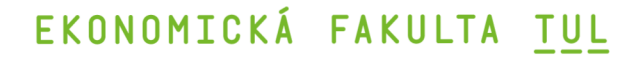

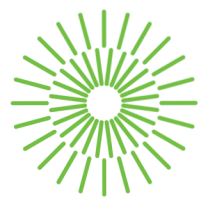

### **Diplomová práce**

# **Návrh a vývoj internetového obchodu s důrazem na User Experience**

*Studijní program:* N0688A140016 Systémové inženýrství a informatika *Autor práce:* **Bc. Vojtěch Láska**  *Vedoucí práce:* Mgr. Tereza Semerádová, Ph.D. Katedra informatiky

Liberec 2023

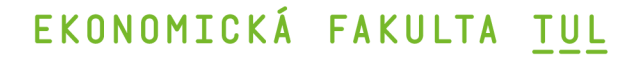

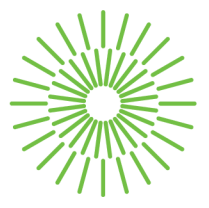

#### **Zadání diplomové práce**

# **Návrh a vývoj internetového obchodu s důrazem na User Experience**

*Jméno a příjmení: Osobní číslo: Studijní program:* 

*Zadávající katedra: Akademický rok:* 

#### **Bc. Vojtěch Láska**

E20000311 N0688A140016 Systémové inženýrství a informatika Katedra informatiky 2021/2022

#### **Zásady pro vypracování:**

- 1. Úvod do problematiky elektronického obchodování
- 2. Technologie pro tvorbu internetového obchodu
- 3. Návrh a vývoj internetového obchodu
- 4. Uživatelské testování internetového obchodu
- 5. Závěrečné zhodnocení navrženého řešení

*Rozsah grafických prací: Rozsah pracovní zprávy: Forma zpracování práce: Jazyk práce:* 

65 normostran tištěná/elektronická Čeština

#### **Seznam odborné literatury:**

- BARNUM , Carol, 2020. *Usability Testing Essentials: Ready, Set..Test!* Burlington: Morgan Kaufmann Publishers. ISBN 978-0123750921.
- KRUG, Steve, 2015. *Don't Make Me Think, Revisited: A Common Sense Approach to Web Usability.* 3. vyd. Londýn: Pearson education. ISBN 978-9332542860.
- SUCHÁNEK, Petr, 2012. *E-commerce: elektronické podnikaní a koncepce elektronického obchodovaní.* Praha: Ekopress. ISBN 978-808-6929-842.
- ULLMAN , Larry, 2017. *PHP and MySQL for Dynamic Web Sites: Visual QuickPro Guide.* 5. vyd. Berkeley: Peachpit press. ISBN 978-0134301846.
- PROQUEST, 2021. *Databáze článku ProQuest* [online]. Ann Arbor, Ml, USA: ProQuest. [cit. 2021-09-26]. Dostupné z: <http://knihovna.tul.cz>

Konzultant: Mgr. Peter Lukáč - Specialista after sales digital marketing ve ŠKODA AUTO a.s.

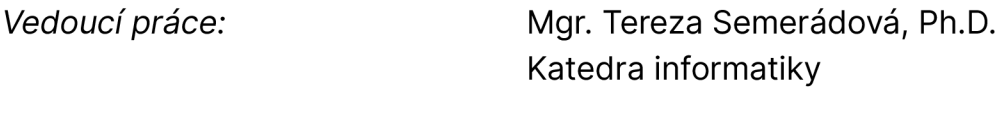

*Datum zadání práce:* 1. listopadu 2021 *Předpokládaný termín odevzdání:* 31. srpna 2023

L.S.

doc. Ing. Aleš Kocourek, Ph.D. děkan

Ing. Petr Weinlich, Ph.D. vedoucí katedry

# **Prohlášení**

Prohlašuji, že svou diplomovou práci jsem vypracoval samostatně jako původní dílo s použitím uvedené literatury a na základě konzultací s vedoucím mé diplomové práce a konzultantem.

Jsem si vědom toho, že na mou diplomovou práci se plně vztahuje zákon č. 121/2000 Sb., o právu autorském, zejména § 60 - školní dílo.

Beru na vědomí, že Technická univerzita v Liberci nezasahuje do mých autorských práv užitím mé diplomové práce pro vnitřní potřebu Technické univerzity v Liberci.

Užiji-li diplomovou práci nebo poskytnu-li licenci k jejímu využití, jsem si vědom povinnosti informovat o této skutečnosti Technickou univerzitu v Liberci; v tomto případě má Technická univerzita v Liberci právo ode mne požadovat úhradu nákladů, které vynaložila na vytvoření díla, až do jejich skutečné výše.

Současně čestně prohlašuji, že text elektronické podoby práce vložený do IS/STAG se shoduje s textem tištěné podoby práce.

Beru na vědomí, že má diplomová práce bude zveřejněna Technickou univerzitou v Liberci v souladu s § 47b zákona č. 111/1998 Sb., o vysokých školách a o změně a doplnění dalších zákonů (zákon o vysokých školách), ve znění pozdějších předpisů.

Jsem si vědom následků, které podle zákona o vysokých školách mohou vyplývat z porušení tohoto prohlášení.

## **Návrh a vývoj internetového obchodu s důrazem na User Experience**

## **Anotace**

Tato diplomová práce se věnuje tématu návrhu a vývoje internetového obchodu s důrazem na User Experience. Teoretická část práce blíže představuje pojmy elektronické obchodování a uživatelská přívětivost (User Experience). Následně jsou představeny možnosti realizace internetového obchodu a prostředky k jeho vývoji. Teoretickou část práce uzavírá uvedení do problematiky uživatelského testování aplikací.

Praktická část nejprve definuje cílovou skupinu uživatelů internetového obchodu. Následně se primárně věnuje samotnému návrhu a vývoji internetového obchodu, který splňuje požadavky pro kladnou uživatelskou přívětivost. Vytvořený internetový obchod je následně podroben uživatelskému testování, jehož cílem je ověření správnosti provedeného řešení.

Výsledkem diplomové práce je internetový obchod pro pražírnu kávy, který splňuje definované předpoklady pro kladnou uživatelskou přívětivost. Internetový obchod je vyvinut pomocí javascriptové knihovny React a frameworku Express.js. Datovou vrstvu obsluhuje nerelační databáze MongoDB.

## **Klíčová slova**

elektronické obchodování, e-commerce, Express.js, internetový obchod, MongoDB, persona, React, User Experience, uživatelský prožitek, uživatelské testování, uživatelský výzkum, wireframe

## **Design and Development of an Online Store with Emphasis on User Experience**

#### **Annotation**

This master thesis focuses on the design and development of an online store with an emphasis on User Experience. The theoretical part of this thesis introduces the concepts of Electronic Commerce and User Experience. Afterwards, the possibilities of realization of the online store and the methods of their development are presented. The theoretical part of the thesis closes with an introduction to user testing of applications.

The practical part first defines the target group of users of the online store. Subsequently, it primarily focuses on the actual design and development of an online store that meets the requirements for positive user experience. The developed shopping environment is then subjected to user testing to verify the correctness of the implemented solution.

The result of the thesis is an online shop for a coffee roastery that meets the defined requirements for positive user experience. The web store is developed using the React javascript library and the Express.js framework. The data layer is served by a non-relational database MongoDB.

### **Key Words**

e-commerce, Express.js, MongoDB, Online Shop, Persona, React, User Experience, User Testing, User Research, Wireframe

## **Poděkování**

Na tomto místě bych rád poděkoval všem, kteří se přímo či nepřímo podíleli na vzniku této práce. Velice děkuji vedoucí práce Mgr. Tereze Semerádové, PhD. za cenné rady, konstruktivní poznámky, a především za její trpělivost. Dále děkuji všem respondentům, kteří se účastnili testování aplikace, a jejichž věcné poznámky přispěly k dokončení této práce.

V neposlední řadě děkuji celému mému okolí, které mě během psaní diplomové práce podporovalo. Obrovský dík patří všem spolubydlícím na harcovské buňce F232 a dalším kolegům z akademické obce, kteří se postarali o to, že vysokoškolské studium po jejich boku bylo nejkrásnější etapou mého života. Nakonec patří největší slova díků zejména mé rodině, bez které by tato práce nemohla být nikdy napsána.

*věnováno mému tatínkovi* 

## **Obsah**

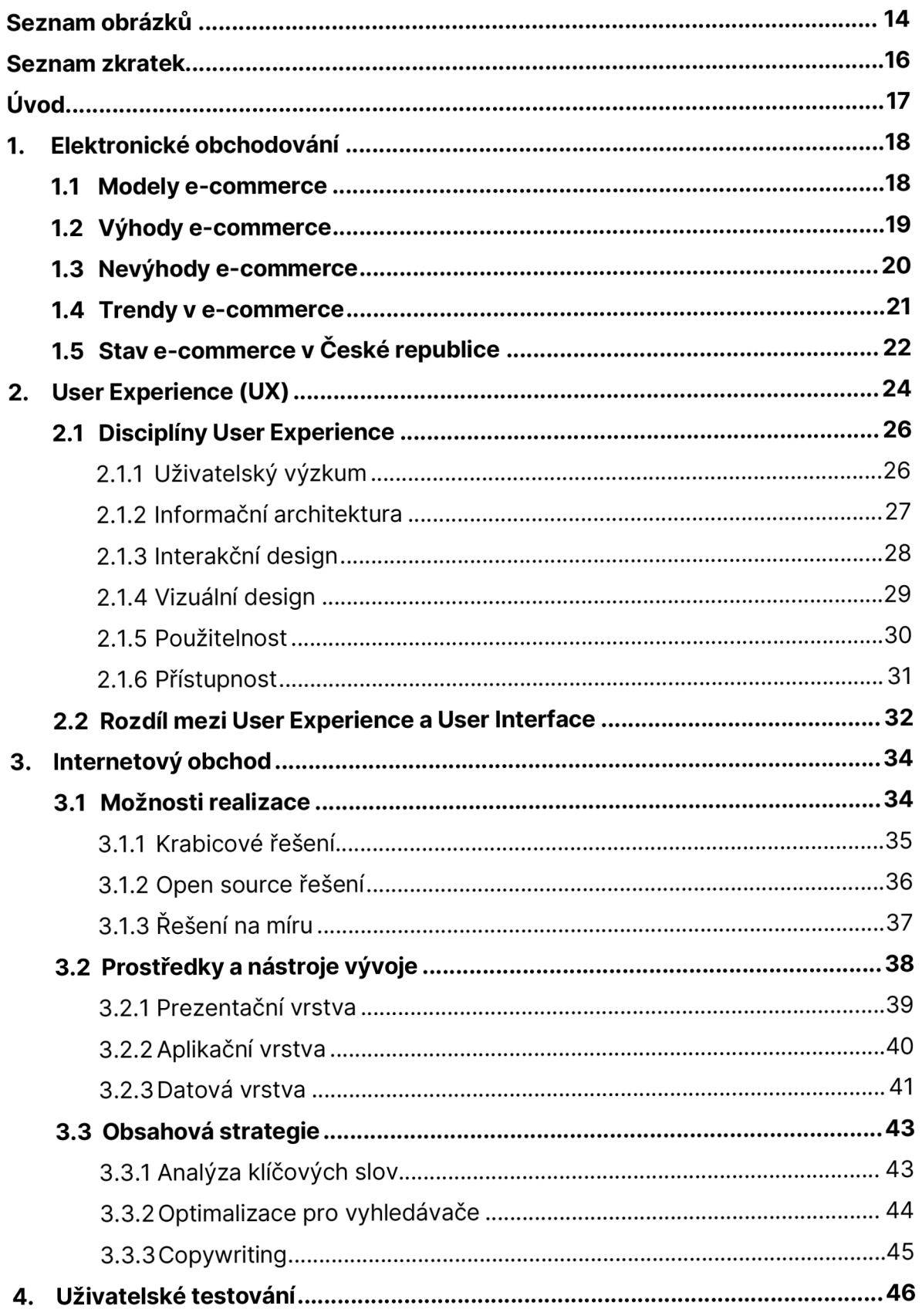

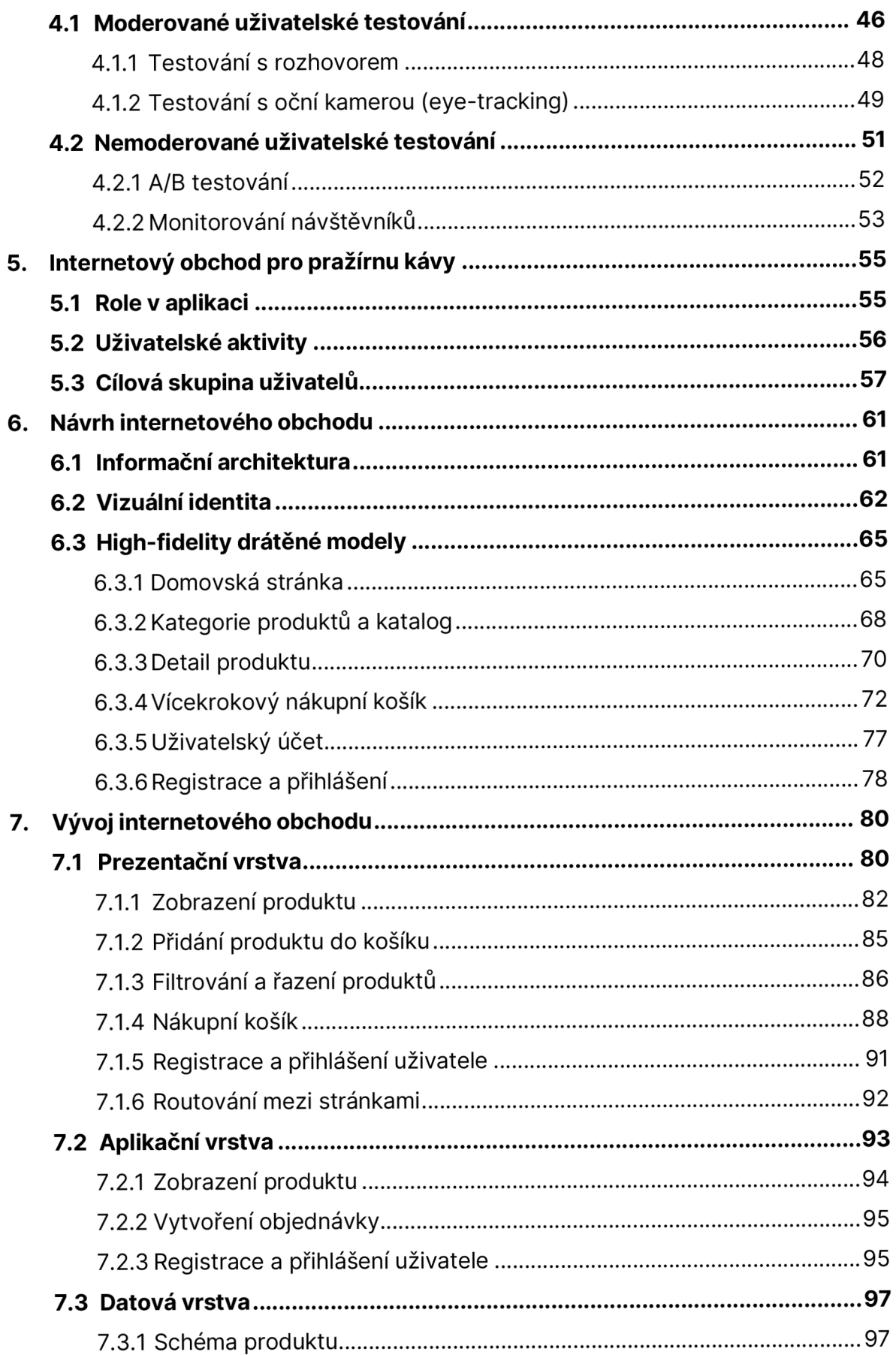

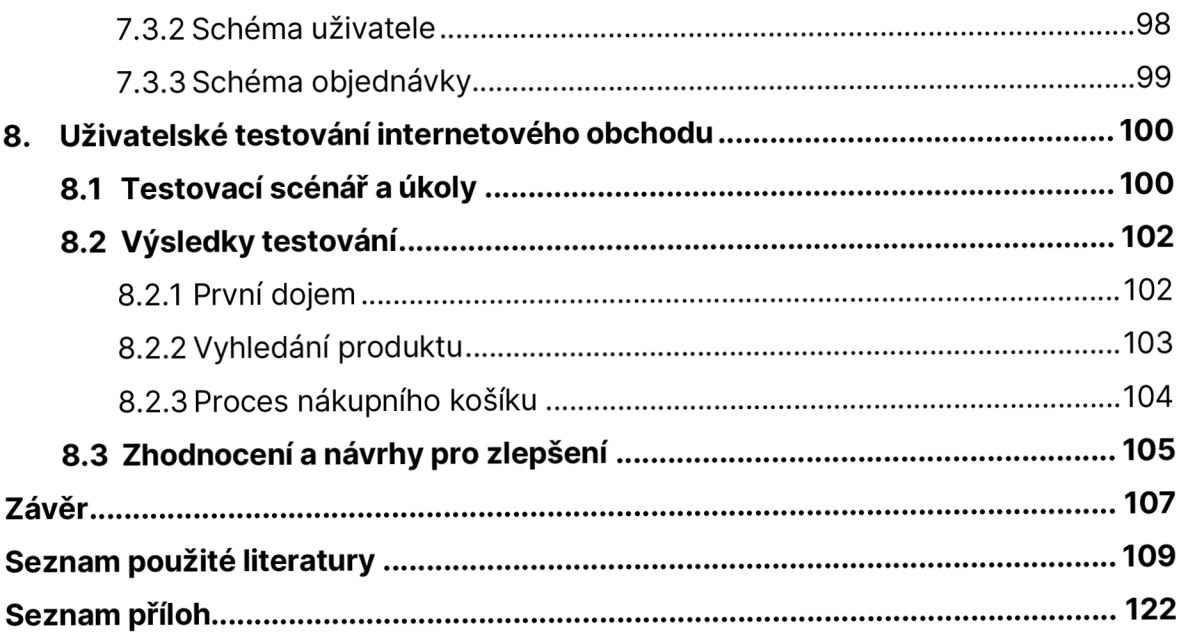

## **Seznam obrázků**

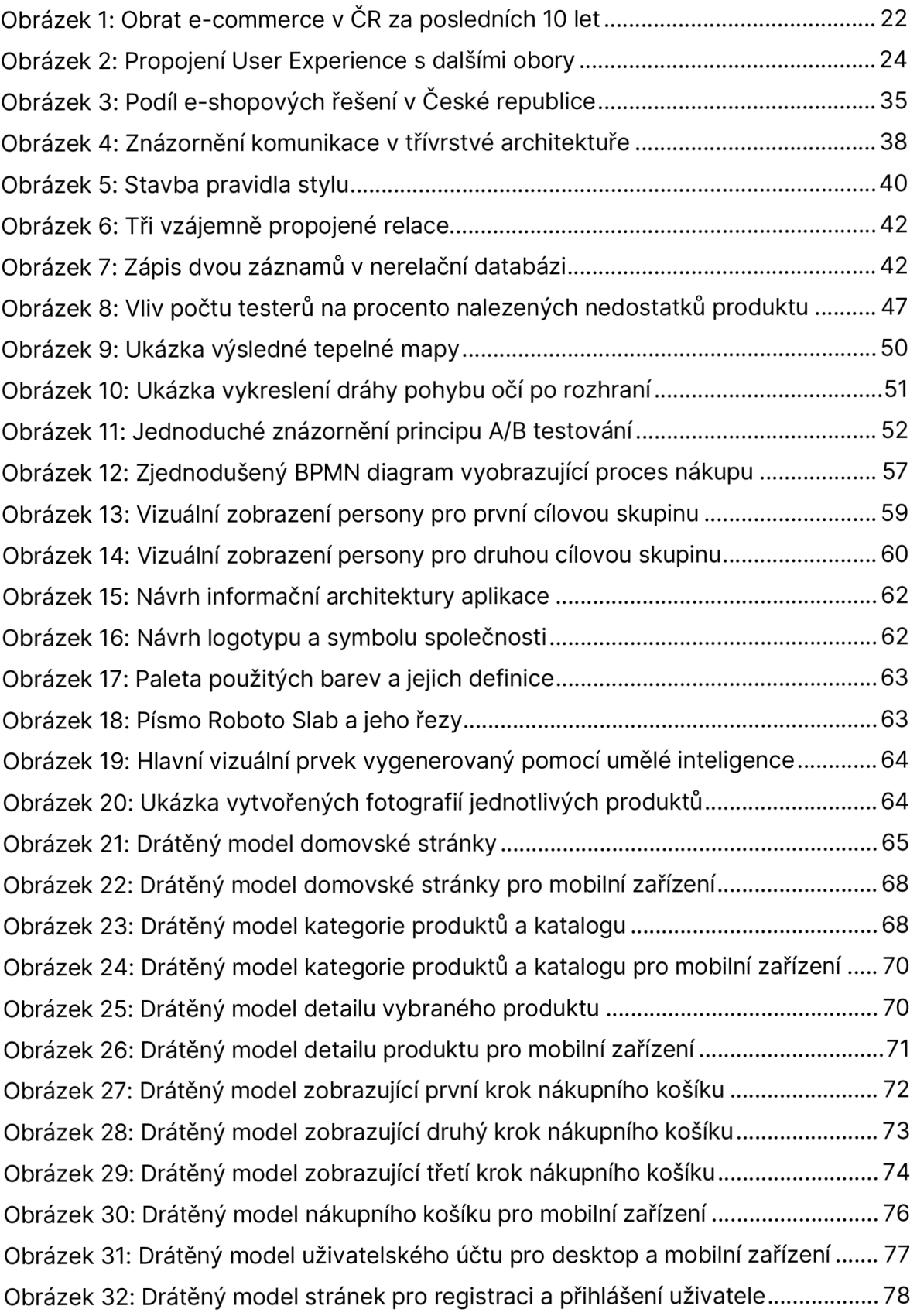

#### **Seznam ukázek kódů**

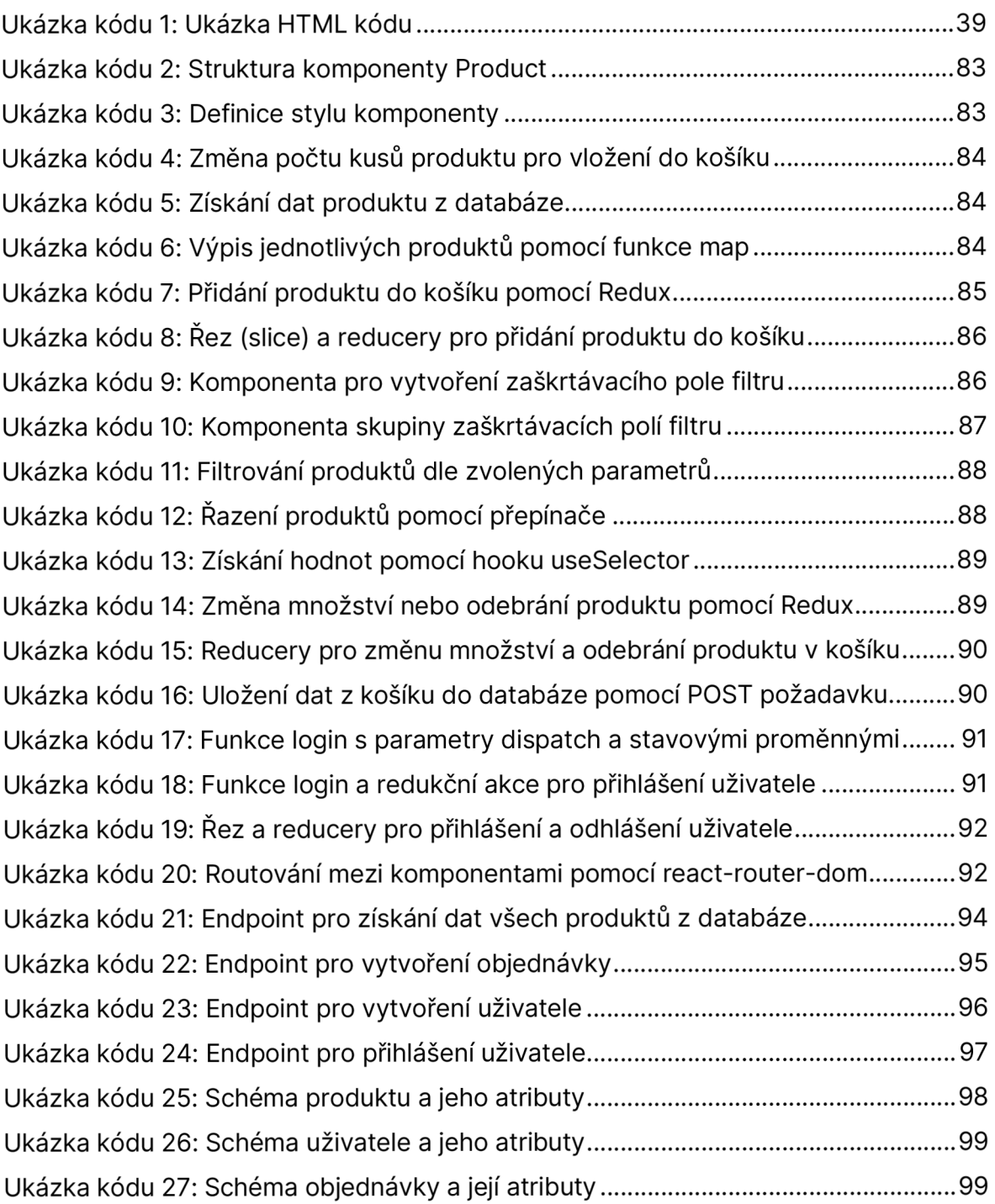

## **Seznam zkratek**

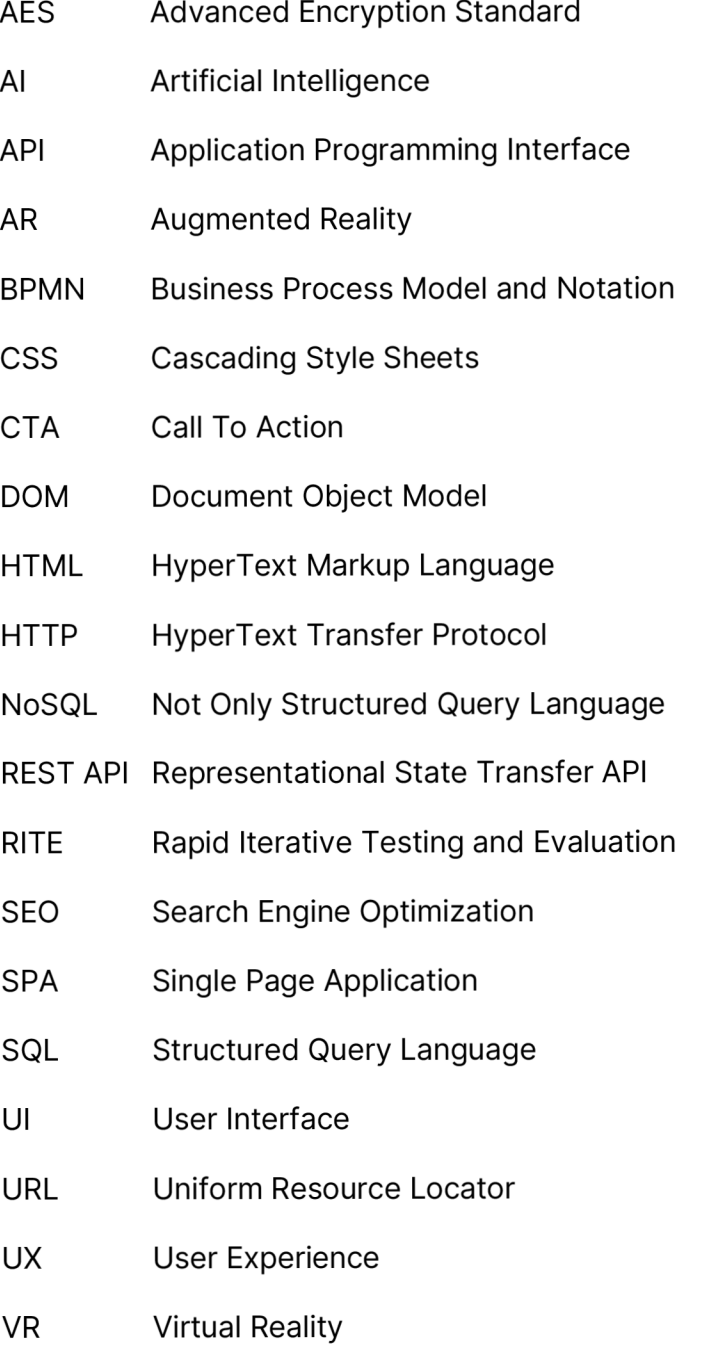

## **Úvod**

V současné době je elektronická komerce jedním z nejrychleji rostoucích oborů, který se neustále vyvíjí a stává se stále významnější součástí trhu. Spolu s tím vzrůstá i očekávání a požadavky zákazníků na internetové obchody, které by jim měly zprostředkovat snadný nákup vybraného zboží nebo služeb.

Interakce s internetovým obchodem by měla být pro uživatele příjemná, intuitivní, přívětivá, bez výrazných překážek. Touto problematikou se zabývá obor User Experience (UX), který definuje několik disciplín a zásad ovlivňujících výsledné emoce uživatele z používání aplikace. Právě uživatelská přívětivost internetového obchodu může být rozhodujícím faktorem pro to, zda se návštěvník rozhodne uskutečnit nákup, nebo zvolí řešení konkurenta.

Vývoj uživatelsky přívětivého internetového obchodu je multidisciplinární záležitostí skládající se z několika dílčích kroků. Již před samotným vývojem je důležité provést uživatelský průzkum, který definuje cílovou skupinu zákazníků daného obchodu. Následuje definice procesů a návrh uživatelského rozhraní, které respektuje zásady User Experience. Po dokončení návrhu je vhodné toto řešení otestovat s reálnými uživateli spadajícími do zvolené cílové skupiny. Až v této fázi se přistupuje k samotnému vývoji internetového obchodu. Výsledné řešení se nakonec opět ověřuje pomocí vybraných metod uživatelského testování.

Tato diplomová práce se v teoretické části věnuje vymezení pojmů elektronická komerce a uživatelský prožitek. Dále jsou představeny jednotlivé možnosti realizace internetového obchodu, vybrané prostředky pro vývoj a metody pro uživatelské testování aplikace. V praktické části je představen imaginární obchod KafeBeat a je definována cílová skupina uživatelů. Následně je vytvořen návrh, který je vyvinut pomocí frameworků React a Express.js a otestován reálnými uživateli.

Cílem této práce je představit čtenáři kompletní proces realizace internetového obchodu, který splňuje požadavky pro uživatelskou přívětivost. Vytvořený internetový obchod by měl být snadno škálovatelný a přizpůsobitelný pro další úpravy. Pomocí těchto vlastností je pak schopen pružně reagovat na vyvíjející se trendy v oblasti elektronické komerce a neustále narůstající uživatelské očekávání.

## **1. Elektronické obchodování**

*"E-commerce není jen třešničkou na dortu, je to nový dort." -* Jean Paul Ago

Elektronické obchodování (neboli e-commerce) se v průběhu několika minulých let stalo standardním prostředkem pro realizaci obchodních transakcí mezi různými typy subjektů prostřednictvím sítě internet a dalších elektronických prostředků. (OECD 2019)

Eurostat definuje pojem elektronický obchod jako: *"Prodej nebo nákup zboží či služeb, ať už mezi podniky, domácnostmi, jednotlivci, nebo soukromými organizacemi, prostřednictvím elektronických transakcí prováděných přes internet nebo pomocí jiných počítačem zprostředkovaných sítí. Tento pojem zahrnuje objednávání zboží a služeb, které jsou zasílány prostřednictvím počítačových sítí, nicméně platba a konečné dodání zboží nebo služby může být prováděno buď online, nebo offline."* (Eurostat 2019) Je však důležité zdůraznit, že zmíněná definice nemusí být všestranná a použití tohoto termínu se může v různých kontextech lišit.

Zmíněná definice popisuje širší pojetí termínu elektronického obchodování. Tato diplomová práce bude dále zaměřena především na užší a specifickou oblast e-commerce, a to na internetové obchody.

### **1.1 Modely e-commerce**

Jak již bylo zmíněno v definici elektronického obchodu, elektronické transakce mohou probíhat mezi různými typy skupin. Tyto obchodní modely jsou rozděleny dle toho, kdo je iniciátorem transakce a s jakým subjektem je prováděna.

- **Společnost a koncový zákazník (B2C)** nejpoužívanější model elektronického obchodování. Transakce probíhá mezi společností a koncovým spotřebitelem (typicky pomocí tzv. internetového obchodu). (Zande 2023)
- **Společnost a společnost (B2B)** obchodní transakce mezi dvěma společnostmi. Nejčastěji se může jednat například o uzavření obchodu mezi výrobcem a velkoobchodníkem nebo maloobchodníkem. (Zande 2023)
- **• Koncový zákazník a koncový zákazník (C2C)** Prodej nebo služba probíhající mezi koncovými spotřebiteli. Nejčastěji bývá zprostředkován třetí stranou. Typicky se jedná o platformy umožňující prodej předmětů z druhé ruky. (Zande 2023)
- **Výrobce a koncový zákazník (D2C)** Lze považovat za nejnovější model elektronického obchodování. Prodej probíhá přímo mezi výrobcem a koncovým zákazníkem, bez použití prostředníka ve formě distributora, maloobchodníka nebo velkoobchodníka. (Stanley 2022)

V důsledku turbulentně se měnícího chování spotřebitelů ve sféře elektronického obchodování je pravděpodobné, že se v blízké době mohou zmíněné modely rozšířit. Shimona Mehta, regionální generální ředitelka ze společnosti Shopify například zmiňuje, že se formuje nový model Connect-to-Consumer, probíhající zejména pomocí sociálních sítí. Nově spuštěné funkce TikTok Shopping nebo YouTube Shop umožňují uživatelům sociálních sítí propojit jejich účty a prodávat produkty přímo na těchto platformách. (Mehta 2022)

## **1.2 Výhody e-commerce**

Elektronické obchodování přineslo během své expanze doslova revoluci v nákupu zboží a služeb. Oproti běžnému nakupování poskytuje e-commerce mnohé výhody jak pro samotné obchodníky, tak i pro cílové spotřebitele. (Sublaik 2022) Mezi klady můžeme zařadit například následující:

- 1. **Pohodlí a dostupnost** nákup zboží nebo služby probíhá bez nutnosti návštěvy kamenné prodejny či výdejního místa. Spotřebitel nemusí vynakládat peněžní prostředky ani úsilí spojené s dopravou na místo odběru. Internetové obchodování je téměř vždy dostupné nepřetržitě, což umožňuje nákup služeb a produktů v kteroukoli denní dobu. (Zande 2023)
- 2. **Rychlejší nákupní proces** souvisí s předchozím bodem, kdy spotřebitel nemusí vynakládat energii pro fyzickou návštěvu obchodu a pro dopravu. Veškeré nabízené produkty a služby nalezne přehledně na jednom místě společně s informací o jejich dostupnosti. (Sublaik 2022)
- 3. **Možnost komparace** zákazník má možnost zboží či službu velmi snadno a rychle porovnat s nabídkou konkurence, ať už z pohledu ceny, dostupnosti, nebo jiných specifik. (Zanzalari 2022)
- 4. Nižší počáteční náklady ve srovnání s běžnou kamennou prodejnou může být pro prodejce provoz internetového obchodu méně nákladný. Odpadají náklady za pronájem fyzické prodejny a za mzdy zaměstnanců prodejny. Je však nutné započítat náklady na provoz a správu internetového obchodu. (Zande 2023)
- 5. **Škálovatelnost** v případě expanze zákaznické nebo produktové základny může internetový obchod snadno růst společně s rostoucím podnikáním. Jediným limitem může být velikost skladových prostor nebo personální kapacity. (Ferreira 2019)
- 6. **Více potenciálních zákazníků** internetový obchod je dostupný odkudkoli a neplatí omezení pouze na určitý geografický segment. Nákup zboží nebo služeb je možný z různých regionů nebo států. (Zanzalari 2022)
- 7. **Sběr uživatelských dat** prodejce má snazší přístup k sledování chování spotřebitele a jeho návyků (například pomocí analytických webových nástrojů). To umožňuje lépe cílit marketingové aktivity, případně upravovat své služby a produkty. (Ferreira 2019)
- 8. **Větší flexibilita** obchodník má možnost rychleji zareagovat na změny spotřebitelského chování nebo trhu. (Amazon 2021)

#### **1.3 Nevýhody e-commerce**

Ačkoli elektronické obchodování přináší především mnoho pozitiv, je důležité zmínit i několik nedostatků. Na rozdíl od prodeje zboží a služeb v kamenné prodejně se může spotřebitel a obchodník setkat například s těmito bariérami a nevýhodami.

- 1. **Spotřebitel nevidí zboží fyzicky** nemůže si daný produkt vyzkoušet nebo ověřit jeho kvalitu. (Ferreira 2019)
- 2. **Doba doručení** zákazník nemá produkt po zakoupení ihned k dispozici a musí vyčkat na jeho dodání. V případě, že spotřebitel potřebuje zboží ihned, je nákup přes internetový obchod značně limitující. (Zande 2023)
- 3. **Zneužití osobních údajů** v případě špatného zabezpečení aplikace může dojít k úniku citlivých osobních dat spotřebitelů. Zároveň však může jít o zneužití těchto dat přímo ze strany samotného prodejce. (Sublaik 2022)
- 4. **Vysoká konkurence** geografické umístění prodejce zde nehraje významnou roli. Zákazník může zboží či službu nakoupit u obchodníka vzdáleného několik stovek kilometrů. (Zande 2023)
- 5. **Výpadek systému** v případě nedostupnosti internetového obchodu je prodejci znemožněn veškerý prodej a přichází tak o zisk i potenciální zákazníky. (Zanzalari 2022)

#### **1.4 Trendy v e-commerce**

Odvětví elektronického obchodování se rapidně mění a formuje. Téměř nepřetržitě se objevují nové techniky, technologie, návyky a trendy, které zásadním způsobem ovlivňují nakupování na internetu.

Jedním z trendů a nyní téměř standardní součástí obchodování na internetu je bezesporu m-commerce, neboli nakupování pomocí mobilního telefonu. V České republice se za poslední dekádu nákupy na internetových obchodech z mobilních telefonů více než zdvojnásobily, aktuálně 55 % návštěvníků přistupuje na webové aplikace ze svého mobilního telefonu. (APEK 2023)

Společně se vzrůstající oblibou sociálních sítí se pojí výraz s-commerce, jedná se o již zmíněné nakupování přes platformy sociálních médií jako je například Facebook, Youtube, Twitter nebo TikTok. (Mohsin 2022) Dle průzkumu Sprout Pulse uvedlo 47 % spotřebitelů, že plánují použít nové funkce nakupování přímo poskytované některou z platforem. (Kenan 2023)

Především díky vývoji pokročilých hlasových asistentů a technologií vzniká nový termín voice-commerce. Uživatel se na internetovém obchodu může pohybovat pouze za pomocí hlasových povelů. Zákazník může bez jediného kliknutí projít celým nákupním procesem, od výběru zboží až po zaplacení objednávky. (Kenan 2023)

Jako jedna z nevýhod elektronického obchodování byla zmíněna nemožnost si zboží fyzicky prohlédnout nebo vyzkoušet. Tento problém je aktuálně možný vyřešit

pomocí augmentované (AR) nebo virtuální reality (VR), která zákazníkovi umožní vizuálně dosadit digitální objekt do reality za pomocí 3D skenů okolního prostředí. (Strapagiel 2022) Allan Cook ze společnosti Deloitte zmiňuje, že *"expanze rozšířené reality má zásadní vliv na způsob rozhodování o nákupu, zejména proto, že spotřebitelé vyhledávají personalizovanější a zajímavější prožitky z nakupování."*  (Cook 2021) Interakce s produkty s využitím AR může vést ke zvýšení konverzního poměru až o 94 %. (Papagiannis 2020)

S personalizovanými nabídkami, vyhledáváním nebo předpovídáním chování zákazníků je stále více využívána umělá inteligence (AI). Lze pomocí ní predikovat, jaké zboží spotřebitel nakoupí, jak často ho nakupuje, jak byl s nákupem spokojen, případně mu lze nabídnout právě personalizovanou nabídku. (Fedorko a kol. 2022)

#### **1.5 Stav e-commerce v České republice**

Poprvé v historii velikost obratu českého e-commerce klesla. Oproti roku 2021 byl zaznamenán úpadek o 12 %. Podíl e-commerce na celkovém maloobchodním obratu dosahuje 13,5 *%. "Máme za sebou zcela výjimečné období covidové pandemie, které vystřídala energetická krize a vysoká inflace. Spotřebitelé začali více šetřit a byli ve svých nákupech především v první polovině roku velmi opatrní. Pro e-shopy tak nastalo nečekaně náročné období, které bude mít samozřejmě své vítěze i poražené,"* říká Jan Vetyška, výkonný ředitel Asociace pro elektronickou komerci. (APEK 2023)

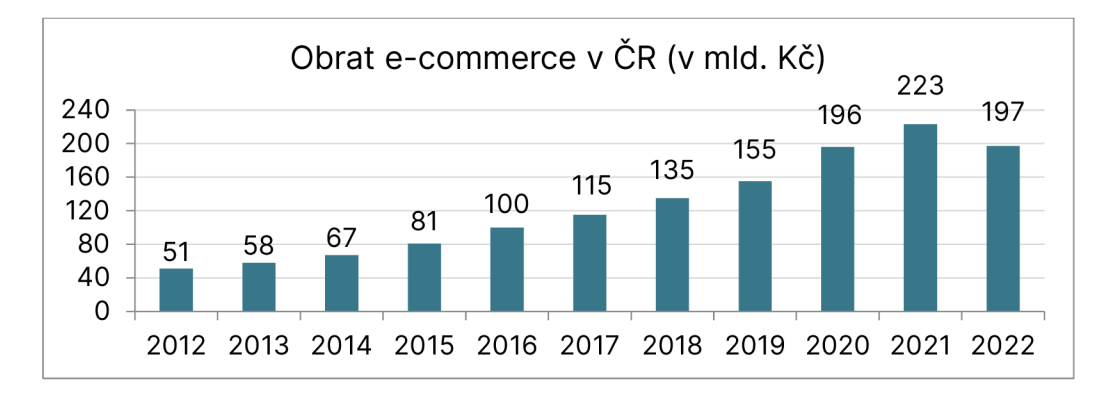

*Obrázek 1: Obrat e-commerce v ČR za posledních 10 let*  Zdroj: vlastní zpracování dle (Berková 2023)

Snížil se také celkový počet provozovaných internetových obchodů. Z necelých 51 tisíc na 50 100. Dle Tomáše Bravermana, CEO Heureka Group však pokles množství e-shopů bude pokračovat i nadále: *"Větší úbytek e-shopů čekáme hlavně v první polovině roku 2023. Obchodníci nakupují zboží na novou sezónu, a do cen už se tak s největší pravděpodobností promítnou zvýšené náklady na energie, přepravu a další. To u některých e-shopů může způsobit existenční problémy, což podpoří částečnou konsolidaci trhu. Spíše, než o prodejní procesy s velkou valuací se bude jednat o slučování hráčů a přebírání závazků."* (Berková 2023)

## **2. User Experience (UX)**

*"Je složitější najít dobrý design než ten špatný, částečně proto, že ten dobrý slouží našim potřebám tak dobře, že ho vůbec nevnímáme."-* Donald A. Norman

Definice toho, co je User Experience (česky můžeme přeložit jako uživatelský prožitek) a jak může ovlivňovat spotřebitele je stále velmi mnohoznačná. Prožitek je vždy něco individuálního. Každý uživatel ho pociťuje jinak, závisí na několika faktorech a může nabývat různých perspektiv. (Soares a kol. 2022a)

User Experience můžeme vnímat jako interdisciplinární obor, který je propojen s dalšími oblastmi, jako jsou například technologie, podnikání nebo design. Dá se popsat jako způsob pohledu na produkt, který spojuje veškeré ohledy a zaměřuje se právě na člověka a jeho pocity. (Getto a kol. 2016)

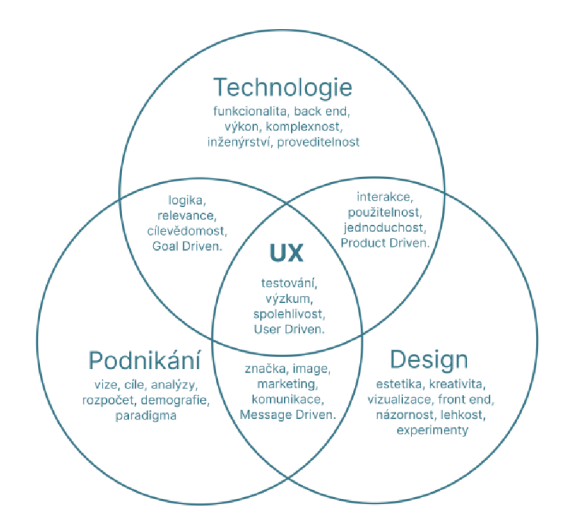

*Obrázek 2: Propojení User Experience s dalšími obory*  Zdroj: vlastní zpracování dle (Getto a kol. 2016)

Z hlediska užšího (řekněme digitálního) pojetí můžeme uživatelský prožitek definovat jako pocit nebo emoce, které uživatele provází před, v průběhu a po interakci s digitálním rozhraním. (Falbe a kol. 2017) Tento pohled se týká zejména přímé interakce s digitálním produktem (e-shopem, webovou stránkou, nebo aplikací) a zkoumá, jak je tato interakce pro uživatele příjemná, účinná a efektivní ve všech ohledech.

Falbe, Andersen a Frederiksen (2017) zmiňují například následující faktory, které by měly být v rámci kladného uživatelského prožitku dodrženy:

- bezproblémové uspokojení potřeb uživatele při interakci s produktem
- uživatel by neměl být během interakce psychicky přetěžován
- produkt by měl interagovat tak, jak to od něj uživatel očekává
- uživatel by měl mít možnost pro opravy případných chyb
- nad produktem by měl mít uživatel plnou kontrolu

V širším měřítku pak lze interpretovat uživatelský prožitek jako celkový souhrn vjemů, které uživatel vnímá v rámci celého ekosystému, v němž může být digitální rozhraní jen jednou z částí. (Ou 2017)

Unger a Chandler (2012) uvádějí, že rozsah vjemů User Experience je skutečně obsáhlý. Může se jednat o vjemy hmatatelné (produkty, obaly), nehmatatelné (zvuk, chuť, vůně, barvy) nebo dokonce osoby, pokud jsou součástí celého ekosystému zážitku (to mohou být například prodejci, pracovníci zákaznického servisu).

Csaba Házi ve své knize přímo uvádí, že UX nás obklopuje téměř všude, aniž by si to člověk vůbec musel uvědomit. (Házi 2020) Pro ilustraci mohou být dobrým příkladem obyčejné dveře. Ty se dají bud' otevřít, nebo zavřít, a jediné, co uživatel potřebuje vědět k jejich správnému použití je to, právě kterým směrem dveře otevře či zavře. Odpověď by měl poskytnout právě samotný design dveří, aniž by bylo využito různých symbolů nebo instrukcí. V případě, že tomu tak je, uživatel bez rozmyslu a efektivně vykoná interakci s produktem, a proto lze hovořit o dobrém uživatelském prožitku. (Norman 2013) Pokud uživatel při prvním kontaktu pochopí, jak produkt funguje, pak se jedná o dobré UX. (Házi 2020)

Z výše zmíněného vyplývá, že zásady User Experience je důležité implementovat již při procesu navrhování. V případě, že není proces vývoje zaměřen primárně na koncového uživatele, uživatelský prožitek z používání produktu nebude nikdy dobrý. (Soares a kol. 2022a)

### **2.1 Disciplíny User Experience**

Jak může být patrné z předchozího textu, uživatelská přívětivost je skutečně velmi široké téma, které má přesah mezi další vědní obory a disciplíny. V kapitolách níže jsou jednotlivé disciplíny formující uživatelskou přívětivost blíže představeny. Nutno také dodat, že veškeré disciplíny jsou navzájem velmi spjaté. I proto tak může dojít k tomu, že se jisté informace mohou opakovat a vzájemně doplňovat.

#### **2.1.1 Uživatelský výzkum**

Uživatelský výzkum je studium chování, motivací a potřeb lidí v určitém kontextu, které ovlivňují to, jak lidé chápou a používají daný produkt ve svém každodenním životě. Zároveň může brát v potaz i změny těchto skutečností v průběhu určitého časového úseku. (Marsh 2018)

Uživatelský výzkum lze chápat jako sběr a vyhodnocení dat o cílové skupině. Toho je docíleno pomocí souboru aktivit a metod z různých vědních oborů, jako například marketing, sociologie nebo psychologie. Pomocí těchto dat lze definovat potřeby, přání nebo obavy uživatelů. Konkrétně se může jednat například o to, jaké funkce uživatel považuje za nezbytné, a které jsou pro něj naopak nepotřebné. (Farkas

a kol. 2016)

Je důležité mít na paměti, že produkt je vyvíjen v první řadě pro uživatele. Pokud produkt neřeší potřeby nebo přání uživatelů, je odsouzen k neúspěšnosti. Produkt by měl vždy odpovídat očekáváním uživatelů.

Uživatelský výzkum by měl poskytnout odpovědi na následující otázky:

- Kdo jsou uživatelé produktu?
- Jaké jsou jejich potřeby?
- Jak aktuálně tyto potřeby uspokojují?
- Jak by tyto potřeby uspokojovat chtěli? (De Luca 2022)

Pro snadnější interpretaci výsledků z uživatelského výzkumu je vhodné vytvořit si několik konkrétních fiktivních postav (person), zapadajících do každé z cílových skupin. Každá persona obsahuje informace jako je její jméno, věk, zájmy, potřeby, frustrace, cíle, sny nebo krátký životní příběh. Persona by měla představovat reálného člověka, tedy zákazníka. Person lze vytvořit několik v závislosti na konkrétním produktu, ve většině případů je ale dostačujících dvě až pět person. (Shestopalov 2019)

Bez zapojení skutečných uživatelů a zjištění jejich potřeb vzniká riziko vynaložení obrovských finančních a časových prostředků na vytvoření produktů a služeb, které nakonec nebudou úspěšné, jelikož nebudou respektovat to, co zákazník opravdu požaduje a očekává. (Marsh 2018)

#### **2.1.2 Informační architektura**

Informační architektura je disciplína, která se zabývá organizováním, navrhováním a integrací obsahu převážně v digitálním prostředí. (Lin a kol. 2022) Hlavním záměrem této disciplíny je vytvoření systému podporujícího použitelnost, nalezitelnost a nehledatelnost. Jinak řečeno, mít přehled o informacích. (Rosenfeld a kol. 2015)

Uživatelé očekávají, že veškeré potřebné informace jsou k nalezení s co nejmenším možným úsilím. V případě, že tomu tak není a vyhledávání je příliš zdlouhavé nebo složité, uživatel se cítí frustrován a tím vzniká špatný uživatelský prožitek. (Babich 2020a)

Vytvářet informační architekturu nelze bez zapojení dalších aspektů, které jsou na tvorbě závislé. Toto propojení lze nazvat jako koncept informační ekologie. Jednotlivé aspekty v něm zahrnuté jsou kontext, obsah a uživatelé. (Rosenfeld a kol. 2015)

Kontext – každá společnost poskytující své produkty spotřebitelům má své unikátní vize, mise, strategie, procesy, kulturu. Informační architektura musí veškeré tyto aspekty zohlednit. (Rosenfeld a kol. 2015)

Obsah - jedná se o veškeré informace, se kterými uživatel během interakce s naším produktem přijde do styku, a které vyhledává. U tohoto aspektu je nutné zvolit formát a strukturu, jak budou informace zobrazovány. (Rosenfeld a kol. 2015)

Uživatel - konzument informací, pro správnou tvorbu informační architektury je nutné vědět kdo to je, jaké má návyky, jaké informace vyhledává a potřebuje. (Rosenfeld a kol. 2015)

#### **2.1.3 Interakční design**

Interakce jsou součástí našeho každodenního života. Interakční design je disciplínou, která se zabývá oboustrannou interakcí mezi uživatelem a produktem. Ta by měla být intuitivní a přirozená, a měla by se co nejvíce podobat lidské komunikaci. (Gremilion a kol. 2015)

*"Cítil jsem, že existuje příležitost vytvořit nový obor designu, který by se věnoval vytváření nápaditých a atraktivních řešení ve virtuálním světě, kde by bylo možné navrhovat chování, animace a zvuky, stejně jako tvary. Byla by to obdoba průmyslového designu, ale spíše v softwaru než u trojrozměrných objektů. Stejně jako průmyslový design by tato disciplína vycházela z potřeb a přání lidí, kteří výrobek nebo službu používají, a snažila by se vytvářet návrhy, které by poskytovaly estetické potěšení i trvalou spokojenost a radost",* popisuje ve své knize *Designing Interactions* designér Bili Moggridge. (Moggridge 2007)

Můžeme jmenovat celkem pět základních stavebních kamenů interakčního designu:

- **Pohyb** veškeré chování je ve skutečnosti pohyb. Ve většině případů je pohyb spouštěčem nějaké akce. Lze si to představit například stisknutím vypínače, kdy zpětnou vazbou je pro uživatele rozsvícení žárovky. V počítačové praxi to může být například kliknutí myší a otevření nového okna prohlížeče. Bez pohybu nemůže být interakce.
- **Prostor** každý pohyb se děje v určitém prostoru, ať už digitálním nebo fyzickém.
- **Čas** pohyb prostorem vyžaduje čas. Může se jednat o milisekundy, případně i vteřiny a minuty. S časem souvisí také animace. Jak rychle se mění pozadí, jak pomalu se otevírá rozbalovací seznam.
- **Vzhled** grafická podoba předurčuje, jak se k danému objektu chovat a jak s ním interagovat. Tlačítko svým tvarem nabádá k tomu, aby bylo stisknuto.
- **Zvuk** je v interakčním designu často opomíjen, přestože je velmi důležitou součástí. Může jít o zvuk notifikace obdržené zprávy nebo jen tiché kliknutí myši. (Saffer 2006)

#### **2.1.4 Vizuální design**

Známé přísloví *"Nesuď knihu podle obalu",* lze vztáhnout na jakoukoli věc ve světě okolo nás. To samozřejmě platí i v případě produktů, ať digitálních nebo fyzických. Vzhled produktu ovlivňuje to, jak ho uživatel vnímá.

Vizuální design je v podstatě proces vytváření vzájemné komunikace produktu s uživatelem. Může se jednat o implementaci textu, barev, prostoru nebo efektů. Tyto prvky pak mají sílu dopomoci k snadnější orientaci a jednoduchosti užití produktu. (Babich 2020b)

K docílení kýženého efektu přispívají jednotlivé principy vizuálního designu, mezi něž lze zařadit například tyto:

- 1. **Vizuální jednota** jedná se o konzistenci všech prvků a grafických stylů tak, aby respektovali jednotný vizuální motiv.
- 2. **Ucelenost** uspořádání jednotlivých prvků do uceleného a organizovaného systému, seskupování vzájemně souvisejících částí.
- 3. **Hierarchie** vizuální hierarchie určuje důležitost jednotlivých prvků. Důležité komponenty bývají lépe viditelné než ty méně důležité. To může být dosaženo například velikostí nebo barvou.
- 4. **Vyváženost** seřazuje prvky tak, aby se navzájem doplňovaly a vytvářely soudržný celek. Vyváženost může být například symetrická, asymetrická nebo mozaiková.
- 5. **Kontrast** využívá antagonistické prvky a efekty tak, aby bylo možné oddělit určité komponenty od ostatních. Například černý text na bílém pozadí.

6. **Barva** - každá barva pomáhá vyvolat v uživateli nějaké emoce. Správně zvolené barvy udržují mezi jednotlivými komponenty rovnováhu. (Babich 2020, Userfacet 2022, Lawrence 2022)

Za zmínku stojí také tzv. efekt estetické použitelnosti. Ten dokazuje, že uživatelé mají tendenci ignorovat drobné nedostatky v rámci použitelnosti u vizuálně atraktivních produktů. Uživatel podvědomě vnímá, že atraktivní design je použitelnější než design, který vizuálně líbivý není. (Kurosu a kol. 1995)

Nakonec může nastat i situace, kdy uživatel upřednostní produkt před jiným produktem, který disponuje lepšími vlastnostmi. (Hoffmann 2022) To ovšem platí skutečně jen u drobných nedostatků, které uživatele výrazněji nelimitují v užívání produktu. Na tuto problematiku je ovšem důležité dbát zejména při uživatelském testování, jelikož může značně ovlivnit jeho výsledek.

Vizuální design by měl být silným prvkem, který u uživatele vyvolá pozitivní emocionální odezvu a přiměje ho s produktem interagovat.

#### **2.1.5 Použitelnost**

Použitelnost je nedílnou součástí uživatelské přívětivosti. Jedná se o aspekt, jehož cílem je vývoj rozhraní, které zprostředkuje snadnou, příjemnou, účinnou, uspokojivou a efektivní interakci mezi uživatelem a produktem. Splnění pravidel použitelnosti umožňuje konzumentovi plně ovládat produkt, aniž by došlo k překážce při interakci. (Soares a kol. 2022b)

Použitelnost je kombinací mnoha faktorů, na které si lze položit následující otázky:

- Jak jednoduše dokáže uživatel interagovat s rozhraním, se kterým se nikdy předtím nesetkal? Příkladem může být internetový obchod, který uživatel navštěvuje poprvé. Dokáže jednoduše vyhledat produkt, vložit ho do košíku a objednat?
- Jak rychle je schopen uživatel provádět interakce? Tato otázka souvisí například se složitostí nákupního procesu. Je rozdíl objednat produkt na pět nebo deset kliknutí.
- Jak snadno a efektivně dokáže uživatel interagovat s rozhraním, pokud se k němu vrátí po delší době? Reakce na změny chování a vzhledu aplikace.
- Jak často uživatelé chybují při interakci s rozhraním? Jak lehce se z chyb mohou zotavit? Například vyplnění formuláře by měly provázet jasné instrukce a pokyny pro jeho úspěšné dokončení.
- Jak příjemné je rozhraní používat? Zohledňuje celkové pocity uživatele při interakci s produktem. (Nielsen 2012)

#### **2.1.6 Přístupnost**

Tato podkapitola pojednává o přístupnosti pouze v užším pojetí, konkrétně o přístupnosti webových aplikací.

Přístupnost webových stránek se zaměřuje na vytváření podmínek pro rovnocenný přístup k informacím a interakcím pro všechny uživatele. V případě, že webová aplikace nerespektuje zásady přístupnosti, vytváří překážky, které uživatelům brání ve využívání aplikace v jejím plném rozsahu. (Horton a kol. 2014) Zasaženi jsou nejčastěji uživatelé s různým zdravotním postižením, přičemž se může jednat o postižení fyzické, smyslové, kognitivní nebo neurologické, a může být buď dočasné, nebo trvalé. (Ritter a kol. 2017)

V současnosti nejlépe zpracovanou a celosvětově uznávanou metodikou pro tvorbu přístupných webových aplikací je *Směrnice o přístupnosti webového obsahu (WCAG).* Ta definuje následující čtyři zásady, které by měly být dodrženy pro tvorbu bezbariérové aplikace. (Pavlíček 2019)

- 1. **Vnímatelnost** veškerý obsah musí být viditelný či dosažitelný pro všechny uživatele. Konkrétně se může jednat o zajištění dostatečného kontrastu mezi textem a pozadím, u audiovizuálního obsahu by měly být k dispozici titulky, obsah by měl být zpracovatelný pomocí asistivních technologií.
- 2. **Ovladatelnost** všem uživatelům je umožněno se po aplikaci pohybovat. Příkladem může být zajištění ovládání pomocí klávesnice, poskytnutí dostatku času pro práci s aplikací nebo pomoc uživatelům s nalezením obsahu. Zároveň by se neměl zobrazovat obsah, který může způsobovat záchvat.
- 3. **Srozumitelnost** uvedené informace musí být srozumitelné. Texty a další obsah je vhodné psát jednoduše, bez nadbytečných cizích výrazů. Aplikace by měla fungovat tak, jak uživatel předpokládá. Grafické prvky dopomáhají určit jejich skutečnou funkci.
- 4. **Robustnost** aplikace by měla být spolehlivá a kompatibilní s různými druhy vybavení, ať už softwarovými, hardwarovými nebo asistivními. Je zajištěna podpora budoucích technologií. (Ritter a kol. 2017, Pavlíček 2019, WCAG 2.1 2018)

Ačkoli se může na první pohled zdát, že tvorba webové aplikace s důrazem na její přístupnost všem uživatelům je časově i finančně náročná, z dlouhodobého hlediska se může vyplatit, jelikož může být považována za konkurenční výhodu. Dle aktuální zprávy Světové zdravotnické organizace totiž až 16 % světové populace trpí některým zdravotním postižením. (WHO 2023)

### **2.2 Rozdíl mezi User Experience a User Interface**

Uživatelské rozhraní (anglicky User Interface) je s uživatelským prožitkem (UX) velmi často zaměňováno a bráno jako rovnocenný pojem. Ve skutečnosti je však uživatelské rozhraní pouze podmnožinou uživatelského prožitku.

Uživatelské rozhraní umožňuje uživatelům efektivně ovládat produkt, se kterým pracují. Dain Miller, bývalý spolupracovník pro inovace v Bílém domě říká, že *"Uživatelské rozhraní je sedlo, třmeny a otěže. Uživatelský prožitek je pocit z dobré jízdy na koni."* (Miller 2012) Zatímco Ul je tedy jen prostředek pro interakci s produktem, UX představuje celkový dojem a pocity z této interakce. Obojí je ovšem pro celkový úspěch produktu nezbytné. (Lamprecht 2023)

Rozdíl mezi oběma termíny lze dobře ilustrovat také pomocí pracovních úkonů samotných UX a Ul specialistů. UX designer vstupuje do procesu tvorby produktu od úplného začátku, kdy za pomocí uživatelského výzkumu definuje potřeby budoucích zákazníků a také zákazníky samotné (tzv. persony). Definuje jasnou informační architekturu. Následně vytváří drátěné modely a prototypy, které testuje s reálnými uživateli. Po vyhodnocení výsledků z testování změny zapracuje a předává pomyslný štafetový kolík právě Ul designérovi. Ten se následně postará o tvorbu grafických prvků v produktovém rozhraní. (Lamprecht 2023)

## **3. Internetový obchod**

### *"Internet je sám o sobě dost nepořádný, ale internetový obchod si to nemůže dovolit." -* Paul Graham

Internetový obchod (nebo také e-shop) lze definovat jako primární komunikační rozhraní umožňující prodej nebo nákup zboží či služeb elektronickou cestou. Standardně bývá internetový obchod rozdělen na část klientskou a administrátorskou. (Suchánek 2013)

Klientská část zahrnuje vše, co návštěvník vidí. Nejčastěji se pak jedná o domovskou stránku, katalog produktů s možností filtrace, jednotlivé produktové stránky, vícekrokový nákupní košík nebo uživatelská sekce. Administrátorská část je pro klasického návštěvníka znepřístupněna. Tento segment typicky obsahuje správu kategorií, produktů, uživatelů, objednávek nebo faktur.

Z technického hlediska je e-shop sada vzájemně propojených dynamických webových skriptů, které spolupracují s databází (blíže je tato problematika vysvětlena v kapitole *3.2 Prostředky a nástroje vývoje).* V případě pokročilých systémů může být podporována i spolupráce s účetním, logistickým, případně jiným softwarem.

#### **3.1 Možnosti realizace**

Možností tvorby internetového obchodu existuje několik a liší se mezi sebou v několika významných faktorech, kterými může být zejména cena, komplexnost řešení, časová náročnost nebo úroveň technických znalostí. Volba správného technického řešení by se rozhodně neměla podceňovat, jelikož do značné míry určuje, jak dobře bude internetový obchod fungovat a jaké s ním budou případně další výdaje. Obecně však nelze jednoznačně určit, které řešení je nejvhodnější. Každé podnikání a každý internetový obchod je specifický a vyžaduje jiný přístup.

Mezi tři základní možnosti realizace e-shopu řadíme tzv. krabicové (hotové) řešení, open source nebo vývoj na míru. Graf níže ilustruje podíl zastoupení jednotlivých řešení v České republice.

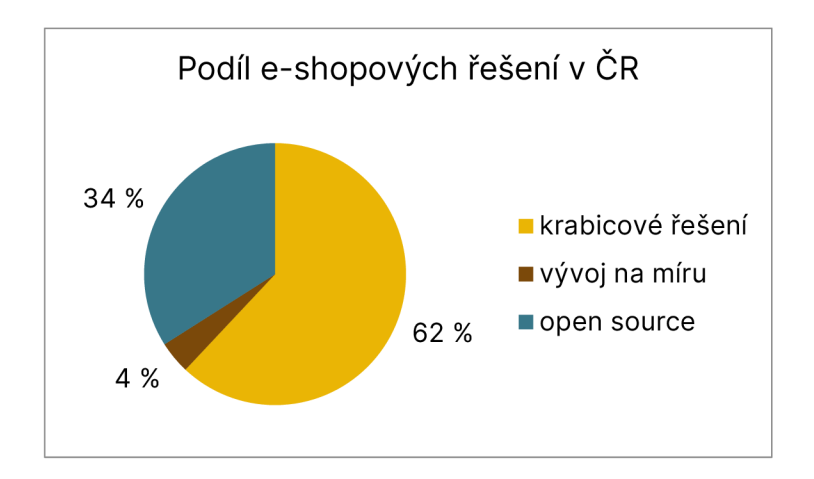

*Obrázek 3: Podíl e-shopových řešení v České republice*  Zdroj: vlastní zpracování dle (Česká e-commerce 2023)

#### **3.1.1 Krabicové řešení**

Aktuálně jde o nejpoužívanější typ řešení tvorby e-shopu. Jedná se v podstatě o pronájem již hotové webové aplikace, kterou si může obchodník do jisté míry sám kustomizovat. Takto hotové řešení nabízí veškeré potřebné funkcionality k provozu internetového obchodu. Obchodník pak platí měsíční, čtvrtletní nebo roční paušál za poskytované služby. Výše měsíčních poplatků se nejčastěji odvíjí od zvoleného tarifu a počtu doplňků. Toto řešení lze považovat za vhodné pro naprostou většinu internetových obchodníků, zejména pokud v online světě podnikat teprve začínají. (Expandeco 2021)

Výhodou krabicového řešení je zejména velmi rychlé spuštění e-shopu s nízkými finančními nároky. Krabicová řešení mají zpravidla uživatelsky přívětivou administraci a k provozu takového obchodu není zapotřebí žádných odborných znalostí. Mezi nesporné výhody patří také to, že systém nabízí bezchybnou funkčnost všech modulů a bývá neustále rozvíjen a aktualizován, reaguje na legislativní změny, bezpečnostní hrozby nebo aktuální trendy. Systém navíc bývá přizpůsoben přímo na místní specifika a může tak poskytovat například propojení s dopravci nebo zbožovými porovnávači. V případě jakýchkoli potíží nabízí také většina platforem poskytujících krabicové řešení možnost obrátit se na zákaznickou podporu a problémovou situaci rychle vyřešit. (Markovič 2020)

Krabicové řešení musí být značně univerzální, aby vyhovovalo velkému množství klientů. Jeho individuální úpravy proto mohou probíhat jen dle omezených možností daného systému, což může být oproti ostatním řešením limitující. Další z nevýhod je často nemožnost řešení jednoduše napojit na libovolné skladové nebo fakturační systémy. Mezi zápory můžeme zařadit i tzv. šablonovitost, tedy to, že e-shopy využívají omezené množství předdefinovaných šablon a mohou tak vypadat obdobně. V tomto případě může být složité odlišit se od konkurence. (Mikulášková a kol. 2015)

Mezi hlavní poskytovatele pronájmu krabicových řešení v České republice patří Shoptet, Upgates nebo eshop-rychle. Ze zahraničních platforem lze jmenovat například Shopify, BigCommerce nebo Salesforce.

#### **3.1.2 Open source řešení**

Druhým typem, který využívá zhruba 34 % elektronických obchodů je řešení open sourcové. Jak už název napovídá, open source (v překladu otevřený zdroj) je volně dostupné a šiřitelné řešení, do kterého lze zasahovat a téměř libovolně ho upravovat. Open source řešení jsou z principu dostupná zdarma. Se zcela nulovými finančními prostředky je tak možné získat jádro systému pro plnohodnotný provoz e-shopu. Je třeba však mít na paměti, že k vytvoření opravdu funkčního obchodu, který bude obsahovat veškeré funkcionality potřebné pro správný provoz, nemusí být snadné. Jedná se o ideální řešení zejména pro klienty, kteří mají kodérské znalosti a dostatek času. (Mikulášková a kol. 2015)

Mezi nesporné výhody open sourcových řešení patří zejména nulové pořizovací náklady a vysoká variabilita. Systém je možné si zcela neomezeně přizpůsobit až do té míry, že vzniká de facto e-shopové řešení na míru. Mezi klady lze zařadit také to, že celý systém (kód a design) je ve vlastnictví obchodníka. Další výhodou je také široká nabídka modulů a dalších pluginů, dostupných často také zdarma. (Smith 2022)
Hlavní nevýhody tohoto řešení byly již naznačeny. Open source platformy nejsou připraveny k okamžitému spuštění e-shopu a prodeji zboží či služeb. Vždy je nutné tyto systémy nejprve dotvořit. Pokud obchodník nemá dostatečné technické znalosti, vývoj e-shopu na tomto řešení se může stát velmi finančně a časově náročným. Takřka největší nevýhodou je absence technické podpory. Do jisté míry sice existují jednotlivé komunity vývojářů na dané platformě, nelze však očekávat plnohodnotnou pomoc jako u krabicového řešení. (Jagielska 2022) Další nevýhodou je téměř nulová výchozí integrace regionálních modulů pro české prostředí. Vyjmenujme třeba moduly pro dopravu a platbu nebo pro účetní a logistické systémy. Posledním záporem je také nutnost sledovat legislativní, daňové a jiné regionální změny a nutnost včas na ně reagovat zásahem do systému. (Upgates 2021)

Na českém trhu neexistuje žádný významný open source systém, je tedy nutné zvolit jeden ze zahraničních. Nejznámější jsou především platformy PrestaShop, OpenCart, Magento nebo plugin pro redakční systém Wordpress s názvem WooCommerce.

### **3.1.3 Řešení na míru**

Posledním typem řešení je vývoj internetového obchodu na míru přímo pro specifického zákazníka. Výsledkem je systém s naprosto unikátním designem, který přesně splňuje požadavky klienta, obsahuje veškeré nadefinované (i velmi pokročilé) funkce, a naopak neobsahuje funkce, které daný obchodník nevyužívá. Logicky je tato varianta realizace e-shopu finančně nejnáročnější. (Markovič 2020)

Výhody tohoto řešení jsou jasné. Plně funkční obchod splňující veškeré požadavky prodejce, vytvořený přesně pro danou problematiku. Dále například profesionální technická podpora, která se v navrženém systému dobře orientuje. (Matějka nedatováno)

Pokud si zadavatel práce vybere renomovanou a spolehlivou agenturu, nevýhod tohoto řešení příliš není. Jedním z negativ může být jeho finanční náročnost. Ta se může pohybovat od nižších stovek tisíc korun, až po několik milionů. V případě spodního intervalu cenové hranice se často nejedná o ryzí e-shop na míru, ale upravené krabicové řešení. Dle studie společnosti Shopsys je zhruba 60 % e-shopů vytvářeno s finančními náklady do 300 tisíc korun. Dalším záporem je pak delší vývoj internetového obchodu. Samotná doba vývoje se může pohybovat až v řádech několika desítek měsíců. (Shopsys 2018) Dle Shopsys je 83 % e-shopů na míru postaveno do půl roku.

Agentur, které nabízí vývoj e-shopu na míru je celá řada. V České republice jich působí dle průzkumu Shopsys celkem 204 a jejich roční obrat dosahuje zhruba 4,2 miliardy korun. (Shopsys 2018)

# **3.2 Prostředky a nástroje vývoje**

Ať už se jedná o kterékoli výše zmíněné řešení, jejich prvotní vývoj probíhá víceméně stejně. Všeobecně se dá tvrdit, že webové aplikace jsou ve většině případů vyvíjeny ve třech logických (nikoli fyzických) vrstvách. Uživatelské rozhraní (front-end) je obsaženo v první a nejvyšší vrstvě, tato vrstva se nazývá prezentační. Druhá vrstva je aplikační (back-end), a stará se o komunikaci mezi uživatelem, serverem

a databází. Poslední vrstvou je vrstva datová, která spravuje databázi. Jedná se proto o takzvanou třívrstvou architekturu. (IBM nedatováno)

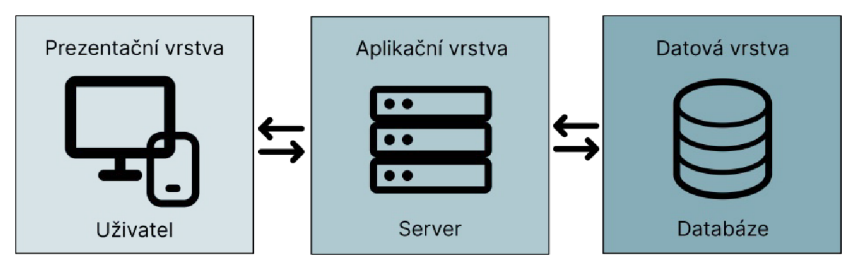

*Obrázek 4: Znázornění komunikace v třívrstvé architektuře*  Zdroj: vlastní zpracování dle (Wood 2022)

Jak je z obrázku patrné, v třívrstvé architektuře je veškerá komunikace mezi vrstvami zpracovávána aplikační vrstvou, datová a prezentační vrstva k sobě navzájem nemají přímý přístup.

Hlavní výhodou třívrstvé architektury je možnost každou z vrstev vyvíjet a udržovat zcela samostatně, aniž by tyto úpravy měly dopad na vrstvy okolní. Každá vrstva funguje na vlastní, separátní infrastruktuře, je proto také možné zvolit individuální 38

možnosti vývoje a provozního prostředí, které jsou pro danou vrstvu ideální. (Bruckner a kol. 2012)

V následujících podkapitolách jsou jednotlivé vrstvy popsány, včetně nástrojů pro jejich vývoj.

### **3.2.1 Prezentační vrstva**

Jak již bylo zmíněno, jedná se hierarchicky o nejvyšší vrstvu v architektuře. Účelem prezentační vrstvy je zobrazovat a shromažďovat informace od uživatele. Je tedy složkou přímé komunikace mezi aplikací a koncovým uživatelem. Dle této komunikace posléze vytváří uživatelské rozhraní webové aplikace. To je nejběžněji vyvíjeno pomocí HTML, CSS a JavaScriptu. (Vicente a kol. 2021)

HTML (HyperText Markup Language) – každá webová stránka obsahuje vždy alespoň minimální množství kódu zapsaného v tomto jazyce. Jedná se o značkovací jazyk, který slouží pro tvorbu struktury a obsahu webových aplikací. Toho je docíleno pomocí standardizovaných značek (markups), které popisují význam obsahu (jeho sémantiku). (Castro 2022) Tyto značky mohou být bud' párové, nebo nepárové. Párové značky obvykle zahrnují nějaký obsah (nejčastěji text) a značku píšeme na začátku i na konci obsahu. Značky nepárové se nezakončují. Jednotlivým značkám lze také přiřadit jeden či více atributů, pomocí nichž lze specifikovat potřebnou hodnotu nebo funkci. (Laurenčík 2019)

*Ukázka kódu 1: Ukázka HTML kódu*  Zdroj: vlastní zpracování

CSS (Cascading Style Sheets) - pomocí jazyka CSS lze specifikovat vzhled obsahu vytvořeného pomocí jazyka HTML. Tyto dva jazyky jsou vzájemně velmi provázané. Jedná se o soubor pravidel, které pomocí předepsaných vlastností a hodnot definují, jak by se měly jednotlivé HTML elementy zobrazovat. Každé pravidlo se skládá ze selektoru a deklaračního bloku. Selektor určuje, které elementy jsou pravidlem

<sup>&</sup>lt;parovaZnacka atribut="atributl" > Libovolný obsah nebo text </parovaZnacka> <neparovaZnacka atribut="atributl " atribut="atribut2" >

postiženy, zatímco deklarační blok přímo specifikuje jednotlivé stylování daného elementu. (Castro 2022) Pomocí jazyka CSS lze například definovat barvu a styl písma, rozvržení jednotlivých elementů, jejich zobrazování či skrývání nebo dokonce zajistit přizpůsobení (responsivitu) stránek pro jednotlivá zobrazovací zařízení. (DuRocher 2021)

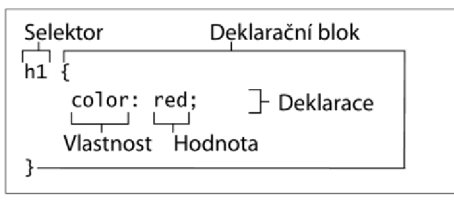

*Obrázek 5: Stavba pravidla stylu*  Zdroj: (Castro 2022)

Javascript - jedná se o skriptovací objektově orientovaný jazyk, který umožňuje vytvářet dynamický obsah webových aplikací. Javascriptový kód se nazývá skript a zapisuje se přímo do HTML kódu. Tento skriptovací jazyk funguje přímo na straně klienta a veškeré interakce jsou spouštěny přímo pomocí klientova webového prohlížeče. Využití javascriptu může být nepřeberné. Lze díky němu validovat uživatelské vstupy v reálném čase, měnit obsah, vytvářet animace nebo pracovat s časem. To vše ale pouze na straně uživatele. Veškeré interakce, které zde probíhají, postihují pouze daného uživatele. (Jones 2021, Koďousková 2022)

### **3.2.2 Aplikační vrstva**

Aplikační vrstva je střední úrovní třívrstvé architektury a odehrává se zde většina logických procesů webové aplikace. V této vrstvě se zpracovávají požadavky a informace získané od uživatele v prezentační vrstvě. Tyto informace posléze zpracuje, zformátuje a odešle zpět na prezentační vrstvu tak, aby byla zobrazena uživatelům. Mimo to komunikuje aplikační vrstva i s vrstvou datovou, pomocí níž je možné pracovat s databází aplikace. Aplikační vrstva je obvykle vyvíjena pomocí jazyků PHP, Python, Java. Další alternativní možností vývoje jsou případně javascriptové frameworky Express.js nebo například Next.js. (Rubin 2021, Ahuja 2022) Dva v současnosti nejrozšířenější jazyky jsou blíže popsány níže.

PHP - jedná se o skriptovací jazyk s otevřeným kódem vhodným zejména pro tvorbu webových aplikací, jelikož lze snadno docílit spolupráce mezi ním a jazykem HTML. 40

Při každé návštěvě webové aplikace nebo interakce s ní, je interpretován a vygenerován na straně webového serveru výstup, který je uživateli zaslán a následně zobrazen. (Welling a kol. 2017) Nevýhodou tohoto jazyka může být právě skutečnost, že veškeré skripty jsou prováděny pouze na straně serveru. V případě, že uživatel tedy provede nějakou událost či interakci, musí být tento požadavek odeslán webovému serveru, který jej zpracuje a odešle zpět uživateli. (Sklar 2016)

Express.js - framework fungující právě na bázi skriptovacího jazyku javascript. Jak už bylo zmíněno, čistý javascript operuje pouze na straně klienta a není pomocí něho možná komunikace se serverem. Tento framework toto díky kompilaci do strojového kódu a vytvoření vlastního webového serveru umožňuje (spolu s běhovým prostředím Node.js). Největší rozdíl mezi Express.js a jazykem PHP je pak zejména v přístupu zpracování uživatelských požadavků. Zatímco PHP zpracovává jednotlivé příkazy synchronně, Node.js využívá zpracování asynchronní. V praxi to pak znamená, že lze zpracovávat více požadavků zároveň, což zvyšuje výkon aplikace. (Herron 2016, Koďousková 2021a)

### **3.2.3 Datová vrstva**

Jedná se o poslední vrstvu této architektury a její primární činností je ukládání zpracovaných informací z předešlých dvou vrstev tak, aby tyto údaje bylo možné později číst a pracovat s nimi. (Rouse 2021) Tyto informace se obvykle ukládají do databází pomocí databázových systémů správy. Tyto systémy lze dělit na relační a nerelační (tzv. NoSQL) databáze. Mezi tradičnější, relační databáze můžeme zařadit například MySQL, PostgreSQL nebo Oracle. Z druhého typu lze jmenovat MongoDB, ArangoDB nebo Couchbase. (IBM nedatováno, Rouse 2021)

Relační databáze – základním kamenem těchto databází jsou tzv. relace, které můžeme znázornit jako databázové tabulky. Jednotlivé relace (tabulky) se skládají ze sloupců (atributů) a jednotlivých řádků (záznamů). (Mučka 2021) Předpokladem pro správnou funkčnost relační databáze je dobrá znalost struktury a typu ukládaných dat. I z toho důvodu se datové struktury dělí na co nejkompaktnější celky uložené v jednotlivých relacích. (Holubová a kol. 2015) Relace lze mezi sebou taktéž vzájemně provázat pomocí definovaných vztahů. Ilustrovat to lze například

na možnosti propojení informací o zákazníkovi (v jedné relaci) a objednávek, které daný uživatel uskutečnil (v druhé relaci), aniž by byly jednotlivé relace vzájemně spojeny fyzicky. (Mučka 2021) Relační databáze pracují prostřednictvím jazyka SQL. Pomocí dotazů tohoto jazyka lze záznamy v tabulce filtrovat, vytvářet, nebo s nimi jinak operovat. Efektivita databázového systému může být silně ovlivněna výběrem a implementací dotazů pro sestavení výstupu. (Laurenčík 2018)

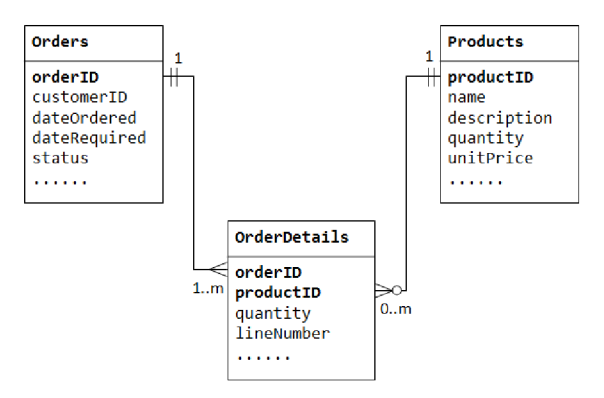

*Obrázek 6: Tři vzájemně propojené relace*  Zdroj: (Hock-Chuan nedatováno)

Nerelační databáze - nerelační databáze (NoSQL) se od těch relačních liší zejména v jejich schématu, jelikož ukládání dat do těchto databází neprobíhá v rámci pevně definovaných relací (tabulek). Není nutné předem znát strukturu a ukládaná data, což činí tyto databáze flexibilní. Lze v nich například kombinovat různé struktury dat, aniž by bylo zapotřebí měnit schéma databáze, tak jak se tomu stává u relačních databází. (Mučka 2021) To může být praktické například v případě, kdy aplikace prochází vývojem a struktura databáze není jasně definována. Nerelační databáze navíc neukládají informace o vzájemných vztazích mezi ostatními záznamy. (Fowler 2015) Na následujícím obrázku lze vidět, že nerelační databáze umožňují obsahovat dva záznamy s rozdílnými parametry v jednom dokumentu, bez nutnosti změny celého schématu.

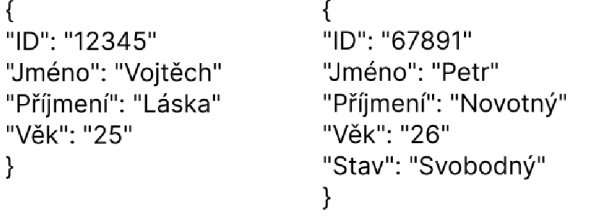

*Obrázek 7: Zápis dvou záznamů v nerelační databázi*  Zdroj: vlastní zpracování

# **3.3 Obsahová strategie**

Ve chvíli, kdy je internetový obchod vytvořen, je zapotřebí do něj vložit relevantní obsah. Webový obsah je v podstatě vše, s čím se uživatel setká během interakce s webovou aplikací. Mohou to být texty, obrázky, fotografie, videa, odkazy, formuláře, mikrotexty a další vizuální obsah. (Zeman 2021)

Tvorba relevantního obsahu internetového obchodu je jedním z nejdůležitějších aspektů celé obsahové strategie, jelikož správný obsah umožňuje lépe oslovit potenciálního zákazníka a buduje důvěru v obchod. (Krištof 2019) Obsah by měl zároveň poskytovat cenné informace o produktech nebo službách, měl by být dobře napsaný, poutavý a snadný k orientaci. (Mori 2022)

S tvorbou kvalitního obsahu se pojí další disciplíny, bez kterých by hodnotný a užitečný obsah nemohl vzniknout. Řadí se mezi ně například analýza klíčových slov, optimalizace pro vyhledávače (SEO) nebo copywriting.

### **3.3.1 Analýza klíčových slov**

Výraz klíčové slovo je označení pro konkrétní frázi, pod kterou uživatelé hledají informace k danému oboru na internetu pomocí vyhledávačů. (Kroupa 2021)

Analýza klíčových slov je tedy proces, pomocí kterého se vytváří seznam co největšího možného počtu relevantních klíčových slov a spojení, charakterizujících oblast působení dané webové aplikace. V první řadě se může jednat o dobrý nástroj k zjištění, jakým stylem a směrem budovat obsah aplikace, zároveň je však vhodná například pro tvorbu informační architektury. Pokud se jedná o menší projekt, analýza klíčových slov může být velmi jednoduchá, v případě velkých internetových obchodů však může jít až o tisíce klíčových slov. (Řezníček 2022)

Proces tvorby analýzy klíčových slov se skládá z několika kroků:

1. **Sběr dat** - shromáždění veškerých relevantních klíčových slov pomocí našeptávačů vyhledávačů (Google, Seznam, ...) nebo specializovaných nástrojů (Sklik, Google Ads, Marketing Miner,...)

- 2. **Čištění dat** odstranění duplicitních a nerelevantních klíčových slov, smazání klíčových slov s minimální hledaností
- 3. **Klastrování** shlukování podobných výrazů, ve smyslu zpřeházeného slovosledu nebo chybějící diakritiky.
- 4. **Kategorizace** příprava na výsledné užití shromážděných klíčových slov například pro kategorie, podkategorie nebo filtry. (Dúbravský 2020, Podstavec 2018)

### **3.3.2 Optimalizace pro vyhledávače**

*"Optimalizace pro vyhledávače (anglicky Search Engine Optimization), je metoda úpravy (optimalizace) webových stránek tak, aby byly snáze dohledatelné v organických výsledcích vyhledávačů, jakými jsou např. Google nebo [Seznam.cz](http://Seznam.cz) (v českých podmínkách), nebo třeba Bing a další vyhledávače. Cílem SEO je dostat webové stránky na první příčky v organickém (neplaceném) výsledku vyhledávání na vybraná klíčová slova, která budou přinášet nejvyšší konverzi.",* definuje pojem Michal Binka, autor knihy SEO prakticky. (Binka 2019)

Vyhledávače bývají největším zdrojem návštěvnosti webových stránek. Dle studie Briana Deana, je míra prokliku prvního odkazu ve vyhledávání 27,6 %. (Dean 2022) Proto je důležité vytvořit takové podmínky, aby se webové stránky umísťovaly na předních pozicích vyhledávačů při zadání vybraných klíčových slov. Optimalizace stránek probíhá pomocí několika vlivů. Mezi nejvýznamnější řadíme zejména on-page a off-page faktory. (Novák 2021)

On-page faktory zahrnují veškeré činnosti spojené přímo s webovými stránkami a lze je ovlivnit. Jedná se například o práci s klíčovými slovy a jejich četnost v textech, titulky a nadpisy, míru unikátnosti a relevantnosti obsahu, nebo optimalizaci HTML kódu. Off-page faktory jsou aktivity konané mimo webovou aplikaci. Nejčastěji se jedná o vytváření odkazového portfolia například pomocí sociálních sítí, e-mailů a dalších externích služeb. (Novák 2021)

Hlavním cílem optimalizace pro vyhledávače je tak zejména zvýšení návštěvnosti webových stránek z organického (neplaceného) vyhledávání - s tím spojené zvýšení konverze a zisku, zvýšení povědomí o samotné značce nebo například snížení míry odchodu uživatelů ze stránek. (Ungr 2014)

### **3.3.3 Copywriting**

Copywriting lze definovat jako proces psaní slov tak, aby tato slova čtenáře přiměla k určité akci. Může jít například o výzvu, aby si uživatel zakoupil zboží, přihlásil se k odběru newsletteru nebo odeslal formulář. V ideálním případě copywriting podporuje prodej a konverzi a vytváří smysluplný obsah pro cílovou skupinu zákazníků. (Patel nedatováno)

McMillen (2023) říká, že úspěšný copywriting musí přinášet následující čtyři cíle, které vycházejí z modelu AIDA.

- **Upoutání pozornosti čtenáře** dle některých zdrojů až 80 % uživatelů čte pouze titulky a nadpisy. (Barron 2019) V případě, že není získána čtenářova pozornost, nic dalšího již nemá význam. Dobře může fungovat například slib, že text obsahuje důležitou informaci, vyvolání zvědavosti nebo naléhavost. (McMillen 2023)
- **Vytvoření zájmu** to, že čtenář začal číst, stále neznamená, že v něm bude pokračovat až do konce. Je nutné uživatele zaujmout například vtáhnutím do příběhu, zacílením na jeho emoce nebo osobní zkušenosti. (Sari 2021)
- **Využití touhy čtenáře** jakmile uživatel projeví zájem, je nutné představit nabízený produkt spolu s konkrétními výhodami, aby se zájem změnil v touhu. (Tallent 2022)
- **Vyvolání akce** poslední krok a hlavní cíl celého procesu. Může se jednat o pobídku k vyplnění formuláře nebo tlačítko k zakoupení produktu. (Tallent 2022)

# **4. Uživatelské testování**

### *"Testování s jedním uživatelem je o 100 % víc než žádné testování." -* Steve Krug

Testování je nedílnou (a bohužel často opomíjenou) částí procesu vývoje produktu, konkrétněji webové aplikace. Pomocí uživatelského testování lze pochopit, jak uživatelé nad používáním produktu nebo aplikace přemýšlí, jak se orientují v její struktuře, zda je aplikace srozumitelná a dobře ovladatelná, co uživatelé považují za důležité, případně co dělá uživatelům při používání potíže. Je důležité totiž myslet na to, že co se někomu může zdát jako triviální úkon, jinému uživateli může způsobit problém. (AITOM nedatováno, Pilka 2019)

Ačkoli již během návrhu se tvůrci snaží brát v úvahu veškeré scénáře toho, jak bude uživatel s produktem zacházet a interagovat, málokdy lze odhadnout veškeré možnosti a situace. (Pazdírková 2021) Díky uživatelskému testování téměř vždy dojde ke zjištění i na první pohled málo zjevných nedostatků a chyb, které však mohou zásadně ovlivňovat celkový uživatelský prožitek z používání produktu či aplikace. (Pilka 2019) V případě zjištění zásadních nedostatků je vhodné testování opakovat do té doby, než budou veškeré podstatné závady odstraněny.

Uživatelské testování by mělo být realizováno nejlépe již během návrhu produktu či aplikace. To může být prováděno například na skicách, drátěných modelech (wireframech) nebo prototypech. Tímto způsobem lze ušetřit mnoho nákladů za vývoj produktu a jeho následné přepracování. Testovat lze samozřejmě i v případě již hotových produktů, pokud je cílem zjistit nedostatky stávajícího řešení a jejich následná náprava. (Voják 2020a)

## **4.1 Moderované uživatelské testování**

Princip moderovaného testování spočívá v přítomnosti testera produktu a zároveň i moderátora (facilitátora) testování. Facilitátor testera během celého testování provází, ať už přímo fyzicky na místě, nebo alespoň vzdáleně pomocí vybraných remote nástrojů. Moderátor zadává testerovi úkoly dle předem vytvořeného

scénáře. Následně vyhodnocuje jejich vypracování a celkové pocity testera při používání produktu. (Pazdírková 2021)

Rovněž zásadní je i výběr vhodných respondentů pro moderované uživatelské testování. V ideálním případě by se mělo jednat o cílovou skupinu testovaného produktu. Využít lze například výsledky z uživatelského výzkumu (konkrétně vytvořených person), jakožto jedné z disciplín User Experience. Vybraná cílová skupina má s testovaným produktem zkušenost a bude se v něm orientovat. (Voják 2020a) Může se jednat například o internetový obchod s profesionálními silničními jízdními koly sestavovanými na míru. V tomto případě by měl být respondent cyklista s odbornějšími znalostmi dané problematiky. Taková zpětná vazba je relevantní.

Pro získání spolehlivých a relevantních výsledků z testování je dle Jakoba Nielsena zapotřebí alespoň 5 testerů. Studie uvádí, že těchto pět testerů odhalí až 75 % nejpodstatnějších problémů daného produktu. Samozřejmě v případě vyššího počtu nasazených testerů se suma nalezených nedostatků zvyšuje. (Nielsen 2000) Zde je však nutné uvážit poměr mezi vynaloženými finančními (a časovými) prostředky a potřebou odhalení veškerých nedostatků. Vztah mezi počtem testerů a procentem odhalených chyb je zobrazen na následujícím obrázku. Dle Spillerse je však toto číslo v aktuální době již irelevantní a pro zajištění kvalitních výsledků doporučuje testerů více. Uvádí, že prototyp je vhodné testovat s 8 až 10 uživateli, zatímco finální produkt dokonce až s 20 testery. (Spillers 2019)

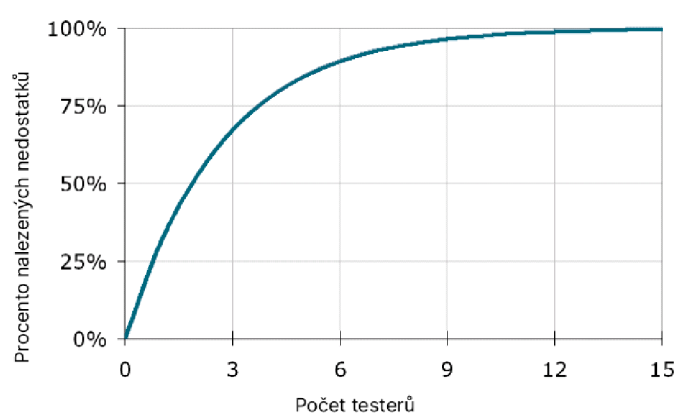

*Obrázek 8: Vliv počtu testerů na procento nalezených nedostatků produktu*  Zdroj: vlastní zpracování dle (Nielsen 2000)

K moderovanému uživatelskému testování lze obvykle přistupovat dvěma způsoby. První možností je otestování prototypu nebo finálního produktu všemi testery, vyhodnocení zpětné vazby, odstranění nedostatků a případně další kolo testování. 47

Tato metoda je označována jako Testování podle Steva Kruga (známý popularizátor použitelnosti). (Janásek 2022) Druhou metodou je RITE (Rapid Iterative Testing Evaluation), a rozdíl mezi ní a testováním podle Kruga spočívá v tom, že je více iterativní. Testování je rozděleno do několika iterací s menším počtem testerů v každé z nich. V každé z jednotlivých iterací jsou nalezeny chyby, které jsou ihned opraveny, a testování se opakuje v další iteraci. (Bernstein 2021)

Moderovaných metod uživatelského testování je celá řada, mezi nejvyužívanější však lze řadit zejména testování s rozhovorem a testování za pomocí oční kamery.

### **4.1.1 Testování s rozhovorem**

Jedná se o kvalitativní metodu testování, během níž tester vykonává zadané úkony. Nahlas přitom komentuje aktuální dění a přímo specifikuje a otevřeně mluví o svých pocitech při práci s testovaným produktem. Moderátor se testera průběžně doptává, proč jednal konkrétním způsobem nebo jakou interakci očekával. Pomocí této metody lze vypozorovat, jak respondent přemýšlí, co očekává, jaké jsou jeho obavy či potřeby. (Voják 2020a)

Testování produktu probíhá pomocí předem vytvořeného scénáře, který obsahuje stručný popis aktuální situace a jednotlivé dílčí úkoly. Scénář napomáhá tomu, aby se tester lépe vžil do role reálného uživatele produktu. (Malkusová 2015) V praxi se může jednat například o následující situaci: *"S vaší drahou polovičkou slavíte pětileté výročí svatby a hledáte útulný hotel s wellness a polopenzí. Jelikož máte rádi společné procházky lesem, hotel by neměl být daleko od přírody. Nejvíce vás to oba táhne do Krkonoš."* Na tuto situaci jsou následně navázány jednotlivé úkoly, které tester plní. Konkrétně to může být třeba úkol: *"Zarezervujte si pobyt pro dvě osoby na první srpnový víkend."* Počet úkolů je závislý na komplexnosti testovaného produktu. Průměrně by se však mělo jednat o 5 úloh. (Mikolaj 2020)

Průběh testování je strukturovaný a sestává z několika následujících kroků:

1. **Úvod:** Uvítání testera, krátký rozhovor s cílem navození přátelské a uvolněné atmosféry a bližšího poznání respondenta a základních informací o něm. Představení celého průběhu testování a testovaného produktu. Vyzvání respondenta, aby během testování mluvil nahlas a otevřeně o tom, co si při interakci s produktem myslí, popisování jednotlivých akcí. Důležitou součástí je také vyřknutí informace, že testován je právě produkt, a ne sám respondent. V případě neschopnosti vykonat zadaný úkol, ujistit respondenta, že není chyba v něm, ale v testovaném produktu. (Voják 2020b)

- 2. **Testování:** V této části se přistupuje k samotnému testování produktu dle stanoveného scénáře. Během testování respondent nahlas popisuje veškeré prováděné interakce s produktem, vyjadřuje své pocity a emoce, odpovídá na otázky od facilitátora. V případě, že tester neví, jak dále pokračovat, je důležité nenapomáhat mu, ale zaměřit se na jeho aktuální pocity z dané situace. Právě taková zpětná vazba může být velmi důležitá. (Voják 2020b)
- 3. **Závěr:** Po ukončení testování je vyhrazen prostor pro případné dotazy respondenta. Tester je vyzván, aby celkovou interakci s produktem shrnul, otevřeně poukázal na slabé a silné stránky, navrhl případná zlepšení a sdělil celkové pocity, které ho během testování provázely. (Jůn 2022)
- 4. **Vyhodnocení:** Posledním krokem je závěrečné vyhodnocení testování, během kterého je vytvořen seznam nedostatků a postřehů. Na tyto problémy je nutné následně nalézt a navrhnout řešení, které bude zapracováno. V závislosti na rozsahu změn je možné pokračovat v další iteraci testování. (Jůn 2022)

### **4.1.2 Testování s oční kamerou (eye-tracking)**

Uživatelské testování pomocí oční kamery (eye-tracking) je dalším zástupcem kvalitativních metod výzkumu. V principu se jedná o sledování pohybu očí jednotlivce za pomocí zařízení k tomu určených. Tato technika přináší komplexní přehled o tom, jak se uživatel na stránce pohybuje, jaké grafické prvky ho přitahují, jak dlouho je pozoruje, případně jaké elementy přehlíží. Výhodou této metody je rovněž to, že téměř nezasahuje do přirozeného chování uživatele a popisuje celý proces interakce s produktem. (Macedo 2021)

Dle Madison Vettorino lze pomocí oční kamery identifikovat následující skutečnosti:

**• Slepá místa** - zjištění, zda uživatelé ignorují některé důležité prvky rozhraní.

- **• Vzorec pohledu** určení specifického vzorce prohlížení a interakce s obsahem, určuje, v jakém pořadí uživatelé zpracovávají informace.
- **Body úrazu** problémová místa, která přispívají ke zmatení uživatele a vyžadují nadbytek času pro úspěšnou interakci (Vettorino 2022)

Konkrétním případem může být například zjištění, že uživatelé interagují s rozhraním internetového obchodu jinak, než jak je očekáváno, a nedokončují celý proces objednávky zboží. Příčin může být několik - malá a nevýrazná CTA (call-to-action) tlačítka, jejich špatné umístění nebo barva. Problém však nakonec může být v tom, že uživatelé tlačítka vidí, ale nevědí, co s nimi mají dělat. Právě testování s oční kamerou na tento nedostatek velmi rychle dokáže upozornit. Díky tomu lze výrazně snížit finanční i časové prostředky. (Macedo 2021)

Zařízení pro testování je aktuálně k dispozici několik druhů. Nejčastěji se jedná o speciální zařízení se schopností sledovat pohyb očí pomocí infračerveného záření. Tato zařízení bývají velmi drahá, ale při správné kalibraci dosahují téměř absolutní přesnosti. Levnější alternativou může být testování za pomocí webové kamery a specifického softwaru. Tato varianta ovšem nedosahuje takové přesnosti a mohou se objevovat odchylky až v rozmezí několika centimetrů. (Stekič 2021)

Výstupem z testování s oční kamerou je vizuální zobrazení pohybu očí přímo na uživatelském rozhraní dané aplikace. Prvním typem zobrazení může být tzv. tepelná mapa (heatmap), která je znázorněna na následujícím obrázku. Ta graficky vykresluje dobu zaostření oka na určité místo. Délka zaostření je následně reprezentována pomocí barevné škály od modré (nejkratší pohled), přes zelenou, žlutou, oranžovou až po červenou barvu (nejdelší pohled). Jednotlivé tepelné mapy lze následně prolínat s výsledky dalších respondentů. (Dossetto 2022)

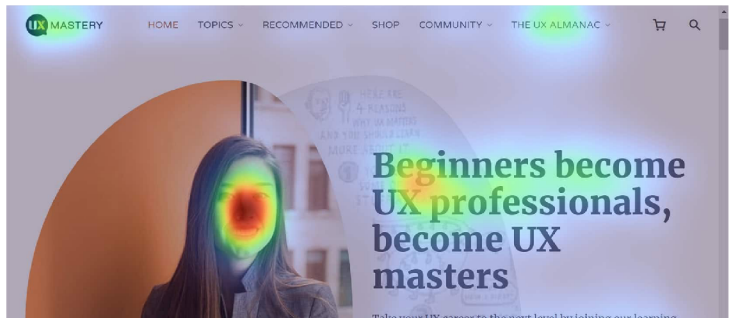

*Obrázek 9: Ukázka výsledné tepelné mapy*  Zdroj: (Kiss 2022)

Druhou variantu zobrazení může představovat tzv. gaze plot, který vykresluje dráhu pohybu očí v přímé časové posloupnosti. Pomocí tohoto zobrazení lze určit, v jakém pořadí respondent prohlížel jednotlivé prvky rozhraní aplikace. Nejčastěji bývá znázorňováno tak, že kruh představuje oblast, na kterou se uživatel okem zaměřil (fixace), a spojnice mezi jednotlivými kruhy pak znázorňuje přechod mezi jednotlivými fixačními body. Fixace bývají ještě doplněny čísly označujícími pořadí pohybu. (Bojko 2013)

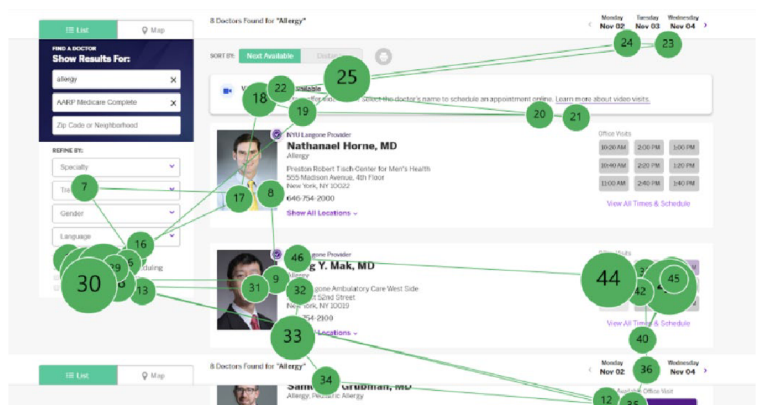

*Obrázek 10: Ukázka vykreslení dráhy pohybu očí po rozhraní*  Zdroj: (Tian 2020)

Tyto jednotlivé výstupy lze následně vyhodnotit a navrhnout opatření. Pro dosažení ještě relevantnějších výsledků je možné metodu testování oční kamerou realizovat společně s rozhovorem (během testování), případně retrospektivním rozhovorem (po testování). (Macedo 2021)

# **4.2 Nemoderované uživatelské testování**

Jak už název vypovídá, v případě nemoderovaného uživatelského testování není přítomen moderátor, ale pouze sám tester. Tento způsob testování lze zařadit spíše mezi kvantitativní metody, jelikož z výstupu lze určit pouze výsledné chování respondenta, ne však jeho hlubší pocity, myšlenky a pohnutky k vykonání tohoto chování. Sám respondent o samotném testování často nemusí ani tušit. (Banus 2020)

Mezi některé techniky nemoderovaného uživatelského testování lze zařadit například A/B testování nebo monitorování chování návštěvníků pomocí speciálních nástrojů.

### **4.2.1 A/B testování**

Jedná se o kvantitativní metodu výzkumu, při kterém jsou použity dvě alternativní verze rozhraní produktu. Pro výzkum dochází k rozdělení základny respondentů na dva stejně velké segmenty. Každému segmentu je pak zobrazena bud' první, nebo druhá varianta. Následně se sledují vybrané měřitelné ukazatele (počet objednávek, doba strávená na stránce apod.) a vyhodnocuje se, která z variant dosahuje lepších předem definovaných metrik. Vyhodnocování výsledků testování probíhá pomocí statistických metod. Je proto důležité umět výstup správně interpretovat. (Bruk 2022, Štrba 2022)

V praxi se může jednat například o A/B test jednokrokového nebo vícekrokového košíku internetového obchodu, horizontálního nebo vertikálního menu, rozložení webové aplikace, použitých mikrotextů nebo barev.

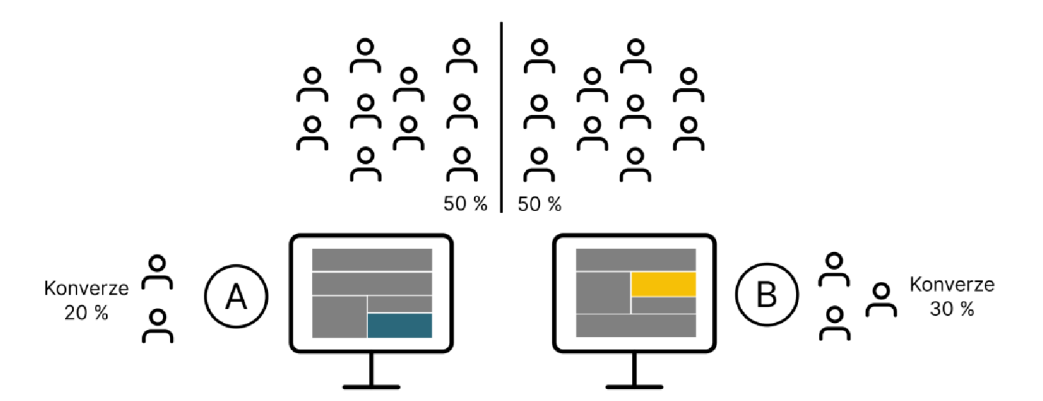

*Obrázek 11: Jednoduché znázornění principu A/B testování*  Zdroj: vlastní zpracování

Testování obvykle probíhá na finální aplikaci za běžného provozu. Obě varianty by zároveň měly být nasazeny stejně dlouhou dobu, aby bylo dosaženo rovnocenných podmínek při testování. Rovněž důležitý je také dostatečný počet konverzí a návštěvnost. Pro statisticky spolehlivé výsledky je dle llinčeva nutné uskutečnit minimálně 1000 konverzí (cílových interakcí, například zakoupení zboží) měsíčně. (Ilinčev 2021)

Celý průběh A/B testování lze shrnout do několika následujících kroků:

- 1. **Stanovení cílů a výběr měřitelných ukazatelů.** Vybraná metrika by dle Kohaviho měla být taková, která zvyšuje lifetime value uživatele (často kombinace obratu, frekvence návštěvnosti, čas na stránce a dalších). (Kohavi 2009)
- 2. **Stanovení hypotézy.** Tu lze nejlépe stanovit pomocí jiných testovacích metod. Může se jednat například o hypotézu stanovenou z tepelných map vzniklých testováním oční kamerou. (Ilinčev 2021)
- 3. **Vytvoření dvou variant produktu.** Nově testovaná varianta by měla být podložena některou z dalších metod výzkumu, například statistikami z analytických nástrojů. Rozdělení uživatelů na dva stejně velké segmenty. (Koďousková 2021b)
- 4. **Nasazení obou variant po stejně dlouhou dobu.** Během celého testování by se neměl výrazně měnit poměr návštěvnosti. (Ilinčev 2021)
- 5. **Vyhodnocení A/B testování** dle statistických metod a případná realizace úprav.

### **4.2.2 Monitorování návštěvníků**

Mezi další variantu nemoderovaného testování lze zařadit monitorování chování návštěvníků webové aplikace pomocí analytických nástrojů. Jak již bylo zmíněno, předešlé metody testování vyžadují podložení statistikami chování návštěvníků, což monitorování uživatelů pomocí tohoto způsobu umožňuje.

V základu se může jednat například o nástroj Google Analytics, který poskytuje data a řadu statistik o návštěvnících dané webové aplikace. Tento analytický nástroj zprostředkovává informace o počtu návštěv, míře okamžitého opuštění, průměrné doby návštěvy, základní demografické a geografické údaje nebo informace o tržbách a konverzním poměru. (Kroupa 2020)

Na trhu jsou k dispozici ale také nástroje poskytující komplexnější možnosti výstupu. Výhodou těchto nástrojů může být i to, že pro jejich užitečnost není zapotřebí velký počet návštěvníků. Mezi nejpoužívanější se řadí Hotjar nebo v Česku vyvíjený Smartlook. (Fáborský 2018) Níže jsou vyjmenovány některé hlavní funkcionality zmíněných analytických nástrojů.

Clickmapy - fungují na obdobném principu jako tepelné mapy vytvořené pomocí oční kamery, akorát s tím rozdílem, že namísto oka se pracuje s kursorem myši. Pomocí barevné škály je zobrazeno, kam a jak často uživatelé klikají. Tyto tepelné mapy jsou vhodné například ke zjištění, zda návštěvníci správně vyhodnocují akční prvky jako klikatelné či nikoli. (Nachtigal 2019)

Scrollmapy - další funkcionalita pracující na bázi tepelných map je tzv. scrollmapa. Ta udává, kam uživatel doskroloval, a zda vůbec. Lze tak velmi jednoduše určit, zda uživatelé daný obsah vidí či nikoli. To může být nápomocné při úpravě hierarchie obsahu dané aplikace. (Fáborský 2018)

Funnely - zjednodušeně se jedná o nahrávky pohybu jednotlivých uživatelů v aplikaci. Pomocí těchto nahrávek lze sledovat pohyb myši, kliknutí nebo přechody mezi jednotlivými stránkami aplikace. Tím vzniká dokonalá cesta celého procesu návštěvy. (Bolf 2023)

# **5. Internetový obchod pro pražírnu kávy**

Praktická část práce se zabývá kompletní realizací internetového obchodu pro imaginární rodinnou pražírnu kávy KafeBeat. Tato pražírna se specializuje na dovoz výběrové kávy a její následné zpracování. Hlavní prioritou je pro ni zákaznická spokojenost, vynikající úroveň poskytovaných produktů a udržitelnost. Pražírna disponuje také kavárnou v malém severočeském městě, kde nabízí vlastní sortiment. V prostředí kavárny se pravidelně konají koncerty místních hudebníků a další kulturní akce. Důvodem tvorby internetového obchodu je snaha expandovat mimo úzký okruh potenciálních zákazníků v okolí pražírny a kavárny. Zajímavostí je pak pojmenování jednotlivých produktů dle známých písní.

V následujících podkapitolách je blíže představen profil internetového obchodu z hlediska uživatelských rolí, prováděných aktivit v rámci aplikace, a jsou zde popsány dvě cílové skupiny uživatelů internetového obchodu.

# **5.1 Role v aplikaci**

Aplikace předpokládá v základu pouze se dvěma rolemi. Tou první je samotný spotřebitel, který internetový obchod prohlíží, ať už s cílem nakoupit zboží, nebo se o sortimentu informovat. Druhá role představuje administrátora aplikace, který se stará o její bezproblémový chod a nabídku zboží.

Spotřebitel má možnost v aplikaci provádět veškeré úkony potřebné pro hladké objednání vybraného zboží. Je schopen procházet katalog zboží a filtrovat v něm dle předem připravených parametrů, nebo produkty seřazovat. K dispozici je také jednoduché vyhledávání pomocí zadaných klíčových slov. Uživatel může zobrazovat detailní informace o vybraném produktu. Má právo jednotlivé zboží vkládat do vícekrokového nákupního košíku, v němž je schopen měnit množství vložených produktů, případně je z košíku úplně odstranit. Dále má možnost vybrat způsob dopravy a platby z několika předdefinovaných možností. V případě, že má spotřebitel zájem, může se v aplikaci registrovat pomocí vlastních osobních údajů, díky čemuž získá po přihlášení přístup do uživatelské sekce s výpisem provedených objednávek a možností změny osobních údajů. Pokud spotřebitel v této sekci vyplní veškeré osobní informace, budou předem vyplněny v posledním kroku nákupního košíku v rámci fakturačních a dodacích údajů.

Administrátor představuje správce katalogu zboží, dokončených objednávek a registrovaných uživatelů. Role administrátora má pravomoc jednotlivé produkty do katalogu přidávat, měnit, nebo je zcela odebírat. Dále může upravovat či mazat jednotlivé dokončené objednávky a také registrované uživatele. Z důvodu nerealizace administrátorského prostředí v rámci této aplikace je nucen tyto aktivity vykonávat přímo zásahem do nerelační databáze.

# **5.2 Uživatelské aktivity**

V rámci aplikace lze jako hlavní uživatelskou aktivitu předpokládat realizaci nákupu zboží. Při spuštění aplikace spotřebitel vyhledává v katalogu konkrétní produkt. V případě, že je vybraný produkt skladem, uživatel ho vkládá do nákupního košíku. Obsah košíku může uživatel následně modifikovat ve smyslu úpravy počtu produktů nebo jejich úplného odebrání.

Jakmile je spotřebitel spokojen s obsahem nákupního košíku, přesouvá se k výběru jednoho ze způsobů dopravy a platby. Po úspěšném výběru obou metod je uživatel přesměrován k zadání fakturačních údajů. Pokud je uživatel přihlášen, má řádně vyplněné osobní údaje a fakturační adresa je shodná s dodací, nic nevyplňuje a může potvrdit objednávku. Nastane-li situace, že se fakturační adresa od adresy dodací liší, je nutné tuto skutečnost vyplnit. V případě, že uživatel přihlášený není, může tak učinit, přičemž dále postupuje jako přihlášený uživatel. Pokud se nepřihlásí, je nutné zadat fakturační, případně i dodací údaje. Interakce je dokončena potvrzením objednávky. Celý tento proces znázorňuje také následující BPMN diagram.

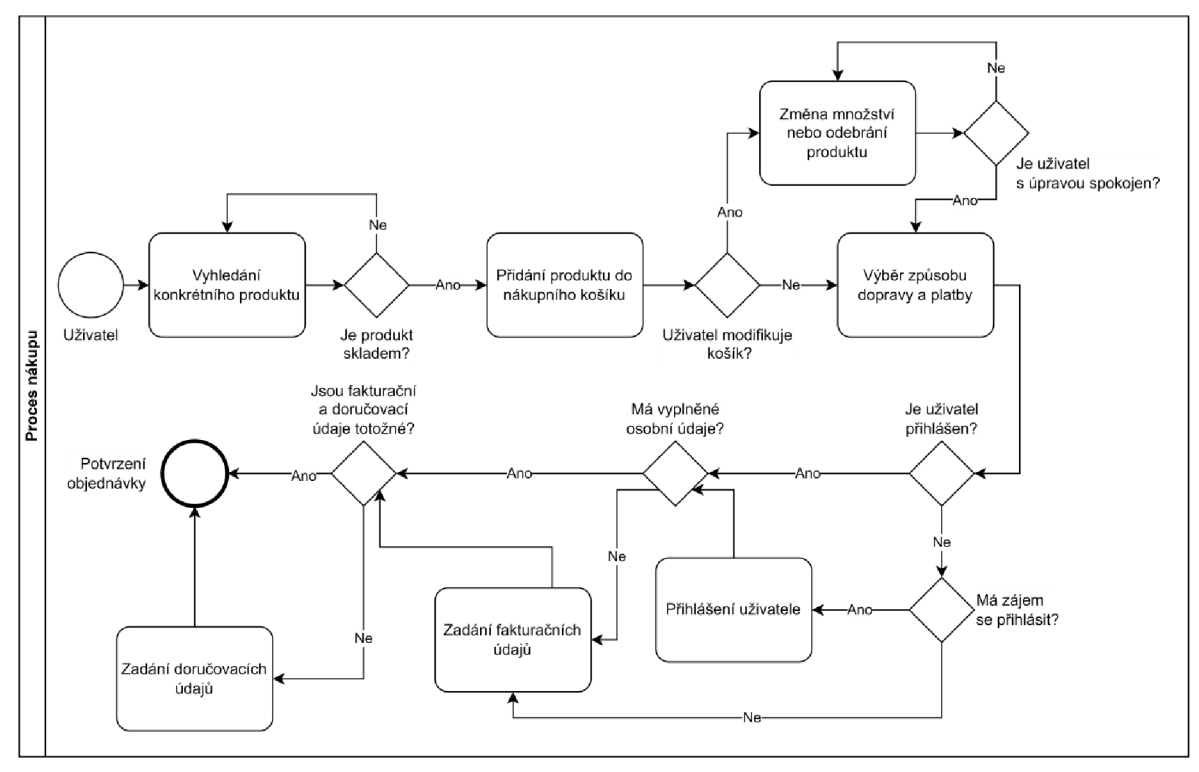

*Obrázek 12: Zjednodušený BPMN diagram vyobrazující proces nákupu*  Zdroj: vlastní zpracování

Mimo realizaci samotného nákupu zboží má uživatel možnost se do aplikace také registrovat. Pro registraci nového uživatele je k dispozici formulář pro to určený. Uživatel zadává požadované údaje (e-mail, heslo, křestní jméno a příjmení), přičemž každý z těchto údajů musí splňovat daná kritéria. V případě, že podmínky nejsou splněny, uživatel je na tuto skutečnost upozorněn a dostává prostor pro nápravu. Po korektním vyplnění veškerých polí je uživatel zaregistrován a přihlášen.

V případě, že je uživatel v aplikaci zaregistrován, poslední možnou aktivitou je správa jeho uživatelského účtu a přehled jednotlivých objednávek. Pomocí správy účtu má uživatel možnost zadat nebo upravovat své osobní údaje (jméno, bydliště). Tyto informace se pak automaticky vyplní v posledním kroku nákupního košíku.

# **5.3 Cílová skupina uživatelů**

Jak již bylo zmíněno v teoretické části práce, nelze vytvářet produkt, aniž bychom předem znali skutečného uživatele a jeho potřeby. Pro internetový obchod KafeBeat byly definovány dvě cílové skupiny zákazníků.

První z nich jsou mladí lidé ve věku od 24 do 30 let disponující vysokoškolským vzděláním. Ve volném čase rádi zajdou sami či s přáteli na výběrovou kávu do své oblíbené kavárny. Kávu si chtějí vychutnat i v pohodlí domova a za kvalitní zrna si neváhají připlatit. Mimo to jsou otevření novým zkušenostem a kulturám, nesnáší stereotyp a rádi experimentují. Lhostejné jim nejsou ani témata jako Fairtrade nebo udržitelnost. Technicky jsou velmi vzdělaní a na internetu a sociálních sítích tráví více času, než by si přáli. Typickým představitelem této cílové skupiny je **Adéla.** 

**Adéla** studuje poslední semestr na vysoké škole se zaměřením na ekonomii a informatiku. Již během studia si našla stabilní zaměstnání na poloviční úvazek v menší firmě zabývající se tvorbou digitálních produktů. Na starost má zejména přípravu podkladů pro důležitá jednání a správu sociálních sítí. Po škole nebo po práci tráví volný čas hlavně mezi přáteli. Povahou je spíše extrovert a cítí se dobře, když má dostatek pozornosti a je obklopena lidmi, kteří jí respektují. Naopak nesnáší dělání věcí beze smyslu. Její běžný pracovní či školní den začíná vždy se šálkem kávy v ruce. Zároveň také miluje dobré a chuťově pestré jídlo. Zrnka kávy aktuálně nakupuje přes internet a ráda zkouší nové chutě. Není vázaná na jednu konkrétní pražírnu kávy. Adéla brzy oslaví své 26. narozeniny.

Cíle: užívat si všedních dnů a maličkostí; mít kvalitní kávu vždy po ruce

Potřeby: kvalitní káva, kterou si vychutná; záruka, že káva pochází z udržitelných zdrojů; podpora malého rodinného podniku s lidskou tváří; nové a zajímavé chutě; e-shop, který ji zvedne náladu

Frustrace: nekvalitní káva; nedostatek informací o vybrané kávě; omezený výběr netradičních kávových zrn

#### Biografie

Adéla studuje poslední semestr na vysoké škole se zaměřením na ekonomii a informatiku. Již během studia si našla stabilní zaměstnání na poloviční úvazek v menší firmě zabývající se tvorbou digitálních produktů. Na starost má zejména přípravu podkladů pro důležitá jednání a správu sociálních sítí.

Po škole nebo po práci tráví volný čas hlavně mezi přáteli. Povahou je spíše extrovert a cítí se dobře, když má dostatek pozornosti a je obklopena lidmi, kteří jí respektují. Naopak nesnáší dělání věcí beze smyslu. Její běžný pracovní či školní den začíná vždy se šálkem kávy v ruce. Zároveň také miluje dobré a chuťově pestré jídlo. Zrnka kávy aktuálně nakupuje přes internet a ráda zkouší nové chutě. Není vázaná na jednu konkrétní pražírnu kávy. Adéla brzy oslaví své 26. narozeniny.

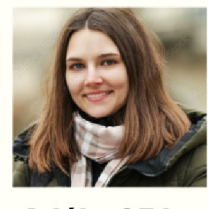

Pozice studentka spravuje sociální sítě Firma digitální agentura Vzdělání ekonomie a IT

**Adéla, 25 let** 

#### Cíle ®

- užívat si všedních dnů a maličkostí
- mít kvalitní kávu vždy po ruce

#### Potřeby  $\odot$

- kvalitní káva, kterou si vychutná
- záruka, že káva pochází z udržitelných zdrojů
- podpora malého rodinného podniku s lidskou tváří

#### • nové a zajímavé chutě

• e-shop, který ji zvedne náladu

#### Frustrace  $\circledR$

#### • nekvalitní káva

- nedostatek informací o vybrané kávě
- omezený výběr netradičních kávových zrn

*Obrázek 13: Vizuální zobrazení persony pro první cílovou skupinu*  Zdroj: vlastní zpracování

Druhou cílovou skupinou jsou vysokoškolsky vzdělaní lidé v produktivním věku od 35 do 45 let. Nejčastěji pracují v kancelářích velkých a středních firem na pozici specialistů. V zaměstnání mají kávu k dispozici zdarma, ta ale bohužel neuspokojuje jejich chuťové pohárky. Raději si proto nosí vlastní kvalitní výběrová zrnka. Když mají napilno, jsou schopni vypít i čtyři šálky kávy v rámci pracovní doby. Po práci se rádi rozhýbou sportem, případně vyrazí za kulturními zážitky. Zajímají se o aktuální dění ve světě a mají oči otevřené. Technicky jsou zdatní, internet používají na denní bázi. Ze sociálních sítí používají jen Facebook. Jedním z typických představitelů je **Martin.** 

**Martin** vystudoval vysokou školu s ekonomickým zaměřením. Aktuálně je mu 43 let a je zaměstnán na hlavní pracovní poměr ve velké firmě zabývající se výrobou příslušenství pro osobní vozidla. Působí na oddělení podpory prodeje na pozici specialisty pro B2B marketing. Jeho denním chlebem je příprava analýz a statistik o prodejích pro vedení společnosti a e-mailová komunikace s dalšími útvary uvnitř firmy. Na nohou ho často drží několik šálků kávy denně. Ačkoli má v práci přístup k firemnímu kávovaru, má raději kávu filtrovanou a nosí si vlastní zrnka pro to

určená. Často pracuje přesčas a z práce odchází ve večerních hodinách psychicky unavený. Doma na něj čeká manželka a desetiletá dcera. S rodinou mají rádi dlouhé procházky v přírodě nebo vyjížďky na kole. Martin aktuálně kávu nakupuje v kamenném obchodě v centru města, ale aby mohl trávit více času s rodinou, přemýšlí, že začne kávu objednávat přes internet.

Cíle: rychlý proces objednávky kvalitní kávy vhodné pro filtr; doručení kávy do práce

Potřeby: intuitivní a uživatelsky přívětivý e-shop pro rychlou objednávku; možnost selekce kávy vhodné jen na filtr

Frustrace: komplikovaný proces nákupu na e-shopu; nepřehledná informační architektura

#### Biografie

Martin vystudoval vysokou školu s ekonomickým zaměřením. Aktuálně mu je 43 let a je zaměstnán na hlavní pracovní poměr ve velké firmě zabývající se výrobou příslušenství pro osobní vozidla. Působí na oddělení podpory prodeje na pozici specialisty pro B2B marketing. Jeho denním chlebem je příprava analýz a statistik o prodejích pro vedení společnosti a e-mailová komunikace s dalšími útvary uvnitř firmy. Na nohou ho často drží několik šálků kávy denně. Ačkoli má v práci přístup k firemnímu kávovaru, má raději kávu filtrovanou a nosí si vlastní zrnka pro to určená.

Často pracuje přesčas a z práce odchází ve večerních hodinách psychicky unavený. Doma na něj čeká manželka a desetiletá dcera. S rodinou mají rádi dlouhé procházky v přírodě nebo vyjížďky na kole. Martin aktuálně kávu nakupuje v kamenném obchodě v centru města, ale aby mohl trávit více času s rodinou, přemýšlí, že začne kávu objednávat přes internet.

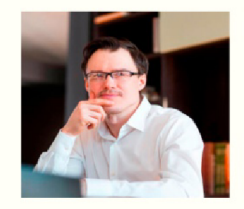

Pozice

specialista B2B marketing Firma výrobní průmysl Vzděláni ekonomie

**Martin. 43 let** 

### *Obrázek* 74: *Vizuální zobrazení persony pro druhou cílovou skupinu*  Zdroj: vlastní zpracování

### Cíle (

• rychlý proces objednávky kvalitní kávy

• doručení kávy do práce

#### Potřeby  $\odot$

• intuitivní a uživatelsky přívětivý e-shop

• selekce kávy vhodné jen pro filtr

#### Frustrace  $\circledR$

• komplikovaný proces nákupu

• nepřehledná informační architektura

# **6. Návrh internetového obchodu**

Tato kapitola se podrobně věnuje návrhu internetového obchodu KafeBeat. Samotný návrh je nedílnou součástí realizace a zpracovává se před samotným vývojem aplikace. Návrh reflektuje požadavky, cíle a potřeby cílových zákazníků definovaných v předchozí kapitole.

V rámci návrhu byly definovány jednotlivé vizuální prvky, vhodná typografie, odpovídající informační architektura respektující koncept informační ekologie a také jednotlivé drátěné modely (wireframy).

# **6.1 Informační architektura**

Informační architektura je v rámci aplikace rozdělena na tři navigační prvky. První z nich je hlavní navigační panel odkazující na čtyři kategorie kávy dle způsobu její přípravy. Jedná se o kategorie *Káva na espresso, Káva na filtr, Instantní káva a Kávové kapsle.* Každá z těchto kategorií následně obsahuje katalog produktů daného typu.

Druhý navigační panel se nachází v hlavičce internetového obchodu a obsahuje odkazy na stránky *O pražíme, Vše o nákupu, Doprava a platba a Kontakt.*  Tyto jednotlivé stránky poskytují uživateli případné dodatečné informace.

Třetí navigační prvek je umístěn v patičce internetového obchodu. Jedná se o strukturovaný seznam rozdělený do kategorií Vše o *nákupu* a O *pražíme.*  Jednotlivé kategorie pak obsahují další podkategorie, jejichž cílem je poskytnutí dodatečných informací pro spotřebitele a jeho následná snazší interakce s touto aplikací. Jednotlivé podkategorie tohoto navigačního prvku jsou rovněž znázorněny na Obrázku 16.

Dodatečným navigačním prvkem, který usnadňuje orientaci uživatele v aplikaci, je také drobečková navigace. Ta se nachází buď přímo na detailní stránce vybraného produktu, nebo v jednotlivých produktových kategoriích.

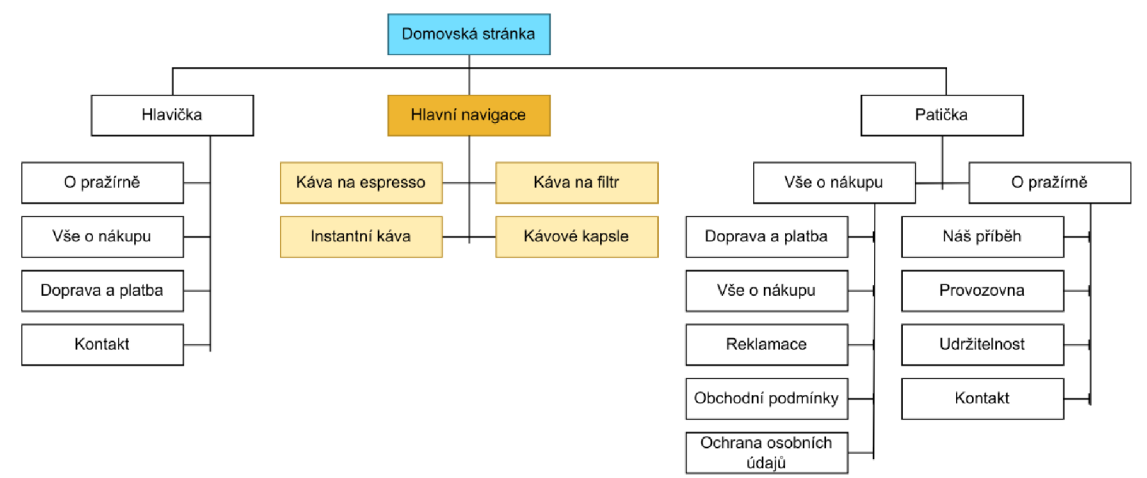

*Obrázek 15: Návrh informační architektury aplikace*  Zdroj: vlastní zpracování

# **6.2 Vizuální identita**

V rámci návrhu aplikace byla vytvořena rovněž část vizuální identity, která odráží osobnost rodinné pražírny kávy KafeBeat a jejich produkty. Ta se skládá z návrhu logotypu, barevné palety, typografie, hlavního vizuálního prvku a produktových fotografií.

### Logotyp a symbol společnosti

Logotyp je složen ze dvou dílčích částí. První z nich je samotný nápis KafeBeat odkazující na název pražírny, zakončený tečkou vyvolávající důraz. Druhou částí je kávové zrno, jehož pulsující křivky mají znázorňovat rytmus (beat). Pro bílý podklad se využívá provedení v primární barvě. V případě nedostatečného kontrastu je k dispozici varianta bílá. Symbol se používá pouze v případech, kdy není možné použít logotyp, zpravidla z důvodu nedostatku prostoru. Symbol opět znázorňuje spojení kávového zrna a rytmu.

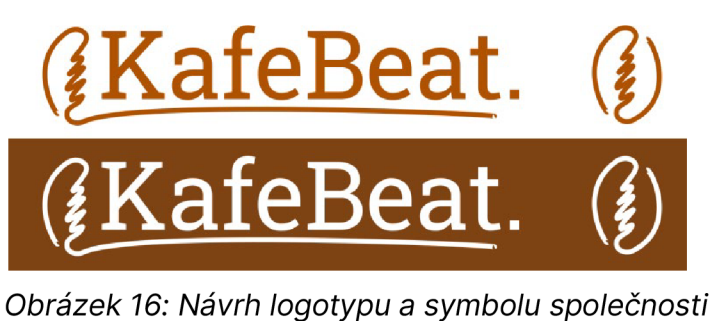

Zdroj: vlastní zpracování

### Barevné schéma

Barevné schéma je inspirováno tropickou flórou a jejími odstíny evokující dotek exotiky. Primární barvou vizuálního stylu je hnědá, oranžová a bílá. Doplňkové barvy tvoří tmavě tyrkysová a pastelové odstíny žluté, mandlové a azurové. Přesné definice jednotlivých barev jsou zobrazeny na barevné paletě níže.

| <b>Brown Nose</b>                                  |                                               | <b>Golden Poppy</b>                                |                                              | Bílá                                               |                                             |                                                    |                                              |
|----------------------------------------------------|-----------------------------------------------|----------------------------------------------------|----------------------------------------------|----------------------------------------------------|---------------------------------------------|----------------------------------------------------|----------------------------------------------|
| <b>RGB</b><br>Pantone<br><b>CMYK</b><br><b>HEX</b> | 111/72/35<br>1405 C<br>0/35/68/57<br>#6F4823  | <b>RGB</b><br>Pantone<br><b>CMYK</b><br><b>HEX</b> | 244/190/0<br>7408 C<br>0/22/100/4<br>#F4BE00 | RGB<br>Pantone<br><b>CMYK</b><br><b>HEX</b>        | 255/255/255<br>0/0/0/0<br>#FFFFFF           |                                                    |                                              |
| <b>Teal Blue</b>                                   |                                               | Banana Mania                                       |                                              | <b>Blanched Almond</b>                             |                                             | Aero Blue                                          |                                              |
| <b>RGB</b><br>Pantone<br><b>CMYK</b><br><b>HEX</b> | 56/119/138<br>7698 C<br>59/14/0/46<br>#38778A | <b>RGB</b><br>Pantone<br><b>CMYK</b><br><b>HEX</b> | 250/235/178<br>7499 C<br>0/6/29/2<br>#FAEBB2 | <b>RGB</b><br>Pantone<br><b>CMYK</b><br><b>HEX</b> | 255/237/204<br>705 C<br>0/7/20/0<br>#FFEDCC | <b>RGB</b><br>Pantone<br><b>CMYK</b><br><b>HEX</b> | 212/243/226<br>7541 C<br>13/0/7/5<br>#D4F3E2 |

*Obrázek 17: Paleta použitých barev a jejich definice*  Zdroj: vlastní zpracování

### Typografie

Pro veškeré texty a písemnou komunikaci bylo vybráno patkové písmo *Roboto Slab.*  Toto písmo má geometrické tvary a vyznačuje se otevřenými křivkami a přátelským tónem. Jeho tvar je lehce čitelný a dotváří celkový vizuální styl značky.

# Roboto Slab Light Roboto Slab Regular Roboto Slab Bold

*Obrázek 18: Písmo Roboto Slab a jeho řezy*  Zdroj: vlastní zpracování

### Hlavní vizuální prvek

Jako hlavní vizuální prvek byly použity listy tropických rostlin v různých odstínech a barvách. Úkolem tohoto vizuálního prvku je navození exotické atmosféry tropické flóry a spojení s přírodou. Exotika odkazuje na původ použitých výběrových kávových zrn. Jednotlivé vizuální prvky byly vygenerovány pomocí nástroje Midjourney<sup>1</sup> využívajícího umělou inteligenci.

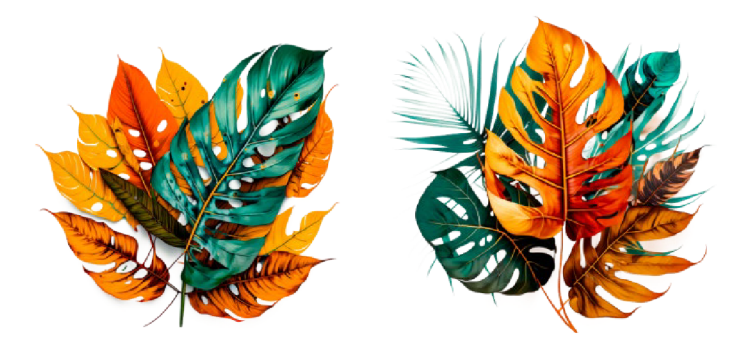

*Obrázek 19: Hlavní vizuální prvek vygenerovaný pomocí umělé inteligence*  Zdroj: vlastní zpracování

### Produktové fotografie

K docílení celkové vizuální jednoty byly vytvořeny také fotografie jednotlivých produktů. Vyrobeny byly celkem tři druhy obalů tak, aby reflektovaly danou produktovou kategorii (zrnková káva, instantní káva, kapsle). Hlavním motivem je v popředí samotný produkt, zatímco v pozadí jsou graficky znázorněny chuťové tóny dané kávy. Celkově bylo takto vytvořeno 37 odlišných produktových fotografií.

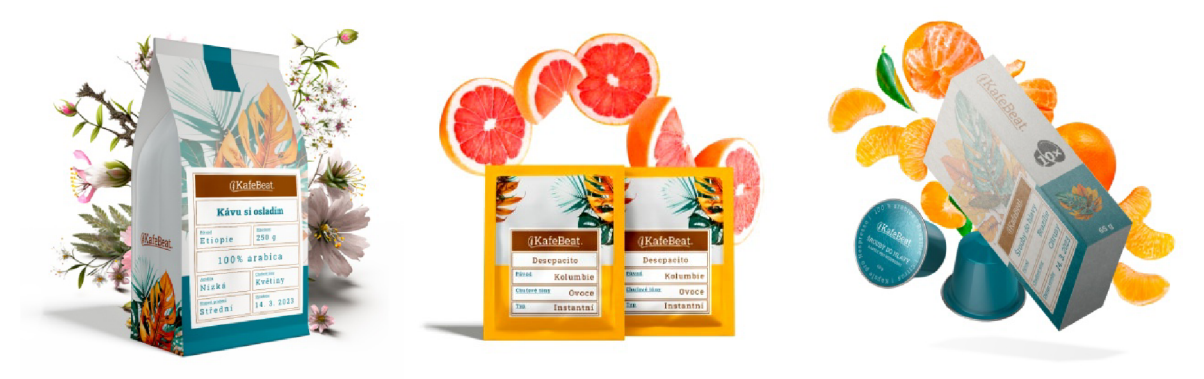

*Obrázek 20: Ukázka vytvořených fotografií jednotlivých produktů*  Zdroj: vlastní zpracování

<sup>1</sup> <https://www.midjourney.com/>

# **6.3 High-fidelity drátěné modely**

Pro samotný návrh uživatelského rozhraní jednotlivých stránek internetového obchodu byly vytvořeny high-fidelity (tzv. vysoce přesné) drátěné modely. Tyto drátěné modely zobrazují přesné rozvržení jednotlivých prvků na stránce, a byly vytvořeny pomocí nástroje Figma<sup>2</sup> . V následujících podkapitolách budou jednotlivé drátěné modely podrobně popsány. Modely v plném rozlišení jsou k dispozici v Příloze C.

#### $Hledat$ Pfihlášení politik Kolik<br>Registrace 100 099 Ko **Véve na filtr** 2rakowi kiwa, k S kávon tenrye vač  $\sim$ Zkusme spolu naladit tvé chuťové<br>töny a vybrat kávu, která ti padne<br>do noty.  $\mathbf{1}$ Průvodce kávou .<br>Kafe evotika a Rock 'n' Roll Spojení, který děvá sakra smysl. Celý příběh pratírny vznikal v mé<br>hlavě už o několik let dříve během mých cest do exatiky. S kytarou<br>a kafem v ruce jsem postupně objevoval všechny krásy, které nám .<br>Iné notitak nijerian i seb  $_{\rm N44\;pPbbh}$  $\sum_{\text{Ylebraidib}} \text{Pre kafébho} \quad \sum_{\text{Pri abigup and itODE}} \text{Pri abigup an et 1000 Ki} \quad \sum_{\text{Briay peibine doenab}} \text{Vlybefenstrá} \quad \sum_{\text{priibine bifibin}} \text{Kära je láska} \quad \sum_{\text{priibine bifibin}} \text{Uulikifahé l'arbe pizhine bifibin e.} \quad \sum_{\text{tibnbe pizhichidibin}} \text{Unikifishibin e.} \quad \sum_{\text{tibnbe pizhichidibin}} \text{Uulikifibin e.}$ Další články<br>z našeho blogu  $\odot$  4 minuty étení<br>ry uškodit, v případě že se snažíte  $\frac{1}{27.2.2023}$   $\odot$  3 minuty étení<br>5 výhod kávy haz kofainu je vh Co je právě na skladě? .<br>odná i pro vásl  $71$ .<br>Vše o nákupi O pražírně Možnosti dopravy nám napii -42072336888 **XXX** info@kafebeat.cz<br>odnovidáme do in  $\boxtimes \boxtimes \boxtimes$  $\overline{\mathbb{R}}$  $\overline{a}$  $1 +$

### **6.3.1 Domovská stránka**

*Obrázek 21: Drátěný model domovské stránky*  Zdroj: vlastní zpracování

Domovská stránka představuje úvodní rozcestník pro nově příchozího uživatele. Již během prvních několika sekund by měl uživatel jasně určit, že se jedná o internetový obchod a jaký sortiment tento obchod nabízí.

<sup>2</sup> <https://www.figma.com/>

V horní části stránky je umístěna hlavička. Hlavička je v neměnné podobě součástí každé stránky internetového obchodu. Ta obsahuje nejprve sekundární navigaci, která pro větší přehlednost odkazuje na několik informačních stránek. Pod sekundární navigací se nachází dvě tlačítka s ikonou pro přihlášení a registraci uživatele. V případě, že je uživatel přihlášen, je zde zobrazeno pouze jeho křestní jméno. Dále pak košík a celková částka zboží přidaného v tomto košíku. Ikona košíku je dále doplněna vyobrazením počtu kusů zboží přidaného do košíku. Dalším prvkem je výrazné vyhledávací pole s tlačítkem. Toto pole by mělo obsahovat vhodný atribut *placeholder,* který uživateli napoví, jak by měl vyhledávací příkaz vypadat. Může se jednat například o textaci: *např. brazilská káva.* Odeslání formuláře by mělo být umožněno, jak stisknutím tlačítka *Hledat,* tak pomocí klávesy Enter. Nechybí ani logotyp společnosti, který odkazuje na domovskou stránku. Posledním prvkem hlavičky je primární horizontální navigační lišta. Ta vychází z definované informační architektury, a obsahuje odkaz na čtyři základní kategorie produktů. Po zvolení konkrétní kategorie je uživatel přesměrován.

Pod hlavičkou se nachází obrázkový slider, který slouží k propagaci aktuálních akcí, novinek či dalších důležitých informací. Jednotlivé snímky se automaticky mění po šesti sekundách. Mimo to je možné se mezi snímky pohybovat pomocí dostatečně viditelných šipek umístěných přímo v obrázku, případně pomocí tlačítek umístěných pod sliderem. Tlačítko odkazující na právě zobrazený snímek je graficky zvýrazněné a napomáhá uživateli v lepší orientaci. Vedle slideru se nachází box s textem a výrazným CTA (call-to-action) tlačítkem. Následuje výčet několika stručných informací a předností internetového obchodu doplněných vhodnou ikonou. Tyto informace mají za cíl uživatele zaujmout a zvýšit důvěryhodnost e-shopu.

Dalším prvkem jsou čtyři výrazné boxy představující jednotlivé produktové kategorie. Boxy jsou doplněné ilustrativním obrázkem, názvem dané kategorie, stručným popiskem a CTA tlačítkem odkazujícím na danou kategorii.

V další části stránky jsou zobrazeny náhledy několika jednotlivých produktů. Tyto náhledy se skládají z fotografie daného produktu, jeho názvu a stručného popisku, jednotkové ceny, informace o dostupnosti zboží, pole pro přidání nebo odebrání počtu kusů produktu, a nakonec i samotného CTA tlačítka pro vložení do košíku. Tlačítko by mělo být nejvýraznějším prvkem celého náhledu produktu. Důležité je dbát také na použitý mikrotext. Například text *Koupit* může u uživatele vyvolávat obavu, že při kliknutí na tlačítko dojde ihned k nákupu. Vhodnější je proto zvolit například spojení *Přidat do košíku* nebo jen *Do košíku.* Po stisknutí tlačítka je zobrazena notifikace informující o vložení zboží do košíku.

Pod náhledy vybraných produktů se nachází krátká sekce o samotné pražírně kávy. Ta obsahuje titulek, krátký popisek a CTA tlačítko odkazující na stránku s detailními informacemi o příběhu pražírny. Nechybí ani fotografie majitele. Účelem této sekce je zejména zvýšení věrohodnosti celého internetového obchodu.

Předposledním prvkem na domovské stránce je sekce s příspěvky na blogu, které posilují vztah mezi návštěvníkem a obchodem. Může se jednat například o tipy ze světa kávy, návody na správnou přípravu různých druhů nápojů nebo novinky týkající se samotné pražírny. Nachází se zde dva náhledy vybraných příspěvků obsahující ilustrativní fotografii, datum vložení příspěvku, přibližnou dobu trvání čtení, titulek a CTA tlačítko odkazující na celý detail článku. Vedle náhledů je pak k dispozici odkaz pro zobrazení všech článků na blogu.

Poslední součástí návrhu domovské stránky je patička, která se, stejně jako hlavička, nachází na všech jednotlivých stránkách e-shopu. Patička je rozdělena do čtyř sloupců. První obsahuje rychlý přístup ke kontaktním údajům na provozovatele. Druhý a třetí sloupec odkazuje na užitečné nebo z hlediska legislativy nutné stránky. Čtvrtý sloupec obsahuje loga dostupných dopravců a podporované platební metody.

Návrh pro mobilní zařízení pracuje s vertikálním rozložením jednotlivých prvků. Elementy, které byly v desktopové verzi vedle sebe, jsou umístěny pod sebe. Zásadní přepracování bylo nutné zejména u hlavičky, kdy došlo k použití symbolu namísto logotypu a zmenšení jednotlivých prvků. Horizontální navigace byla nahrazena za vertikální, která je zobrazena při stisknutí tlačítka *Menu.*  Při opětovném stisku tlačítka je navigace opět skryta. Sekundární navigace je zobrazena rovněž až při otevření vertikálního navigačního panelu. Návrh aktivního vertikálního navigačního panelu je zobrazen na následujícím drátěném modelu.

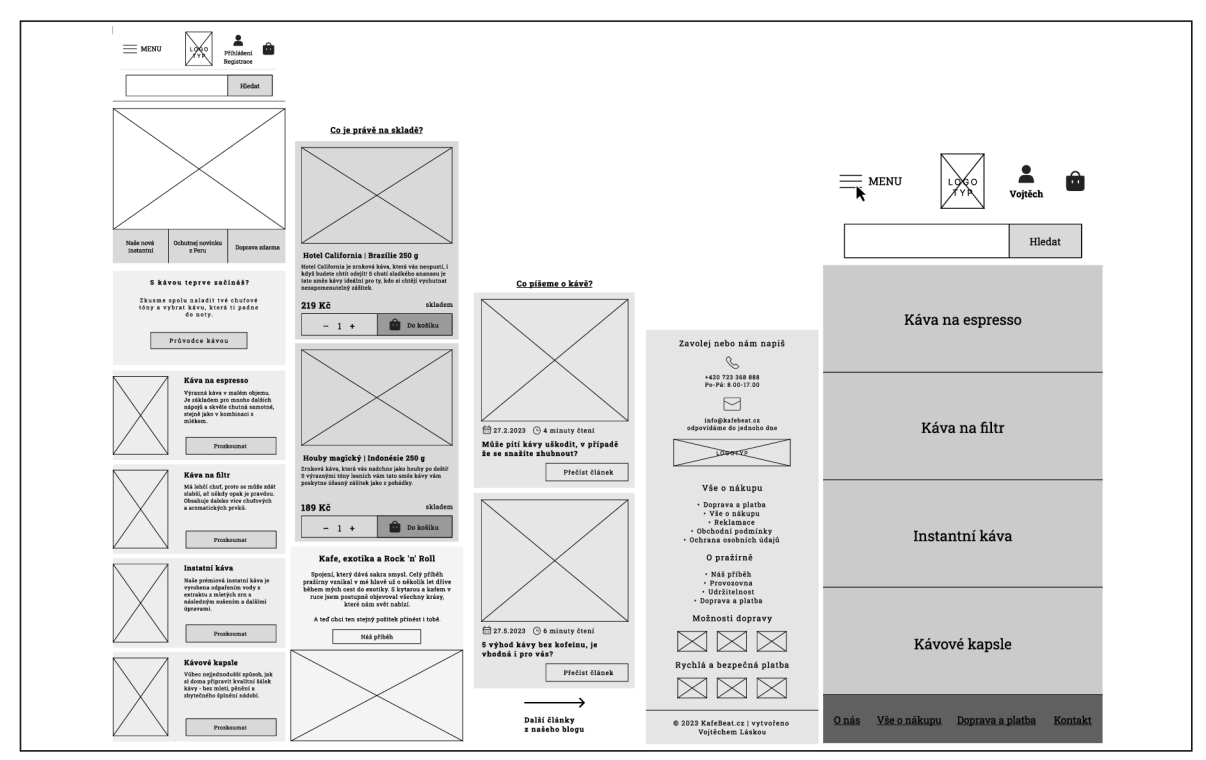

Obrázek 22: Drátěný model domovské stránky pro mobilní zařízení Zdroj: vlastní zpracování

### **6.3.2 Kategorie produktů a katalog**

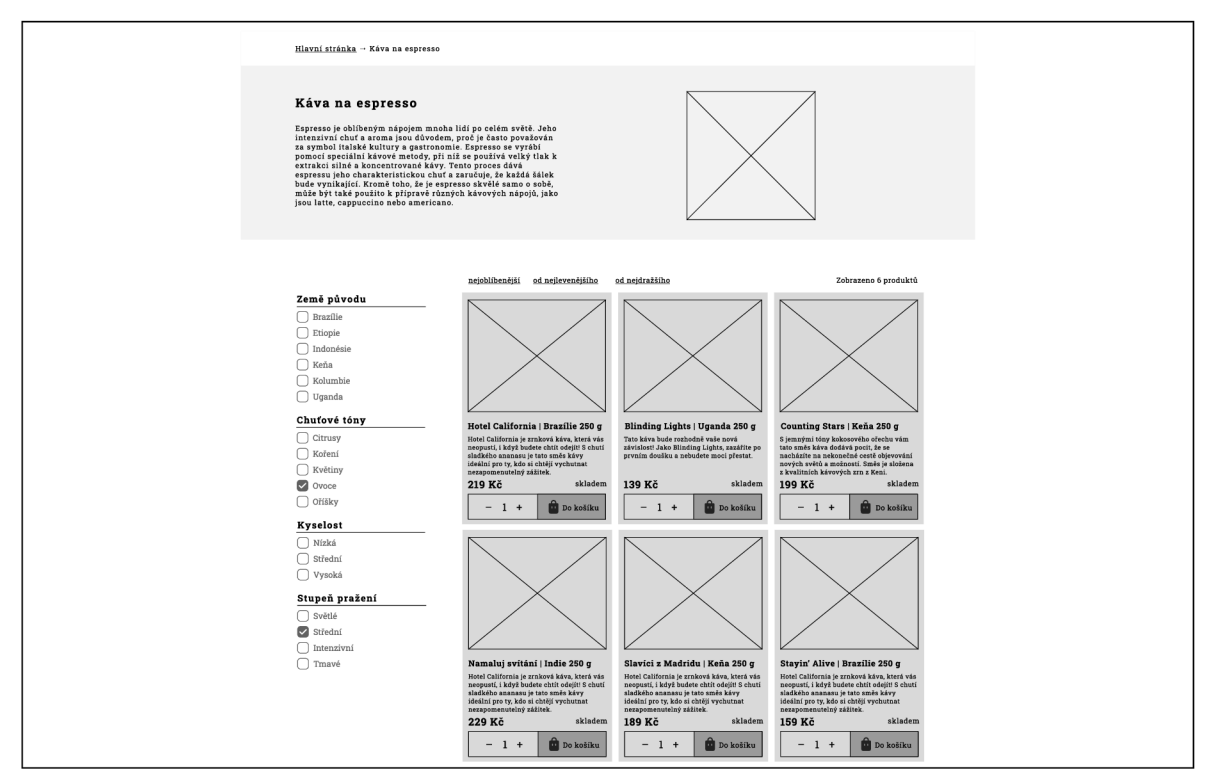

*Obrázek 23: Drátěný model kategorie produktů a katalogu*  Zdroj: vlastní zpracování

Po zvolení vybrané produktové kategorie je uživatel přesměrován na katalog jednotlivých produktů. Tato stránka slouží primárně k zobrazení a filtrování zboží. V horní části stránky je umístěna hlavička, jejíž detail byl popsán v předešlé kapitole. Pod hlavičkou se nachází drobečková navigace, která zobrazuje cestu od kořenové (domovské) stránky až po zvolenou kategorii nebo produkt. Tím přispívá ke snazší orientaci uživatele a zároveň pomocí odkazů umožňuje rychlý pohyb v rámci hierarchické struktury stránek. Pod drobečkovou navigací se rovněž pro zlepšení orientace nachází název, popisek a ilustrativní obrázek pro danou kategorii.

V pravé části stránky je zobrazen katalog jednotlivých produktů. Náhledy těchto produktů mají stejný vizuální styl, jako již představené náhledy na domovské stránce. Produkty lze seřadit *od nejdražšího, od nejlevnějšího,* případně dle výchozí hodnoty *dle abecedy.* Vedle možností řazení je vypsán celkový počet zobrazených produktů.

Na levé straně se nachází panel s několika filtry. Ty umožňují zobrazení pouze těch produktů, které splňují vybraná kritéria. Filtry jsou uspořádány do logických celků, a jednotlivá výběrová kritéria jsou seřazena abecedně nebo dle jejich významu. Samozřejmostí je volba více kritérií zároveň. V seznamu filtrů jsou zobrazena pouze kritéria, kterými disponují jednotlivé produkty ve zvolené kategorii. Na konci stránky se nachází také již výše zmíněná patička stránek.

Stejně jako u domovské stránky je pro mobilní zařízení využita redukovaná hlavička a princip vertikálního řazení jednotlivých prvků. Hlavním rozdílem je tlačítko umožňující zobrazení nebo skrytí filtrace. Ve výchozí hodnotě je filtrace skrytá a pomocí stisku tlačítka se filtry rozbalí. Opětovným stiskem tlačítka je možné filtry opět skrýt. Posledním prvkem je patička stránek.

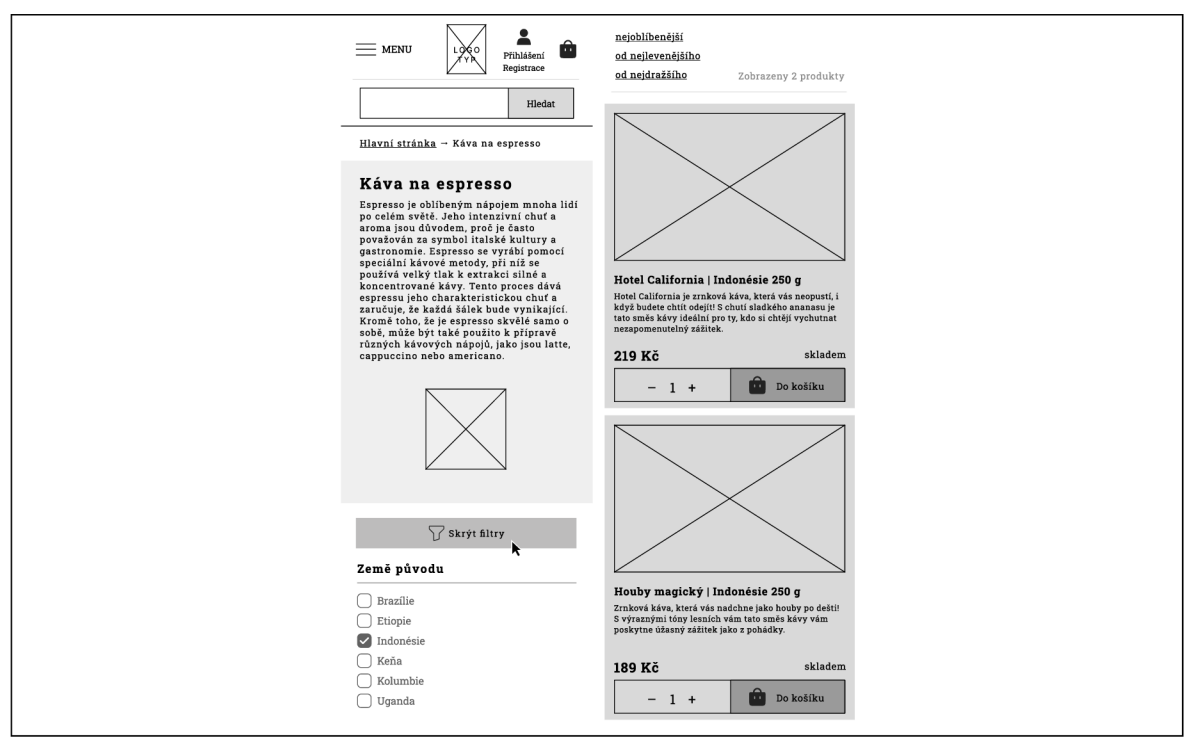

*Obrázek 24: Drátěný model kategorie produktů a katalogu pro mobilní zařízení*  Zdroj: vlastní zpracování

### **6.3.3 Detail produktu**

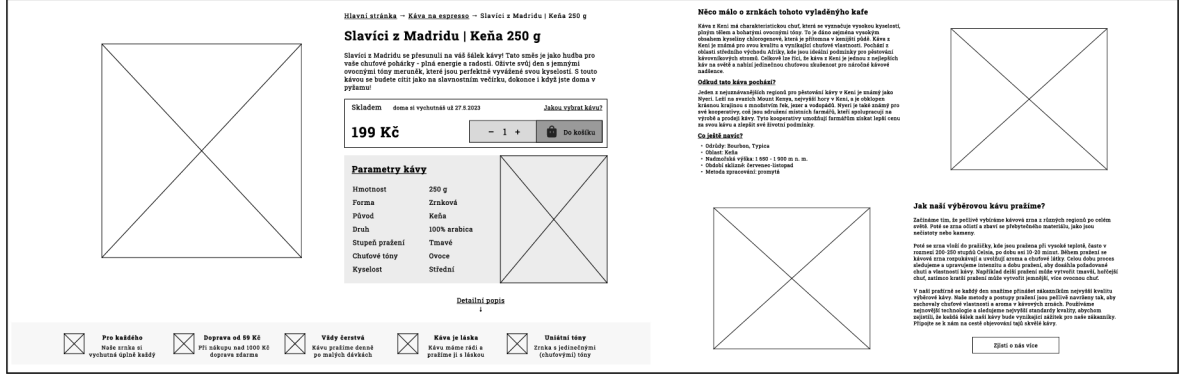

*Obrázek 25: Drátěný model detailu vybraného produktu*  Zdroj: vlastní zpracování

Nejvýraznějším prvkem na stránce s detailem produktu je jeho fotografie na bílém pozadí. Napravo od fotografie se nachází shora drobečková navigace, celý název produktu a jeho stručný popis. Pod popiskem produktu je umístěn box s informacemi o dostupnosti zboží a předpokládaným datem doručení adresátovi, dále cena produktu s DPH, input pro přidání nebo odebrání počtu kusů produktu, a zejména výrazné CTA tlačítko umožňující přidání položky do košíku. Nad tlačítkem se nachází odkaz na průvodce s výběrem kávy v případě, že si uživatel není jistý,

zda je pro něj vybraná káva vhodná. Následuje členěný seznam vybraných parametrů kávy a textové tlačítko odkazující na detailnější popis produktu.

Pod ohybem stránky jsou zobrazeny bližší informace o vybrané kávě. Jedná se o krátký popis regionu, ze kterého se káva dováží, nebo jejího způsobu pěstování. Zároveň lze zmínit další, již méně důležité parametry kávy. Součástí je také mapa kontinentu s vyznačeným státem původu zrn. Následuje stručný popis spolu s fotografiemi, jak se kávová zrna v této rodinné pražírně zpracovávají. K dispozici je také CTA tlačítko odkazující na detailní příběh rodinné pražírny.

Návrh detailu produktu pro mobilní zařízení pracuje opět se stejným obsahem. Ten je mírně redukován a jednotlivé prvky jsou organizovány pod sebe.

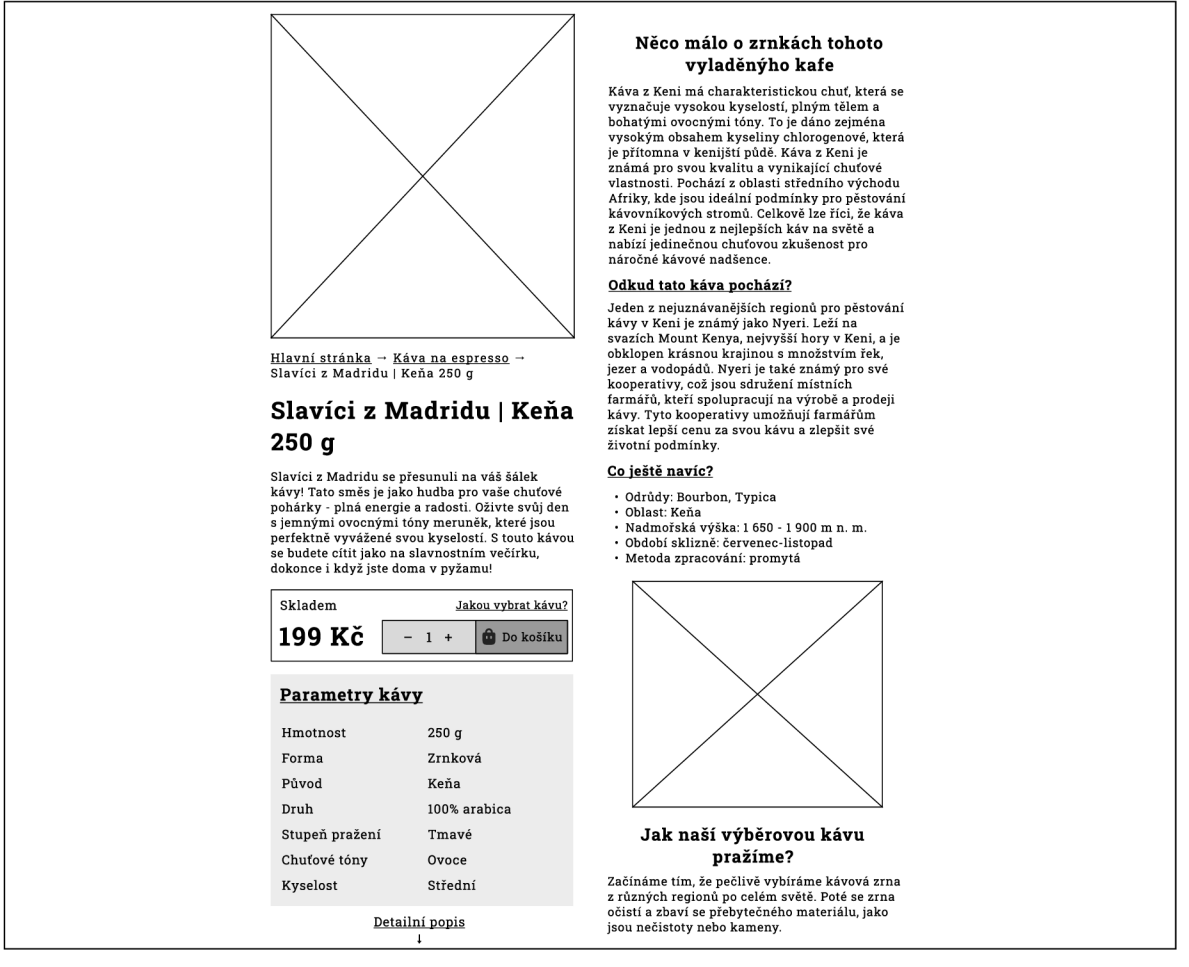

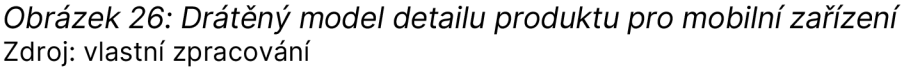

### **6.3.4 Vícekrokový nákupní košík**

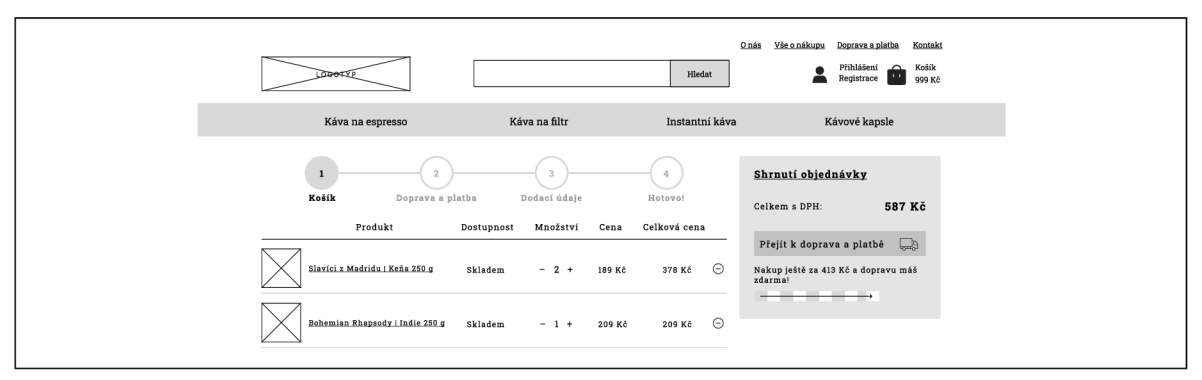

*Obrázek 27: Drátěný model zobrazující první krok nákupního košíku*  Zdroj: vlastní zpracování

Nákupní košík je takřka nejdůležitější součástí internetového obchodu a jeho vhodné zpracování často rozhoduje o samotné realizaci nákupu. Košík je přístupný po kliknutí na jeho ikonu, název nebo částku v hlavičce e-shopu. V případě, že se v košíku nenachází žádná položka, zobrazí se prázdný košík s informací, že košík neobsahuje žádné zboží, a CTA tlačítko vybízející k prohlédnutí zboží v katalogu. V opačném případě je nákupní košík rozdělen do tří logicky samostatných kroků.

První krok slouží k zobrazení výčtu produktů do něj vložených. Nahoře se již tradičně nachází hlavička stránky. Následuje vizuální zobrazení jednotlivých kroků procesu k dokončení objednávky. Aktuální krok je vždy zvýrazněn a napomáhá v celkové orientaci v košíku. Dalším prvkem je seznam zboží vloženého do košíku. Seznam obsahuje náhledovou fotografii produktu, název, dostupnost, množství kusů, jednotkovou a celkovou cenu. Název produktu zároveň funguje jako odkaz na detail produktu pro případ, že uživatel potřebuje dohledat bližší informace. Počet kusů lze přímo v košíku přidávat nebo odebírat. V případě, že chce uživatel celou položku v košíku odstranit, lze tak učinit pomocí ikony na konci záznamu.

Vpravo od seznamu se nachází shrnutí objednávky. V tomto kroku nákupního košíku je zobrazena jen celková cena s DPH za veškeré položky vložené v košíku. Dalším prvkem je výrazné CTA tlačítko pro přesun do dalšího kroku. Použitý mikrotext tlačítka by měl vždy obsahovat informaci o tom, jaký krok v procesu následuje. Je proto vhodné využití například spojení *Přejít k dopravě a platbě,* namísto nespecifického vyjádření *Další krok* nebo *Dále.* Pod tlačítkem se dále nachází
informace, za jakou částku musí ještě uživatel nakoupit, aby mu náležela doprava zboží zdarma.

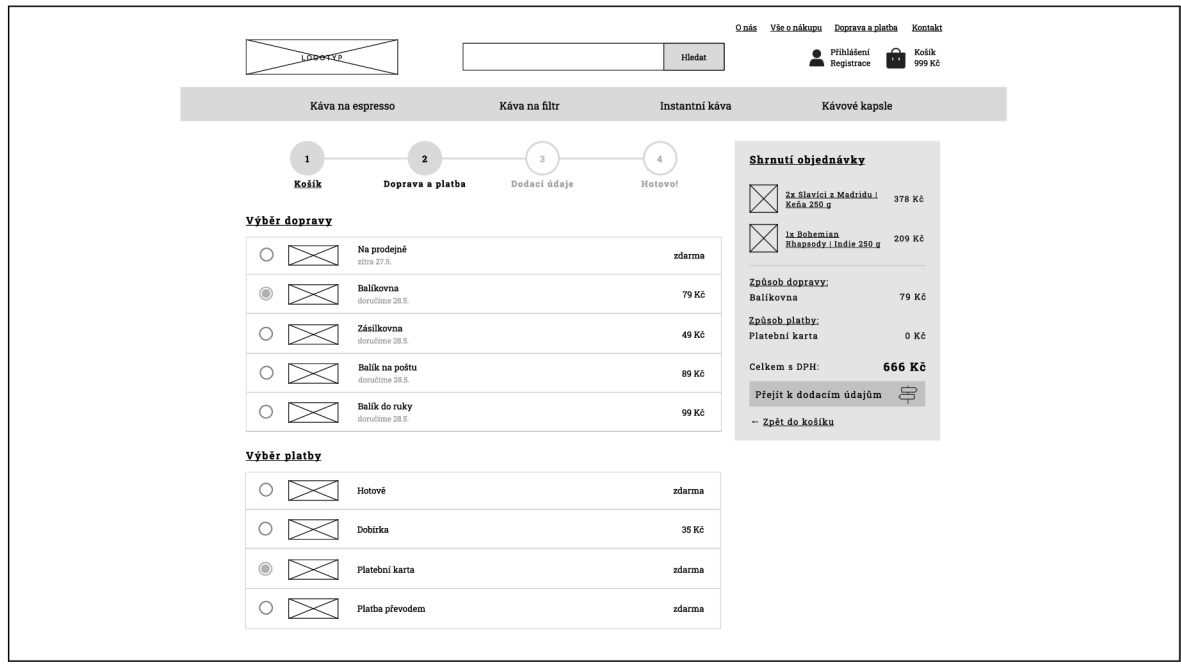

*Obrázek 28: Drátěný model zobrazující druhý krok nákupního košíku*  Zdroj: vlastní zpracování

Druhý krok je určen pro výběr způsobu dopravy a platby za objednané zboží. Nechybí zde zobrazení a zvýraznění aktuálního kroku procesu. Zároveň je k dispozici možnost se pomocí tohoto elementu vrátit ke kroku předchozímu. Následuje výběr samotného způsobu dopravy a platby. To je uskutečněno pomocí výběru jednoho z přepínačů. Jednotlivé způsoby jsou doplněny ilustrativním logem nebo ikonou, názvem a cenou za tuto službu. V rámci dopravy je navíc zobrazena informace o předpokládaném datu doručení. Zvolit lze vždy jen jednu možnost dopravy či platby. V případě, že uživatel splnil limit pro dopravu zdarma, cena za jednotlivé služby je automaticky přepočítána.

Shrnutí objednávky je v tomto kroku navíc rozšířeno o stručnou rekapitulaci zboží obsaženého v nákupním košíku. V rekapitulaci je zobrazen náhledový obrázek, název produktu, počet kusů a celková cena za daný produkt. Následně je vypsán zvolený způsob dopravy a platby včetně ceny za jednotlivé služby. Dále je k dispozici výsledný součet ceny produktů v košíku a nákladů za dopravu a platbu. Předposledním prvkem v rámci shrnutí objednávky je výrazné CTA tlačítko s vhodně zvoleným mikrotextem odkazující na další krok nákupního košíku. Pomocí odkazu

*Zpět do košíku* se lze vrátit v procesu o krok zpět. V případě, že není zvolen způsob dopravy nebo platby, nelze postupovat v procesu nákupu dále a uživatel je na tuto skutečnost upozorněn notifikací poskytující informaci o tom, aby způsob dopravy a platby zvolil.

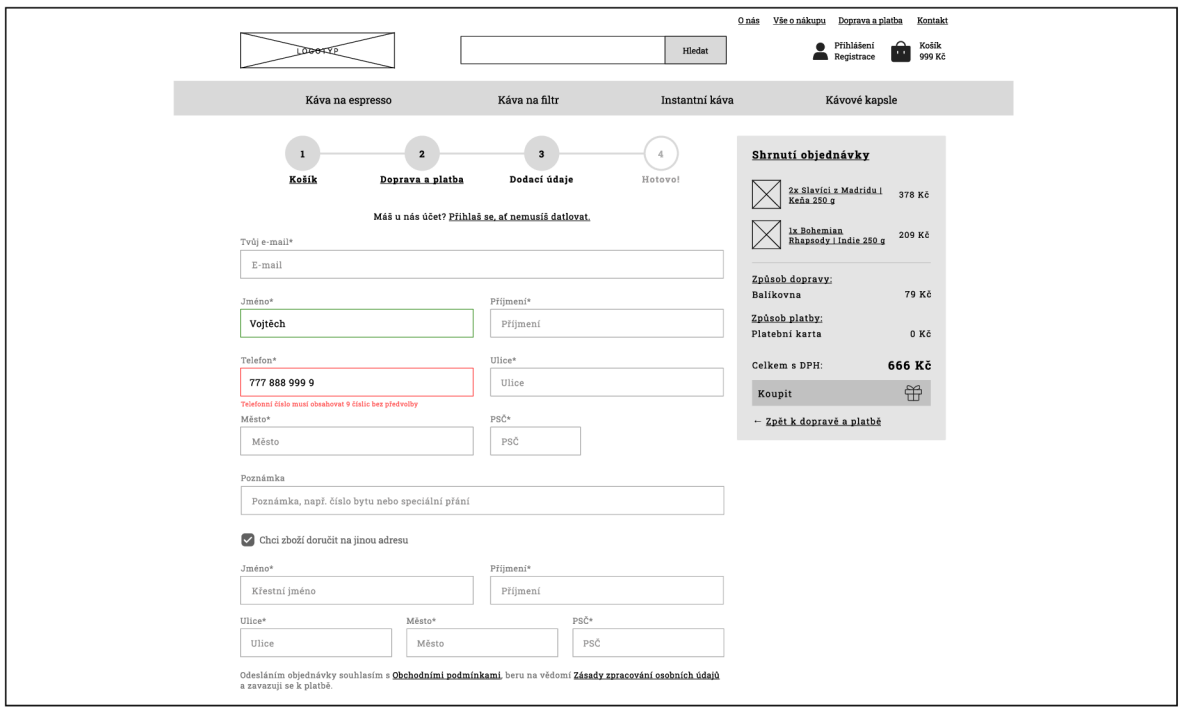

*Obrázek 29: Drátěný model zobrazující třetí krok nákupního košíku*  Zdroj: vlastní zpracování

Posledním krokem košíku vyžadujícím uživatelskou interakci je vyplnění fakturačních a dodacích údajů uživatele. Aktuální krok v rámci procesu je opět vizuálně znázorněn a je umožněno se pomocí tohoto elementu vrátit o krok či dva v procesu zpět. V případě, že uživatel není aktuálně přihlášen, je zobrazen odkaz k rychlému přihlášení. Pokud se uživatel přihlásí a má vyplněné osobní údaje, jsou tyto informace automaticky doplněny do příslušných polí.

V další části stránky už se nachází samotná pole pro zadání jednotlivých údajů. Ke každému políčku (input) je přiřazen vlastní popisek (label), který na dané pole odkazuje. V případě, že se jedná o povinný údaj, na konci popisku je hvězdička. Povinných údajů by mělo být co možná nejméně. Vyžadovat by se měly jen skutečně nutné informace ke zdárnému vyřízení objednávky. Každé pole obsahuje také svůj vlastní *placeholder,* který znázorňuje, jaký typ údajů má uživatel zadat. Jednotlivá pole mají nastavena vhodný typ v závislosti na požadovaném obsahu (text, email, number). To je důležité zejména pro zobrazení vhodné klávesnice při přístupu z mobilního zařízení. Například pokud žádáme po uživateli telefonní číslo, nabízí se zobrazení číselné klávesnice.

Každé pole disponuje také ověřováním zadaných hodnot dle stanovených kritérií, a to v reálném čase. V případě, že je pole vyplněno správně, okraj pole zezelená. Pokud kritéria splněna nejsou, okraj zčervená a pod políčkem je vypsán chybový text, který uživatele informuje o nesprávném zadání údajů. Aby nedocházelo k tomu, že je zobrazen chybový text již před tím, než uživatel začne údaje zadávat, je tato funkce nastavena na zobrazení při opuštění daného pole.

Nastane-li situace, kdy uživatel potřebuje doručit zboží na jinou než fakturační adresu, je zde k dispozici zaškrtávací tlačítko, které rozbalí nová pole určená k zadání dodacích údajů. Posledním prvkem na této stránce je box se shrnutím objednávky, který se od zobrazení v předchozím kroku liší pouze změnou mikrotextu CTA tlačítka a odkazu na krok zpět v procesu nákupu. V případě, že některá z polí nejsou vyplněna nebo nesplňují předem daná kritéria, nelze dokončit objednávku. Uživatel je na případné nedostatky upozorněn notifikací. Po odeslání objednávky je uživatel přesměrován na stránku s poděkováním za provedení nákupu.

V mobilní verzi nákupního košíku se nic zásadního nemění a veškeré prvky jsou opět řazeny pod sebe. Návrh jednotlivých kroků nákupního košíku pro mobilní zařízení je zobrazen na následujícím drátěném modelu.

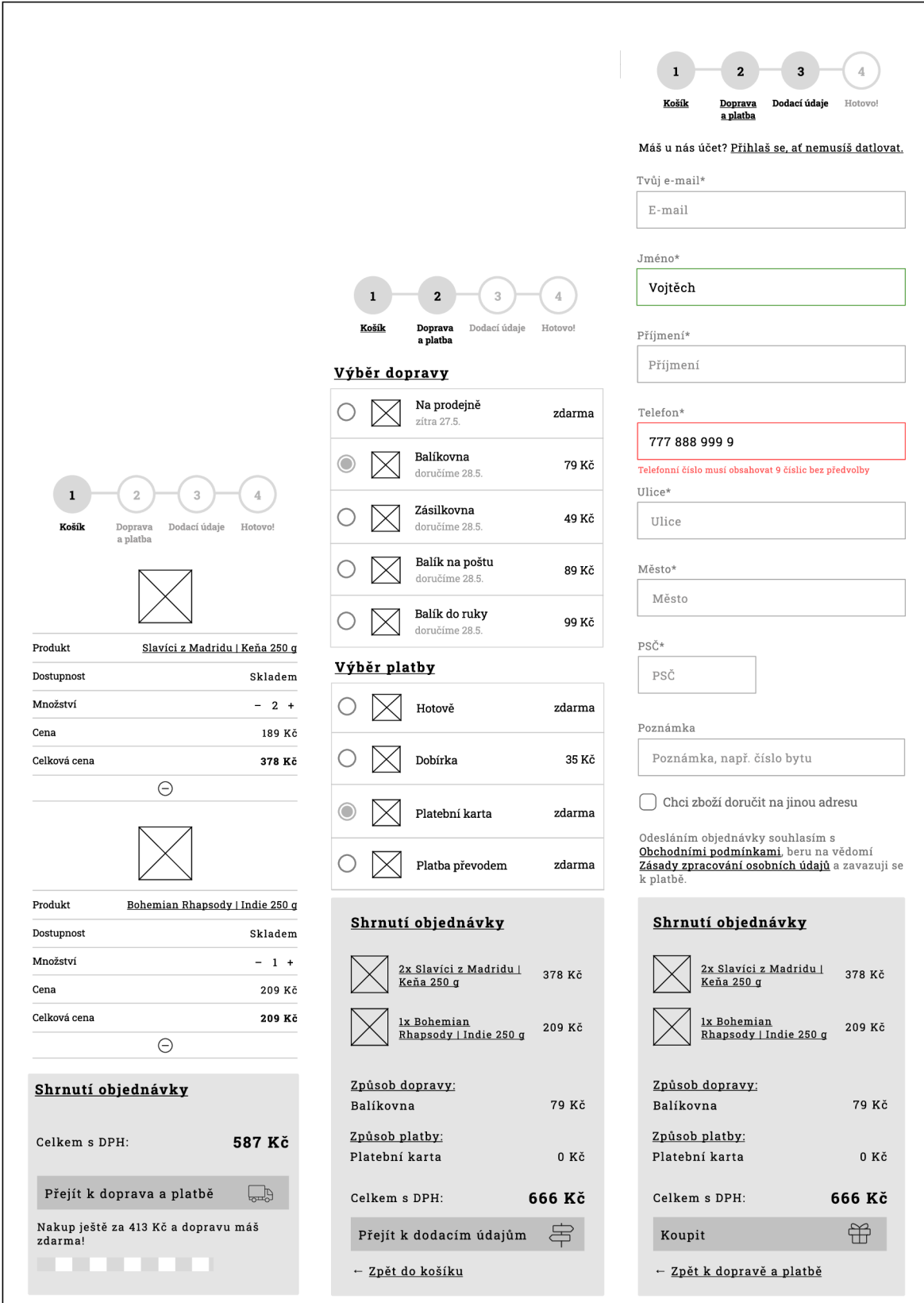

*Obrázek 30: Drátěný model nákupního košíku pro mobilní zařízení*  Zdroj: vlastní zpracování

### **6.3.5 Uživatelský účet**

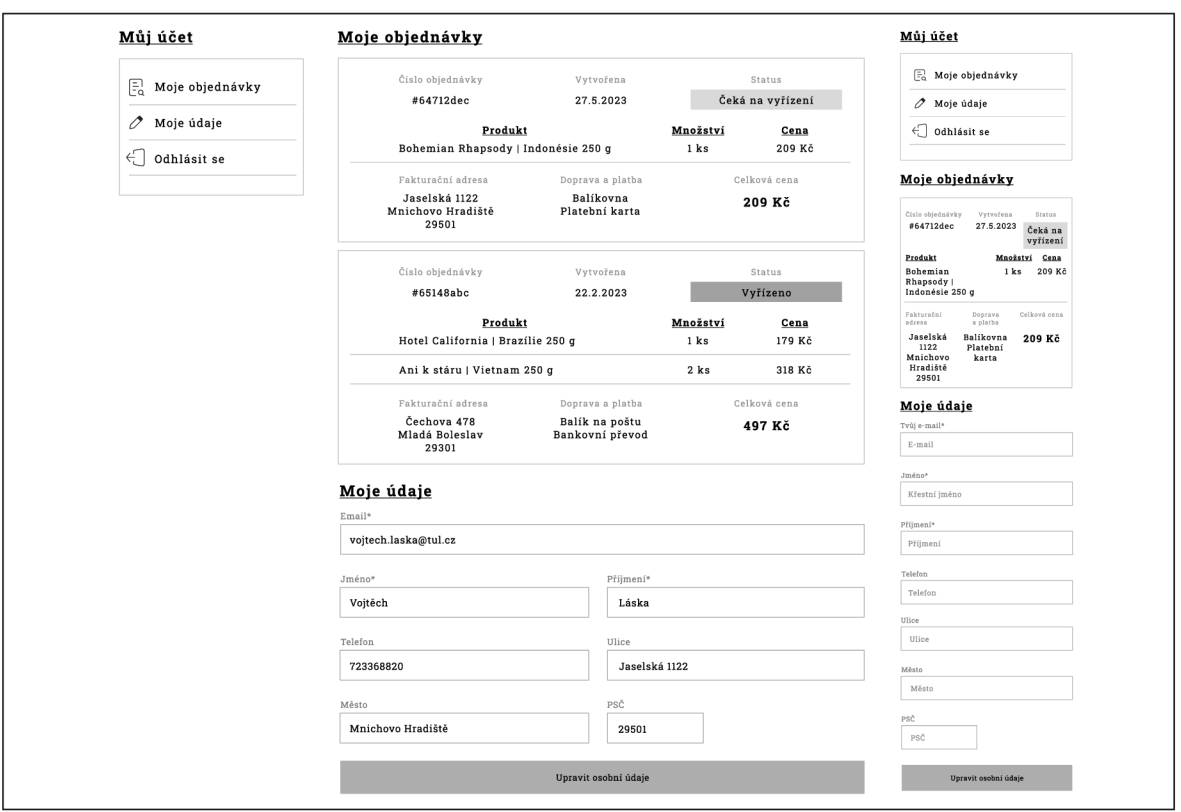

*Obrázek 31: Drátěný model uživatelského účtu pro desktop a mobilní zařízení*  Zdroj: vlastní zpracování

Tato stránka je dostupná pouze v případě, že je uživatel v internetovém obchodě zaregistrován a přihlášen. Je přístupná z hlavičky stránky pomocí kliknutí na křestní jméno uživatele. Stránka obsahuje výpis veškerých objednávek a také formulář pro přidání či úpravu osobních údajů uživatele.

Vlevo se nachází jednoduché navigační menu, které odkazuje na seznam objednávek, případně na formulář s osobními údaji. Další položkou v menu je tlačítko pro odhlášení uživatele.

Vedle navigačního menu je umístěn seznam vyřízených a dosud nevyřízených objednávek. Každá položka seznamu disponuje záhlavím s číslem objednávky, datem jejího vytvoření a aktuálním stavem. Stav může nabývat například hodnot: *Čeká na vyřízení, Expedováno* nebo *Vyřízeno.* V těle položky seznamu jsou k nalezení informace o obsahu objednávky včetně názvu a počtu produktů a jejich ceny. Patička obsahuje fakturační adresu, zvolený způsob dopravy a platby, a také celkovou cenu celé objednávky.

Posledním prvkem je formulář pro přidání nebo úpravu stávajících osobních údajů o uživateli. Tyto údaje uživatel může nebo nemusí zadat. V případě, že tak učiní, budou automaticky doplněny do formuláře v posledním kroku nákupního košíku. Formulář obsahuje několik polí, které mají stejné vlastnosti a podléhají stejným požadavkům, jako již zmíněná pole nacházející se v posledním kroku nákupního košíku. Při kliknutí na formulářové tlačítko jsou údaje aktualizovány a uživatel je o této skutečnosti informován pomocí notifikace. Mobilní verze návrhu se od desktopové opět nijak neliší a změna je pouze ve vertikálním řazení jednotlivých prvků.

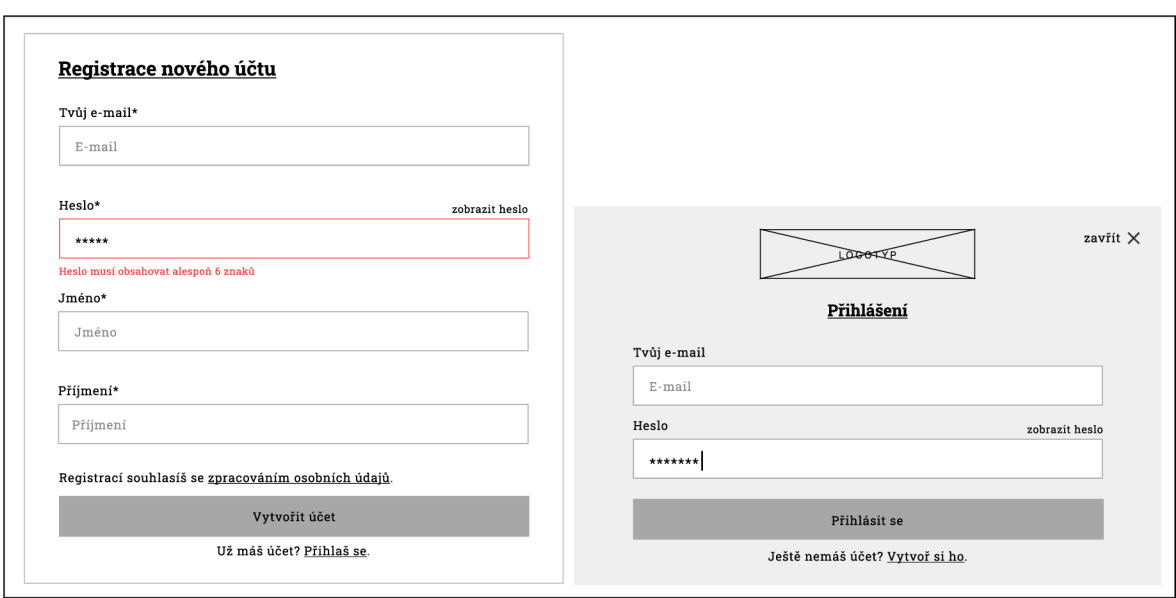

#### **6.3.6 Registrace a přihlášení**

*Obrázek 32: Drátěný model stránek pro registraci a přihlášení uživatele*  Zdroj: vlastní zpracování

K registraci uživatele slouží jednoduchý formulář dostupný pomocí kliknutí na odkaz *Registrace* v hlavičce internetového obchodu. Formulář obsahuje celkem čtyři pole pro zadání nejnutnějších údajů o uživateli. Jednotlivá pole opět disponují dříve zmíněnými vlastnostmi a kritérii. Pole pro zadání hesla navíc poskytuje možnost zadané heslo v políčku zobrazit a opticky ho překontrolovat. Funkcionalitou navíc je zde kontrola duplicit e-mailových adres již obsažených v databázi. V případě, že se uživatel snaží registrovat s adresou, která je již zaregistrována, je na tuto skutečnost upozorněn pomocí notifikace. Dalším prvkem je výrazné CTA tlačítko pro vytvoření účtu. Pokud registrace proběhne úspěšně, uživatel je automaticky přihlášen a přesměrován na domovskou stránku internetového obchodu.

V případě, že uživatel má klientský účet již založený, do aplikace se stačí pouze přihlásit. To lze pomocí kliknutí na odkaz *Přihlášení,* čímž se zobrazí vyskakovací přihlašovací okno. V tomto okně jsou k dispozici dvě pole pro zadání uživatelského e-mailu a hesla. Zadané heslo je opět možné zobrazit a opticky zkontrolovat jeho správnost. Pokud uživatel zadá nesprávné přihlašovací údaje, není do aplikace přihlášen. Uživatel může vyskakovací okno zavřít bud' pomocí tlačítka v pravém horním rohu, nebo kliknutím kamkoli mimo okno. Rozhraní pro registraci a přihlášení uživatele jsou v mobilní i desktopové verzi totožná.

# **7. Vývoj internetového obchodu**

Tato kapitola se zabývá vývojem internetového obchodu KafeBeat. Pro vývoj aplikace byla zvolena varianta tvorby vlastního řešení na míru, a to zejména z důvodu škálovatelnosti celého systému a nezávislosti na ostatních dílčích subjektech vstupujících do vývoje aplikace.

Pro vývoj aplikace byly využity jazyky HTML, CSS, javascript společně s opensource javascriptovou knihovnou React, framework Express.js pro spolupráci s Node.js a nerelační databáze MongoDB.

Jelikož je celá aplikace vyvíjena zejména prostřednictvím javascriptu a jeho jednotlivých knihoven a frameworků, prvním krokem k usnadnění vývojářské práce je vhodné nainstalovat softwarový systém Node.js. To lze velmi snadno přímo z oficiálních webových stránek<sup>3</sup>. Uspěšnost instalace lze ověřit například pomocí zadání příkazu *npm -v* do příkazové řádky. Tento příkaz by měl vrátit aktuální verzi nainstalovaného systému.

Společně s Node.js je spjat i balíčkovací systém *npm,* který je součástí standardní instalace. Díky tomuto systému lze snadno vytvářet projekty nebo instalovat a spravovat balíčky v rámci projektu. Jednotlivé balíčky jsou zjednodušeně řečeno již hotové skripty, které lze v projektu volně používat. Nový balíček lze snadno nainstalovat pomocí příkazu *npm install nazev\_balicku.* Dalším balíčkovacím systémem je *npx,* který jednotlivé *npm* balíčky dokáže spouštět, aniž by byla nutná jejich instalace.

### **7.1 Prezentační vrstva**

Jak již bylo zmíněno v teoretické části práce, prezentační vrstva zobrazuje a shromažďuje informace od uživatele a stará se o přímou komunikaci mezi

<sup>3</sup> <https://nodejs.org/en/download>

uživatelem a aplikací. Pro vývoj v prezentační vrstvě byly využity jazyky HTML, CSS a javascript společně s open-source javascriptovou knihovnou React.

Největším přínosem knihovny React při vývoji webové aplikace je zejména virtuální DOM (Document Object Model), který je abstrakcí toho skutečného. V Reactu se jedná o datovou strukturu ve formě javascriptových objektů, které popisují, jak má výsledná stránka vypadat na základě příchozích dat od uživatele nebo serveru. Následně porovnává tento virtuální DOM s tím skutečným a aktualizuje pouze provedené změny. To má za následek mimo jiné také rychlejší odezvu a ušetření výkonu. Další výhodou je možnost použití HTML tagů přímo v kódu aplikace. Knihovna navíc disponuje jednoduchou syntaxí, která se snadno učí, čte a píše, a zároveň nabízí širokou komunitu vývojářů. Z těchto důvodů byla tato knihovna pro vývoj aplikace zvolena.

Nejprve je však nutné knihovnu React nainstalovat pomocí příkazu *npx create-react nazev\_projektu.* Příkaz lze zadat bud' v příkazovém řádku, nebo v některém z textových editorů (Visual Studio Code, Notepad++, Sublime Text,...). Po dokončení instalace se vygeneruje několik souborů a podsložek. Nejzásadnější položky jsou zde blíže představeny.

- **node\_modules** tento adresář obsahuje veškeré nainstalované knihovny a balíčky v rámci projektu.
- **public** slouží jako adresář pro veřejně dostupné zdroje, jedná se například o soubor index.html nebo obrázky.
	- $\circ$  index.html obsahuje základ struktury HTML a je hlavním vstupním souborem aplikace
- **src** slouží jako adresář pro zdrojové soubory aplikace
	- $\circ$  App. jsx definuje hlavní React komponentu
	- o index.js soubor, který zavádí hlavní React komponentu do HTML struktury
- **package-json** zde jsou obsaženy informace o aplikaci a seznam nainstalovaných balíčků a knihoven

Při tvorbě aplikace bylo v prezentační vrstvě využito i několik doplňkových knihoven a balíčků. Jednotlivé knihovny nebo balíčky lze do aplikace nainstalovat pomocí príkazu *npm install nazev\_knihovny.* Seznam použitých knihoven spolu s jejich významem v aplikaci je následující:

- **axios** knihovna poskytující HTTP klienta, který slouží k odesílání HTTP požadavků a komunikaci s REST API v aplikační vrstvě
- **moment** knihovna umožňující lepší manipulaci s kalendářními daty a časem
- **react-redux** knihovna, která umožňuje komponentám číst data z úložiště (Redux Store) a odesílat do něj akce pro aktualizaci dat
- **react-router-dom** knihovna zajišťující dynamické směrování v aplikaci
- **react-toastify** knihovna poskytující jednoduché přidávání a zobrazování notifikací
- **redux-persist** knihovna pro udržení dat a stavu v úložišti Redux Store
- styled-components knihovna umožňující psát CSS styly jako jednotlivé komponenty přímo v rámci javascript kódu

Z hlediska rozsahu celé práce jsou v následujících kapitolách představeny pouze vybrané části zdrojového kódu jednotlivých funkčních prvků aplikace a jejich implementace. Kompletní zdrojový kód obsahující veškeré prvky aplikace je k dispozici ke stažení v Příloze D.

### **7.1.1 Zobrazení produktu**

Nedílnou součástí internetového obchodu je nabídka jednotlivých produktů. Nejdříve je nutné produkt vytvořit a uložit do databáze, této fázi se podrobně věnuje Kapitola 7.2. Prezentační vrstva má na starost pouze jeho zobrazení koncovému uživateli. Nejprve je nutné vytvořit komponentu *Product,* pro kterou je definována její HTML struktura a požadovaná funkcionalita. S takto nadefinovanou komponentou lze v celém projektu následně pracovat.

```
<Wrapper> 
    <Link ta={"/product/${prcduct._id}"}> 
        <ProductImage src={product.img}></ProductImage>
    </l_ink> 
    <Link ta={"/product/${prcduct._id}"}> 
        <ProductNanexh3>{product. title}</h3x/ProductName> 
    </Link> 
    <Link to={"/product/${product._id}"}> 
         <ProductDesc><p>{product.desc.slice(0, 150)}...</p></ProductDesc>
    </Link> 
    <ProductPriceWrapper> 
         <ProductPrice><p>{product.price} Kč</p></ProductPrice>
         <ProductAvailability><p>Skladem</p></ProductAvailability>
    </ProductPriceWrapper> 
    <ProductInfoWrapper> 
         <AmountContainer> 
              <Remove onClick={() => handleQuantity("dec")}></Remove><br><Amount type="number" min="1" max="10" value={quantity}></Amount>
              <Add onClick={() => handleQuantity("inc")}></Add>
         </AmountContainen> 
         <BasketButton onClick={handleClickBasket}> 
              <img src="url"></img>
             <i>Do košíku</i> 
         </BasketButton> 
    </ProductInfoWrapper> 
</Wrapper>
```
*Ukázka kódu 2: Struktura komponenty Product*  Zdroj: vlastní zpracování

Jak lze vidět v ukázce (Ukázka kódu 2), komponenta *Product* je složena z několika dalších komponent. Většinou se jedná o komponenty vytvořené pomocí knihovny *styled-components,* které definují výsledný vzhled jednotlivých prvků. Komponenta vytvořená pomocí této knihovny vypadá následovně (Ukázka kódu 3). Vytvořená komponenta *ProductPriceWrapper* je nejprve nadefinována jako element *div.*  Následně jsou použity klasické CSS deklarace pro stylování vybrané komponenty.

```
const ProductPriceWrapper = styled.div
 display: flex;
  flex: 1;
  justify-content: space-between;
 align -items : end;
```
*Ukázka kódu 3: Definice stylu komponenty*  Zdroj: vlastní zpracování

Za zmínku stojí také bezesporu konstanta *quantity,* která zastupuje hodnotu množství produktu, které má být přidáno do košíku. Aktuální stav zvoleného množství má na starost tzv. *useState* hook, který umožňuje definovat stavovou proměnnou a funkci, která umožní změnu definované proměnné. V tomto případě je pomocí *useState* hooku definována konstanta *quantity* s výchozí hodnotou 1 a funkce *setQuantity,* která umožňuje změnu hodnoty této konstanty. Tato funkce je volána v další funkci *handleQuantity,* která získává parametr *type.* Tato funkce slouží k aktualizaci stavu *quantity* na základě toho, jaký typ akce byl zvolen. Pokud je parametr *type* roven hodnotě, a zároveň je hodnota *quantity* větší než 1, je zavolána funkce *setQuantity* a stav *quantity* se nastaví na hodnotu o 1 menší, než je aktuální hodnota. V případě, že je hodnota parametru *type* cokoli jiného, nastaví se stav *quantity* na hodnotu o 1 větší než aktuální hodnota. Maximální hodnota stavu quantity je nastavena na 10.

```
const [quantityj setQuantity] = useState(l); 
const handieQuantity = (type) => { 
i f (type === "decrease") { 
         quantity > 1 && setQuantity(quantity - 1);
    } else { 
         setQuantity(quantity + 1); 
    > 
>
```
*Ukázka kódu 4: Změna počtu kusů produktu pro vložení do košíku*  Zdroj: vlastní zpracování

Nejzásadnější součástí celého ukázkového kódu jsou pak využívané parametry *product (product.price, product.title,* a další). Hodnota těchto parametrů je získána jako vlastnost (props) z další komponenty, která je pojmenována *Products.* Uvnitř této komponenty se nachází tzv. *useEffect* hook. Ten umožňuje v rámci komponenty provádět vedlejší efekty, jako je například načítání dat z API, jak je tomu v tomto případě, kdy jsou načítány informace o jednotlivých produktech. K získání dat pomocí API je použita knihovna *axios.* Při úspěšném získání dat je použita funkce *setProducts,* která aktualizuje stav proměnné *products* s informacemi o produktech.

```
const [products, setProducts] = useState([ ] );
useEffect() \Rightarrow {
    const getProducts = async () => { 
      trv {
        const res = await axios.get("http://locaihost:5000/api/products" ); 
        setProducts(res.data); 
      } catch (err) {
      } 
     } 
getProducts(); 
\mathcal{V}.
```
*Ukázka kódu 5: Získání dat produktu z databáze*  Zdroj: vlastní zpracování

Následuje už pouze vypsání seznamu produktů pomocí funkce *map.* 

```
<ProductLÍ5ting> 
   { products.map((product) => <Product product={product} key={product.id} />) }
</ProductListing>
```
#### **7.1.2 Přidání produktu do košíku**

Pro přidání vybraného produktu do košíku je využívána knihovna *Redux,* jelikož aktuální stav košíku je udržován v globálním úložišti, které tato knihovna nabízí. Toto úložiště se nazývá *store.* V následující ukázce (Ukázka kódu 7) je definována konstanta *dispatch* obsahující hook *useDispatch,* pomocí kterého je možné vyvolávat akce v úložišti *store* a tím měnit stav košíku. Následně je definována funkce *handleClickBasket,* která je zavolána při kliknutí na tlačítko *Do košíku.* Uvnitř této funkce je volán odkaz na funkci *dispatch* s akcí *addProduct,* v níž je obsažen produkt, který se má přidat do košíku a jeho množství.

```
const dispatch = useDispatch();
const handleClickBasket = () => {
    dispatch(addProduct({...product, quantity}));
}
```
#### *Ukázka kódu 7: Přidání produktu do košíku pomocí Redux*  Zdroj: vlastní zpracování

Již zmíněná akce *addProduct* je definována v rámci tzv. řezu *(slice). SHce* je sada redukčních funkcí *(reducers)* pro zpracování akcí. Jedná se o část úložiště *(store),*  ve kterém je specifikováno, jak by měl být stav tohoto úložiště upraven v závislosti na určitých akcích.

Na následující ukázce kódu (Ukázka kódu 8) je definována funkce *createSHce,* která vytváří daný řez. Vlastnost *name* určuje název řezu, vlastnost *initialState* definuje počáteční stav řezu, který je použit při prvním spuštění aplikace. V tomto případě nejsou v počátečním stavu uloženy žádné produkty v košíku. Následuje redukční funkce *(reducer) addProduct, která* má na starost přidání produktu do košíku. Nejprve zkontroluje, zda už produkt s daným *id* v košíku není. V případě, že se v košíku produkt již nachází, je zvýšeno jeho množství a celková cena. Pokud tomu tak není, je produkt přidán jako nová položka.

```
const cartSlice = createSlice({
     name: "cart",<br>initialState: {
         products: [],
         quantity: 0.
         total: 0.
    \},<br>reducers: {
         addProduct: (state. action) \Rightarrow fconst itemInCart = state.products.find((products) => products._id === action.payload._id);
              itemInCart.quantity += action.payload.quantity;
                   state.total += action.payload.price * action.payload.quantity;
              state.quantity += action.payload.quantity;
                   state.products.push(action.payload) ; 
state.tota l += action.payload.p r i c e * action.payload.quantity ; 
             } 
        } 
} })
```
*Ukázka kódu 8: Řez (slice) a reducery pro přidání produktu do košíku*  Zdroj: vlastní zpracování

#### **7.1.3 Filtrování a řazení produktů**

Nedílnou součástí samotného internetového obchodu je možnost filtrovat a řadit jednotlivé produkty v katalogu tak, aby uživatel efektivně a snadno zobrazil jemu relevantní produkty dle vybraných kritérií. V rámci této aplikace je možné filtrovat produkty dle *Země původu, Chuťových tónů, Kyselosti* a *Stupně pražení* kávy. Řadit jednotlivé produkty lze dle ceny (vzestupně či sestupně) nebo abecedně.

Nejprve byla vytvořena komponenta *FilterltemCheckbox* obsahující zaškrtávací pole *(checkbox)* a jeho hodnotu *value,* která bude zobrazena vedle tohoto pole. Funkce *onChange* je volána při změně hodnoty pole a tuto novou hodnotu předává nadřazené komponentě *FilterltemCheckboxGroup.* 

```
<FilterItemCheckbox > 
    <label > 
        <input type="checkbox" name={mame} defaultValue={value} onChange={onChange}/>
        <span>{value}</span>
    </label > 
</FilterItemCheckbox >
```
*Ukázka kódu 9: Komponenta pro vytvořenízaškrtávacího pole filtru*  Zdroj: vlastní zpracování

Komponenta FilterltemCheckboxGroup obsahuje jednotlivá zaškrtávací pole v rámci jedné skupiny možností filtrování, např. *Země původu.* Prostřednictvím *useState*  hooku je nejprve inicializována stavová proměnná *checkedOptions* a funkce *setCheckedOptions,* která umožňuje aktualizovat hodnotu této proměnné. Ta uchovává hodnoty zaškrtnutých (aktuálně aktivních) polí. Následuje hook *useEffect,* který sleduje změny v proměnné *checkedOptions.* V případě, že dojde k její změně, provede se funkce *onChange* a předají se hodnoty aktivních checkboxů *(checkedOptions).* Funkce *handleValueChange* se spouští vždy, když dochází ke změně stavu některého zaškrtávacího políčka. Pokud je políčko zaškrtnuto, přidá se hodnota tohoto pole do stavu *checkedOptions.* V případě, že je políčko odškrtnuto, hodnota pole ze stavu *checkedOptions* se odstraní pomocí funkce *filter.* 

```
const [checkedOptions, setCheckedOptions] = useState([]);
useEffect(() => onChange(name, checkedOptions), [checkedOptions])
const handleValueChange = (event) => {
    if (event.target.checked) {
        setCheckedOptions([...checkedOptions, event.target.value])
    \} else \{setCheckedOptions ( 
            checkedOptions. filter((filterTag) => filterTag !== event.target.value)
       ) 
   } 
}
```
*Ukázka kódu 10: Komponenta skupiny zaškrtávacích polí filtru*  Zdroj: vlastní zpracování

Na základě vybraných možností v zaškrtávacích polích se s těmito hodnotami dále pracuje. Nejprve je vytvořena proměnná *filteredProducts,* do které se ukládá původní seznam produktů. Následně se pomocí metody *Object.keys* projdou všechny klíče ve *filters.checkboxes* a je vráceno pole klíčů v objektu.

Podmínka *if* posléze zjišťuje, zda byla nějaká hodnota v zaškrtávacích polích vybrána (hodnota je větší než 0). Pokud ano, použije se metoda *filter* na původní seznam produktů *filteredProducts.* Tato metoda porovnává hodnoty zvolené v checkboxech se záznamy v objektu každého produktu. Konkrétně se kontroluje, zda jsou hodnoty v poli *selectedValues* obsaženy v *filters.checkboxes[option]*  a odpovídají zvolenému klíči *option* v daném produktu. Pokud jsou hodnoty nalezeny, produkt zůstává v seznamu *filteredProducts.* V opačném případě je ze seznamu odstraněn. Nakonec je vrácen seznam *filteredProducts* obsahující pouze produkty, které odpovídají zvoleným hodnotám v zaškrtávacích polích.

```
let filteredProducts = products;
Object.keys(filters.checkboxes).forEach(option => {if (filters.checkboxes[option].selectedValues.length > 0) {
       filteredProducts = filteredProducts.fiter(item => item[option].includes(filters.checkboxes[option].selectbox);
   } 
})
```
*Ukázka kódu 11: Filtrování produktů dle zvolených parametrů*  Zdroj: vlastní zpracování

Řazení produktů v katalogu je realizováno pomocí přepínače *switch.* Tento přepínač řadí produkty podle zvoleného způsobu, který se určuje na základě hodnoty proměnné *filters.sort.* V případě, že nabývá hodnoty *ascendent,* produkty jsou řazeny dle ceny vzestupně. Pokud má hodnotu *descendent,* produkty jsou řazeny sestupně podle ceny. Poslední možností je řazení *abecední,* kdy jsou produkty řazeny dle názvu.

```
switch (filters.sort) {
    case "ascendent"
        filteredProducts = filteredProducts.sort((a, b) \Rightarrow a.\text{price} - b.\text{price});
        break;
    case "descendent":
        filteredProducts = filteredProducts.sort((a, b) => b.print(e - a.print);break:
    case "alphabetic":
        filteredProducts = filteredProducts.sort((a, b) =& a.title.loadECompare(b.title));break:
   default : 
        break:
}
```
*Ukázka kódu 12: Řazení produktů pomocí přepínače*  Zdroj: vlastní zpracování

#### **7.1.4 Nákupní košík**

Nákupní košík vytvořeného internetového obchodu je rozdělen do tří samostatných kroků. V prvním kroku jsou zobrazeny všechny produkty vložené do košíku. U jednotlivých produktů lze měnit jejich množství, případně je z košíku odebrat. Samotné zobrazení produktů v košíku je provedeno pomocí hooku *useSelector*  z knihovny Redux. Tento hook umožňuje získávat aktuální hodnoty uložené v již zmíněném globálním úložišti *(store).* Takto získané hodnoty lze následně využít v jednotlivých komponentách.

```
const cart = useSelector(state => state.cart):
```
*Ukázka kódu 13: Získání hodnot pomocí hooku useSelector*  Zdroj: vlastní zpracování

Úprava množství produktů přidaných do košíku nebo jejich úplné odebrání má na starost již představený hook *useDispatch,* který umožňuje měnit stav v úložišti *store.* Při zavolání jednotlivých funkcí *(handleDelete, handleDecrementQuantity*  a *handlelncrementQuantity)* je následně volána redukční funkce *(reducer)* v rámci řezu (slice).

```
const dispatch = useDispatch();
const handleDelete = (product) =>
   dispatch(removeProduct(product)) ; 
} 
const handleDecrementQuantity = (product) => {
    dispatch(decrementQuantity(product)) ; 
} 
const handleIncrementQuantity = (product) => {
    dispatch(incrementQuantity(product) ) ; 
}
```
#### *Ukázka kódu 14: Změna množství nebo odebrání produktu pomocí Redux*  Zdroj: vlastní zpracování

Redukční funkce *incrementQuantity* zvyšuje množství daného produktu v košíku o jedna. Funkce nejprve pomocí metody *find* nalezne odpovídající produkt v košíku, a pak inkrementuje jeho vlastnost *quantity.* Zvyšuje také celkové množství zboží v košíku a zvyšuje cenu přidávaného množství produktu k celkové ceně zboží v košíku. Funkce *decrementQuantity* množství položek v košíku snižuje. Opět najde odpovídající položku v košíku a vlastnost *quantity* dekrementuje. V případě, že je vlastnost *quantity* rovna jedné, nedělá nic. Funkce *removeProduct* produkt z košíku odebírá. Tato funkce využívá metodu *filter* pro vytvoření nového pole položek košíku, které neobsahuje produkt určen k odebrání. Také snižuje celkové množství produktů v košíku a od celkové ceny košíku odečítá cenu odpovídající položky, která byla odebrána.

```
incrementQuantity: (state, action) \Rightarrow \{const item = state.products.find((products) => products. id === action.payload. id);
    item.quantity++;
    state.quantity++;
    state.total += action.pavload.price:
i,<br>decrementQuantity: (state, action) => {
     const item = state.products.find((products) => products._id === action.payload._id);
    if (item.quantity === 1) {
         item.quantity = 1
    } else \{item.quantity--;
         state.quantity--;
         state.total -= action.payload.price;
    } 
\mathcal{L}removeProduct: (state, action) => {<br>const nextCartItems = state.products.filter(
     conse nexteur executs = state.produces.rixter (
         \mu outces, \mu p causes. \mu . decreasing solar \mu);<br>state.quantity -= action.payload.quantity;
    state.products = nextCartItems;
    state.total -= action.payload.price * action.payload.quantity;
\mathbf{r}
```
*Ukázka kódu 15: Reducery pro změnu množství a odebrání produktu v košíku*  Zdroj: vlastní zpracování

Druhý krok nákupního košíku obsahuje výběr způsobu dopravy a platby. Toto řešení využívá podobné principy, které byly již popsány v předchozích ukázkách kódu, a proto se práce této části nebude blíže věnovat.

Ve třetím kroku procesu v rámci nákupního košíku je mimo zadání fakturačních a dodacích údajů nejdůležitější částí vytvoření a odeslání objednávky. To je realizováno odesláním *POST* požadavku na API prostřednictvím již zmíněné knihovny *axios.* Tělo požadavku obsahuje data o uživateli, obsah košíku, celkovou cenu, zvolenou dopravu a platbu a zadanou fakturační adresu. Uživatel je následně přesměrován na děkovnou stránku a obsah košíku je smazán z globálního úložiště *store* pomocí redukční akce *deleteCart.* 

```
http://localhost:5000/api/orders", {
   userId: logged,
    products: cart.products.map((item) => ({}productId: item. id,
       productName: item.title,
       unitPrice: item.price,
       quantity: item.quantity,
    })),<br>amount: cart.total.
   delivery: cart.delivery,
   payment: cart.payment,
    payment : cart.payment ,
    address: mergebserbet,
})<br>history.push("/success")
dispatch(deleteCart());
```
*Ukázka kódu 16: Uložení dat z košíku do databáze pomocí POST požadavku*  Zdroj: vlastní zpracování

#### **7.1.5 Registrace a přihlášení uživatele**

Registrace uživatele probíhá principiálně velmi podobně, jako vytvoření nové objednávky. Rozdíl je v použitém API volání a těle celého požadavku. Po vytvoření účtu je uživatel automaticky přihlášen a přesměrován na domovskou stránku.

Přihlášení uživatele je opět realizováno s pomocí knihovny Redux. Nejprve se definuje stavová proměnná a funkce pro e-mail a heslo. Při kliknutí na tlačítko je volána funkce *handledick,* která posléze volá funkci *login* s parametry *dispatch*  a hodnotami stavové proměnné *email* a *password.* 

```
const [email, setUsername] = useState(""); 
const [password, setPassword] = useState(""); 
const dispatch = useDispatch();
const handleClick = (e) => {
    e.preventDefault(); 
    login(dispatch, {email, password});
}
```
*Ukázka kódu 17: Funkce login s parametry dispatch a stavovými proměnnými*  Zdroj: vlastní zpracování

Asynchronní funkce *login* přijímá oba parametry popsané v předchozím kroku. Následně volá redukční akci *loginStart* signalizující začátek procesu přihlašování. Poté se pomocí knihovny *axios* odesílá *POST* požadavek na cílové API pro přihlášení uživatele. Tento požadavek se následně v aplikační vrstvě ověřuje, a v případě, že jsou údaje správné, volá se akce *loginSuccess* s daty uživatele. Pokud se ověření uživatele nezdaří, je volána akce *loginFailure.* 

```
login = async (dispatch, user) => {
    dispatch(loginStart());
    try \{const res = await axios.post("http://localhost:5000/api/auth/login", user); 
        dispatch(loginSuccess(res.data)); 
    } catch(err) { 
        dispatch(loginFailure());
    } 
}
```
*Ukázka kódu 18: Funkce login a redukční akce pro přihlášení uživatele*  Zdroj: vlastní zpracování

V následující ukázce kódu (Ukázka kódu 19) je zobrazena definice řezu *userSlice,* ve kterém jsou obsaženy akce zmíněné v předchozích ukázkách kódu. Prozatím nezmíněnou akcí je *logout,* sloužící pro odhlášení uživatele. Uživatel je odhlášen tím způsobem, že je nastaven klíč *currentUser* jako prázdný řetězec.

```
const userSlice = createSlice({
    name: "user" } 
    initialState: {
        currentUser : ""
        isFetching : false,
        error : false.
    }, 
    reducers : { 
        loginStart: (state) \Rightarrow {state.isFetching = true;
             state_error = false;}, 
         loginSuccess:(state, action) \Rightarrow {state.isFetching = false;
             state.error = false;
             state.currentUser = action.payload;
        },<br>loginFailure:(state) => {
         loginFailure:(state) => {
              s tate. Is returning = false,
             state.error = true;
         }, 
         logout: (state) => {
             state. currentUser = "";₿,
    Ъ
\mathcal{Y}
```
*Ukázka kódu 19: Řez a reducery pro přihlášení a odhlášení uživatele*  Zdroj: vlastní zpracování

#### **7.1.6 Routování mezi stránkami**

React je knihovna fungující na principu tzv. jednostránkové aplikace (SPA). To znamená, že veškerý obsah je tvořen pouze jednou jedinou stránkou, která může být při uživatelské interakci překreslována. Pocit vícestránkové aplikace a možnost mezi jednotlivými stránkami přecházet, poskytuje knihovna *react-router-dom.* Tato knihovna definuje trasy *(routes)* odkazující na vybrané komponenty. Každá trasa je reprezentována unikátním URL, při jehož zadání se daná komponenta zobrazí.

```
import Home from './pages/Home';
import ShoppingCart from './pages/ShoppingCart';
<Router > 
    <Switch > 
        <Route exact path="/">
          <Homex/Home > 
        </Route > 
        <Route path="/cart">
          <ShoppingCart></5hoppingCart > 
        </Route>
    </Switch > 
</Router >
```
*Ukázka kódu 20: Routování mezi komponentami pomocí react-router-dom*  Zdroj: vlastní zpracování

V ukázce kódu (Ukázka kódu 20) jsou definovány dvě různé trasy (/ a */cart),* a pro každou z nich je určena odpovídající komponenta *(Home* a *ShoppingCart).*  Komponenta *Switch* zajišťuje, že se bude zobrazovat pouze trasa, která odpovídá aktuálně zadané URL adrese. Jednotlivé trasy jsou definovány pomocí komponenty *Routě,* která přijímá atribut *path.* Pomocí tohoto atributu lze definovat URL, které má tato trasa reprezentovat. Při přístupu na danou URL adresu je zobrazena přiřazená komponenta.

## **7.2 Aplikační vrstva**

Jak již bylo vysvětleno v teoretické části práce, aplikační vrstva přijímá vstupní data z prezentační vrstvy (uživatelské interakce, API volání, ...) a následně s těmito daty operuje. Aplikační vrstva zároveň komunikuje i s vrstvou datovou, spravující databázové úložiště. Vývoj aplikační vrstvy byl prováděn pomocí javascritpového frameworku Express.js vhodného pro Node.js.

Mezi hlavní přednosti frameworku Express.js patří zejména jeho jednoduchost a minimalismus. Zároveň se jedná o nejpoužívanější framework pro Node.js, a disponuje proto velkou komunitou vývojářů poskytujících další moduly a rozšíření.

V předešlé kapitole (Kapitola 7.1) pojednávající o prezentační vrstvě byla také několikrát zmíněna zkratka API (Application Programming Interface). Jedná se o obecný termín pro rozhraní, pomocí nějž mohou mezi sebou aplikace komunikovat a vyměňovat si vzájemně data. Specifickým typem takového API je REST API. To pracuje s HTTP protokolem a využívá standardní HTTP metody (GET, POST, PUT, DELETE), které umožňují číst, vytvářet, upravovat a mazat data v datové vrstvě (přesněji v databázi).

Vývoj aplikační vrstvy probíhá odděleně od vrstvy prezentační. Nejdříve je proto nutné vytvoření nového adresáře a inicializace hlavního souboru. Následně je možné nainstalovat samotný framework Express.js. Mimo samotný framework jsou pro vývoj v aplikační vrstvě použity i některé knihovny a balíčky. Mezi vybrané patří následující:

- **crypto-js** knihovna pro šifrování a dešifrování dat poskytující několik šifrovacích algoritmů (AES, MD5,...)
- **dotenv** knihovna umožňující načítání konfiguračních proměnných z externího souboru a následné zpracování v kódu
- **jsonwebtoken** vytváří a ověřuje tokeny pro autorizaci a autentizaci uživatele
- **mongoose** knihovna pro snadnou práci s MongoDB databází pomocí definovaných schémat dat
- **nodemon** nástroj pro automatické restartování aplikace (bez nutnosti restartovat celý server), v případě že dojde ke změně v souborech

Stejně jako u prezentační vrstvy jsou v následujících kapitolách představeny pouze vybrané části zdrojového kódu jednotlivých funkčních prvků. Kompletní zdrojový kód je k dispozici ke stažení v Příloze D.

### **7.2.1 Zobrazení produktu**

V ukázce pro získání dat produktu z databáze (Ukázka kódu 5) byla již nastíněna komunikace mezi prezentační a aplikační vrstvou pomocí REST API a vybraného koncového bodu (endpointu) pro GET požadavek. Koncový bod je specifická URL adresa, na které je poskytována konkrétní funkcionalita. Endpoint pro získání dat o všech produktech z databáze vypadá následovně.

```
router.get("/", async (req, res) \Rightarrow {const qCategory = req.query.categoryj 
     try {
          let products;
          i f (qCategory) { 
products = await Product.find( { 
                   categories : { 
                        $in: [qCategory],
                   >, 
              » ; 
         \} else \{products = await Product.find() j 
          > 
res . status(200) . j son(products) ; 
    \lambda catch (err) \lambdares.status(500) . j son(err) j 
    } 
»
```
*Ukázka kódu 21: Endpoint pro získání dat všech produktů z databáze*  Zdroj: vlastní zpracování

Funkce obsluhující požadavek je asynchronní a přijímá objekt *req,* který reprezentuje příchozí požadavek, a objekt *res* zastupující odpověď serveru na tento požadavek. Následně jsou zpracovány tzv. *query* (dotazovací) parametry získané z objektu *req.*  V případě, že je nastaven parametr *category,* jsou vybrány všechny produkty, které do kategorie uvedené v této *query* spadají. Pokud není parametr uveden, jsou vráceny všechny produkty. Poté je proveden dotaz na databázi pomocí funkce *find()* a výsledek je uložen do proměnné *products.* Pokud je dotaz úspěšný, server odešle data o produktech v proměnné *products.* Dále jsou definovány koncové body pro vytvoření produktu, jeho úpravu, smazání nebo vyhledání. Ty jsou dostupné k nahlédnutí v kompletním zdrojovém kódu v Příloze D.

### **7.2.2 Vytvoření objednávky**

Vytvoření objednávky je realizováno odesláním POST požadavku na definovaný koncový bod pomocí tlačítka *Koupit* v posledním kroku nákupního košíku.

Pomocí tohoto koncového bodu se nejprve vytvoří nová instance modelu *Order*  pomocí dat přijatých v těle požadavku *req.body.* Požadavek *req.body* obsahuje právě ta data, která byla zadána v rámci nákupního košíku. Poté, co je objekt vytvořen, je použita metoda *save()* pro uložení nového objektu do databáze.

```
router.post("/", async (req, res) => {
    const newOrder = new Order(req.body);
    try { 
        const savedOrder = await newOrder.save();
        res.status(200).json(savedOrder);
    } catch (err) {
        res.statjs (500). json(err) ; 
    -1
\mathcal{Y}
```
*Ukázka kódu 22: Endpoint pro vytvoření objednávky*  Zdroj: vlastní zpracování

#### **7.2.3 Registrace a přihlášení uživatele**

Registrace uživatele je v lecčem podobná jako vytvoření nové objednávky. Pomocí endpointu se vytváří nová instance modelu User, která se naplní daty přijatými v těle požadavku. Jedná se o *e-mail, křestní jméno, příjmení a heslo.* Heslo je navíc také šifrováno pomocí knihovny CryptoJS a algoritmu AES. Pro zajištění bezpečnosti 95

aplikace je klíč pro šifrování *PASS\_SEC* uložen v souboru .env prostřednictvím knihovny *dotenv.* Následně se použije metoda *save()* a nově vytvořený uživatel je uložen do databáze.

```
router.post("/register", async (req, res) => {
    const newUser = new User({ 
        email: req.body.email.
        name: reg.body.name.
        lastname: req.body.lastname,
        password: CryptoJS.AES.encrypt(req.body.password, process.env.PASS_SEC).toString()
    »; 
    try fconst savedUser = await newUser.save(); 
        res.status(201).json(savedUser) ; 
    } catch (err ) { 
       res.status(500).json(err) ; 
    } 
\mathcal{V}:
```
*Ukázka kódu 23: Endpoint pro vytvoření uživatele*  Zdroj: vlastní zpracování

Přihlášení uživatele probíhá pomocí dalšího koncového bodu. Po obdržení POST požadavku se v první řadě pomocí metody *findOneQ* vyhledá z databáze uživatel, který odpovídá zadanému e-mailu při přihlašování. Pokud takový uživatel neexistuje, server vrací chybu se stavovým kódem 401 (Unauthorized response), a uživateli je vypsána hláška, že zadal špatné jméno nebo heslo.

V případě, že zadaný e-mail v databázi figuruje, provede se dešifrování uloženého hesla pomocí algoritmu AES a přidruženého klíče *PASS\_SEC* uloženého v *.env*  souboru. Výsledkem dešifrování je originální heslo v UTF-8 kódování, které se porovnává se zadaným heslem. Pokud se hesla neshodují, server opět vrátí chybu se stavovým kódem 401 a je vypsána hláška o špatně zadaných údajích. Pokud je zadané a dešifrované heslo identické, pomocí destrukturování objektu je vytvořen nový objekt s vlastnostmi vybraného uživatele, avšak bez vlastnosti *password.*  Z hlediska bezpečnosti totiž není vhodné tuto vlastnost veřejně vracet. Nově vytvořený objekt je pak odeslán jako odpověď.

```
router.post("/login", async (req. res) => {
     t r v {
           const user = await User.findOne({ email : req.body.email }) j 
         if(!user){
               res.status(401).json("Unauthorized");
               return;
           } 
           const hashedPassword = CryptoJS.AES.decrypt( user.password, process.env.PASS_SEC );<br>const OriginalPassword = hashedPassword.toString(CryptoJS.enc.Utf8);
          if(OriginalPassword !== req.body.password){
               res.status(401).json("Unauthorized");
              return;
          } 
         const { password, ...others } = user._doc;
         res.status (200) .json({...others}) ; 
     \} catch (err) \{res,status (500) . j son(err) ; 
     }; 
\mathcal{W}
```
*Ukázka kódu 24: Endpoint pro přihlášení uživatele*  Zdroj: vlastní zpracování

# **7.3 Datová vrstva**

Poslední vrstva třívrstvé architektury informačních systémů slouží pro ukládání a načítání zpracovaných dat z předchozích dvou vrstev. Tato data jsou ukládána do databáze. Pro tento projekt byla vybrána nerelační databáze MongoDB.

Tato databáze pracuje s nestrukturovanými daty, což přispívá k velmi vysoké flexibilitě při změnách v datové struktuře databáze. Díky své architektuře a schopnosti ukládat data do paměti, dokáže velmi rychle zpracovávat velké množství dat, což může být u internetového obchodu jednoznačná výhoda. Zároveň nabízí MongoDB cloudovou službu MongoDB Atlas, díky níž lze spravovat databáze přímo v cloudu a není nutné starat se o instalaci, konfiguraci a údržbu infrastruktury.

#### **7.3.1 Schéma produktu**

Nerelační databáze MongoDB používá k definování struktury dokumentu tzv. schémata. Toto schéma určuje, jaké vlastnosti mohou být v dokumentu uloženy, jaké jsou jejich datové typy, výchozí hodnoty nebo zda je vlastnost povinná či není. Díky tomu je zajištěna konzistentnost dat uložených v databázi.

Prvním definovaným schématem v aplikaci je schéma produktu *ProductSchema.*  To obsahuje několik atributů reprezentující vlastnosti jednotlivých produktů. Pro každý z těchto atributů je definován také typ dat (řetězec, číslo, ...) a další vlastnosti, jako například, zda je atribut povinný *(required),* musí být unikátní *(unique)* nebo jaký je jeho výchozí stav *(default).* V rámci produktu se jedná například o atributy název (title), popisek (desc), fotografie (img), země původu *(origin)* nebo kyselost *(acidity).* 

V rámci schématu je také definováno automatické generování časových značek pomocí volby *timestamps.* Tato volba vytvoří atributy *createdAt* a *updatedAt,* které ukládají data o čase vytvoření dokumentu a jeho poslední aktualizaci v databázi.

```
const ProductSchema = new mongoose.Schema(
          { 
                    tille: { type: String, required: true },<br>desc: { type: String, required: true },<br>img: { type: String, required: true },<br>img: { type: String, required: true },<br>size: { type: String},<br>origin: { type: String },<br>mainCat: { typ
                    acidity: { type: String },<br>roast: { type: String },<br>price: { type: Number, required: true },<br>inStock: { type: Boolean, default: true},
         ;<br>{ timestamps: true }
\lambdamodule.exports = mongoose.model("Product", ProductSchema);
```
module.exports = mongoose.model("Product", ProductSchema)j *Ukázka kódu 25: Schéma produktu a jeho atributy*  Zdroj: vlastní zpracování

#### **7.3.2 Schéma uživatele**

Stejně jako u schématu pro definování struktury produktů, i zde jsou definovány jednotlivé atributy reprezentující vlastnosti daného uživatele. Jediným unikátním atributem je v tomto případě e-mailová adresa uživatele. Všechny ostatní hodnoty jednotlivých atributů se v databázi mohou opakovat. Atribut *isAdmin* určuje, zda má uživatel administrátorské oprávnění či nikoli. Při registraci uživatele je hodnota nastavena na *falše,* tedy že uživatel těmito oprávněními nedisponuje.

```
const UserSchema = new mongoose.Schema(
      { 
             name: { type: String, required: true },
              lastname: { type: String, },<br>email: { type: String, required: true, unique: true },<br>password: { type: String, required: true },
              street : { type : String y 
city : { type : String} , 
              psc: { type: String},<br>phone: { type: Number },<br>isAdmin: { type: Boolean, default: false },
       { timestamps: true }
\overline{\phantom{a}}module. exports = mongoose.model("User", UserSchema);
```
module.exports = mongoose.model("User", UserSchema); *Ukázka kódu 26: Schéma uživatele a jeho atributy*  Zdroj: vlastní zpracování

#### **7.3.3 Schéma objednávky**

Schéma objednávky určuje datovou strukturu vytvořené objednávky. Dané schéma obsahuje atribut *userld* vyjadřující, který uživatel vytvoření objednávky uskutečnil. Dále je definováno pole produktů a jejich jednotlivých atributů. Další atributy určují například cenu objednávky, způsob dopravy a platby nebo adresu. Poslední atribut *status* demonstruje aktuální stav v procesu zpracování objednávky. Jeho výchozí hodnota je *Čeká na vyřízení a* dále může nabývat hodnot *Expedováno* a *Vyřízeno.* 

```
const OrderSchema = new mongoose.Schema(
        { 
               userId: { type: String },products : 
               i 
                      \overline{f}productName: { type: String },<br>unitPrice: { type: Number },<br>quantity: { type: Number, default: 1 },
                     \rightarrowi. 
amount: { type : Number, required : tru e }, 
              payment: { type: String, },<br>address: { type: Object, }
                address: [ cype: object, ];<br>status: { type: String, defau
        status : String ; string },<br>String : "Centrum in String }, defining }
\lambdai,
```

```
module.exports = mongoose.model("Order", OrderSchema);
```
*Ukázka kódu 27: Schéma objednávky a její atributy* Zdroj: vlastní zpracování

# **8. Uživatelské testování internetového obchodu**

Tato kapitola se věnuje testování internetového obchodu KafeBeat. Jak již bylo zmíněno v teoretické části práce, prostřednictvím uživatelského testování lze pozorovat chování uživatele v rámci aplikace. To následně napomáhá odhalit chyby a nedostatky, které mohou ovlivnit prožitek z použití aplikace.

V rámci této diplomové práce bylo realizováno moderované uživatelské testování ve formě splnění zadaného úkolu a rozhovoru. Ačkoli by bylo vhodné provést uživatelské testování již během navrhování samotné aplikace a následně před jejím spuštěním, v rámci rozsahu diplomové práce bylo testování uskutečněno pouze jedno, a to ve fázi hotové realizace internetového obchodu.

Testování se zúčastnilo celkem 5 respondentů, kteří spadají do dříve vybraných cílových skupin uživatelů aplikace (viz Kapitola 5.3). Výběr počtu respondentů byl opřen o tvrzení Jakoba Nielsena, který prohlašuje, že pět testerů dokáže odhalit až 75 % nejpodstatnějších nedostatků dané aplikace, a z hlediska vynaložených finančních i časových zdrojů se tak jedná o nejefektivnější počet respondentů. (Nielsen 2000) Všichni uživatelé mají s nakupováním na internetu zkušenosti a internetový obchod KafeBeat viděli poprvé.

# **8.1 Testovací scénář a úkoly**

Celý proces testování byl řízen moderátorem (facilitátorem), který se staral o jeho zdárný průběh. Pro navození uvolněné atmosféry bylo sezení zahájeno krátkým rozhovorem, během kterého o sobě respondent uvedl některé základní informace. Následně byl respondentovi představen průběh testování a byl vyzván, aby během celého testování otevřeně a nahlas hovořil o tom, co dělá a co si během testování myslí. Respondent byl zároveň důrazně upozorněn, že předmětem testování je daný internetový obchod, a ne on sám. V případě problémů při interakci s aplikací tak není problém u uživatele, ale v dané aplikaci.

Samotné uživatelské testování aplikace probíhalo dle předem stanoveného scénáře. Ten se skládá z krátkého příběhu, který respondentovi umožní lépe se vžít do konkrétní uživatelské role, a pohybovat se po e-shopu více jako skutečný uživatel než jen jako testovací subjekt. Další součástí scénáře je samotný úkol, jehož zadání by měl respondent splnit. Pro první cílovou skupinu uživatelů (zástupce Adéla) vypadal příběh a zadaný úkol následovně.

- Příběh: Nedávno se váš známý zmínil o novém internetovém obchodě nabízejícím výběrovou kávu. Jelikož vaše aktuální káva vás už omrzela a rádi zkoušíte nové chutě, rozhodli jste se tento internetový obchod navštívit a balíček kávy na zkoušku zakoupit. Nejraději máte kávu s ovocnými chuťovými tóny a střední kyselostí. Na zemi původu kávy vám tolik nezáleží. Kávu připravujete nejraději filtrovanou.
- Úkol: Vyberte si kávu, která bude splňovat všechny vaše zmíněné požadavky. Zásilku si vyzvednete v Balíkovně a zaplatíte pomocí platební karty.

Pro druhou cílovou skupinu uživatelů (zástupce Martin) bylo zadání upraveno tak, aby lépe reflektovalo jejich požadavky a skutečnou potřebu.

- Příběh: Káva z firemního kávovaru vám nechutná a rádi si dopřejete kvalitnější zrnka. Kolega z vedlejšího oddělení je na tom podobně a doporučil vám výběrovou kávu z internetového obchodu KafeBeat. Rozhodnete se dát na jeho rady a kávu v internetovém obchodě zakoupit. Ze začátku nechcete experimentovat, a proto vsadíte na klasické espresso s chutí oříšků a nízkou kyselostí. V kanceláři máte navíc i kávovar na kapsle, a tak byste rádi zkusili něco z nabídky také pro tento typ přípravy kávy.
- Úkol: Vyberte si produkty, které budou splňovat všechny zmíněné požadavky. Zásilku chcete doručit pomocí České pošty přímo na adresu vašeho pracoviště a zaplatíte dobírkou.

Celé sezení trvalo přibližně 30 minut. Na závěr byl respondent vyzván, aby sdělil celkové pocity z používání aplikace a navrhl případná zlepšení. Během testování byl vytvořen audiozáznam komunikace s respondentem, záznam obrazovky aplikace a zároveň si facilitátor zapisoval postřehy z pozorování interakce respondenta s aplikací. Výstup z každého testování je dostupný v Příloze A.

## **8.2 Výsledky testování**

Uživatelské testování přineslo mnohá zjištění, která v jisté míře mohou negativně ovlivňovat celkový uživatelský prožitek při interakci s danou aplikací. Výstup z každého testování byl následně vyhodnocen tak, aby poskytl souhrn nedostatků a podnětů, na které je nutné reagovat a navrhnout jejich řešení.

Samotné testování probíhalo bez větších komplikací. Všichni účastníci testování zcela porozuměli scénáři a zadání. Během testování velmi dobře spolupracovali a vyjadřovali nahlas veškeré své myšlenky. Respondenti byli nejprve podrobeni tzv. 5sekundovému testu, během kterého si měli prohlédnout rozhraní internetového obchodu a popsat, jak je z hlediska prvního dojmu zaujal a jak na ně působí. Poté následovalo zadání úkolu a pokus o jeho splnění.

#### **8.2.1 První dojem**

Všichni respondenti uvedli, že na první pohled na ně působí internetový obchod příjemně. Často také kladně hodnotili teplé a svěží barevné schéma, které dobře zapadá do kontextu nabízeného sortimentu zboží. Dále tři z respondentů uvedli, že stránky jsou dobře strukturované a na první pohled pochopitelné. Jeden z respondentů uvedl, že internetový obchod působí povědomě, ač ho respondent viděl poprvé.

Jeden z respondentů uvedl, že musel chvíli přemýšlet, aby si ujasnil, zda se jedná o internetový obchod, nebo o tematickou webovou stránku společně s prvky e-shopu. Další respondent se vyjádřil, že internetový obchod vypadá na první pohled poněkud obsáhle a zahlcené.

Celkový první dojem všech respondentů byl však velmi kladný a neváhali by v prostředí toho internetového obchodu uskutečnit objednávku.

#### **8.2.2 Vyhledání produktu**

Celý proces splnění zadaného úkolu začíná u každého respondenta stejně, a to načtením domovské stránky internetového obchodu. Tři z pěti respondentů si domovskou stránku nijak zvlášť neprohlíží, zatímco zbylí dva testeři scrollují až k patičce a jednotlivé prvky na stránce si prohlíží. Jeden z nich uvádí, že toto dělá zejména k ujištění se o důvěryhodnosti internetového obchodu. Druhého respondenta během rolování nejdříve zaujala nabídka dopravy zdarma při nákupu nad 1000 Kč a následně slider, který proklikává pomocí tlačítek pod ním. Šipek si respondent vůbec nevšiml. Rovněž nepochopil, že při kliknutí na daný obrázek bude přesměrován na danou nabídku.

Všech pět respondentů zdárně a bez jakýchkoli obtížní identifikuje horizontální navigační menu a vybírají jednu ze zadaných kategorií. Čtyři z pěti respondentů si nejdříve krátce vizuálně prohlížejí nabídku v katalogu produktů. Dva z nich dokonce vyjadřují velmi kladné hodnocení týkající se vzhledu náhledu produktů. Následně všichni respondenti přechází k možnosti filtrování produktů. Práce s výběrem jednotlivých vlastností produktu pro nikoho z nich není nepředvídatelná, všichni respondenti používají filtrování velmi intuitivně a bez jakéhokoli problému. Dva respondenti uvedli, že se jim líbí rychlost načítání vyfiltrovaných produktů. Jeden z respondentů také uvedl, že filtrace produktů proběhla tak rychle, že změnu téměř nezaznamenal. Ocenil by například zobrazení seznamu vybraných filtrů či notifikaci.

Při pohledu na provedenou filtraci všechny účastníky testování zaráží skutečnost, že jeden z náhledů produktu je větší než ostatní. Ve většině respondentů větší velikost náhledu evokuje buď slevovou akci, nebo doporučený produkt. V tomto případě by však očekávali zobrazení nějakého příznaku nebo infografiky. Jeden z respondentů si myslí, že se jedná o chybu internetového obchodu. Bez výjimky jsou z této skutečnosti lehce zmatení.

Čtyři z pěti respondentů si zobrazují detail produktu. Tři z nich si detailněji čtou krátký popisek o kávě a další její parametry, zatímco jeden respondent pouze skenuje text a číst se mu nechce s argumentem, že jsou texty až příliš dlouhé. Jeden z respondentů by však ocenil naopak informací více. Také zde padla připomínka,

že souhrn parametrů neobsahuje informace, pro jaký způsob přípravy je vybraná káva vhodná. V případě, že uživatel navštíví detail produktu pomocí externího odkazu, tato informace mu bude zcela chybět.

Dva respondenti se z detailu produktu vrací zpátky do katalogu pomocí tlačítka zpět v prohlížeči. Filtry, které předtím zadali, jsou nyní neaktivní a je nutné je zadat opětovně. To oba respondenty velmi zaskočí a jsou rozladěni. Jeden z nich se dokonce vyjádří tak, že ho opětovné zadávání filtrů irituje. Další respondent otevírá detaily produktu pomocí pravého tlačítka myši, takže při návratu do katalogu produktů se ho tento nedostatek netýká.

Jeden z respondentů vkládá produkt do nákupního košíku přímo v katalogu produktů, zbylí čtyři pak z detailu produktu. Ve všech případech tlačítko správně identifikují a díky vhodně zvolenému mikrotextu nemají obavu produkt do košíku vložit. Čtyři z pěti respondentů si všímají notifikace o přidání zboží do košíku. Jeden z respondentů na notifikaci klika s úmyslem, že bude přesměrován přímo do nákupního košíku. Jakmile se to nestane, respondent je zklamán. Jeden z respondentů by očekával mezikošík, tj. vyskakovací okno s vybraným produktem a tlačítky *Pokračovat v nákupu* nebo *Do košíku.* Polemizuje však nad tím, zda je to problém, či výhoda, jelikož v některých případech jsou mezikošíky otravné.

#### **8.2.3 Proces nákupního košíku**

Do nákupního košíku se všichni respondenti dostávají pomocí tlačítka v hlavičce internetového obchodu velmi intuitivně a bez jakéhokoli zaváhání. Kontrola obsahu košíku probíhá u všech zúčastněných velmi zběžně. Dva z pěti respondentů zaujme zejména informace o dopravě zdarma při podmínce nákupu zboží nad tisíc korun. Ani jeden z nich však do košíku žádné další produkty nevkládá. Jeden z respondentů by se rád z košíku dostal zpět do katalogu produktů, nicméně postrádá tlačítko nebo odkaz. Několik sekund neví, co má dělat a je značně rozladěn. Nakonec se vrací pomocí tlačítka zpět v prohlížeči.

S výběrem způsobu dopravy a platby za zboží nemá žádný z účastníků testování sebemenší problémy a vše probíhá velmi intuitivně. Jeden z respondentů by uvítal

informaci o tom, zda je možné platit hotově i v případě, že není vybrána možnost vyzvednutí zásilky na prodejně společnosti.

V dalším kroku nákupního košíku je jeden z respondentů lehce zmaten, jelikož postrádá nadpis, který by mu vysvětlil, zda se jedná o zadání fakturačních nebo dodacích údajů. Pole pro vyplnění fakturačních údajů přijdou všem respondentům srozumitelná, a vědí, jaké údaje mají do jednotlivých políček vyplnit. Čtyři z pěti respondentů zadávají telefonní číslo včetně předvolby, což vypisuje chybovou hlášku. Dva ze čtyř respondentů si tohoto upozornění ihned všímá a telefonní číslo upravují dle pokynů. Zbylí dva účastníci tuto hlášku zcela ignorují, a pole upravují až při vyplnění všech údajů. Jeden z respondentů se nahlas diví, proč není umožněno předvolbu u telefonního čísla zadat.

Možnost přihlášení eviduje pouze jeden z respondentů. Jelikož však nemá založený účet, je pro něj přihlášení irelevantní a uvítal by proto i odkaz na samotnou registraci. Jeden respondent si pochvaluje skutečnost, že k provedení objednávky není nutné potvrzovat *checkbox* o souhlasu se zpracováním osobních údajů a všeobecné obchodní podmínky.

Odeslání objednávky probíhá u všech respondentů bez jakýchkoli komplikací. Jeden z respondentů by po odeslání objednávky očekával stránku s krátkým shrnutím a výpisem toho, co právě objednal, a na jakou adresu mu bude zboží doručeno. Na první pohled vůbec nepochopil, že je objednávka již dokončena a jedná se o děkovnou stránku. Další z respondentů má pak výhrady nad hláškou *"Objednávku jsme vřele přijali a už pomalu pražíme!",* jelikož v něm vyvolává pocit, že na zásilku bude dlouho čekat.

## **8.3 Zhodnocení a návrhy pro zlepšení**

Uživatelské testování prokázalo, že sledovaná konverzní akce, tj. dokončení objednávky v internetovém obchodě KafeBeat, byla ve všech případech uskutečněna bez větších potíží a s kladným uživatelským prožitkem.

Všichni respondenti uvedli, že mají z internetového obchodu příjemný první dojem, s aplikací se jim pracovalo vesměs dobře, a během testování nenastaly žádné závažnější komplikace, které by výrazně snižovali míru uživatelského prožitku. I přesto však byly během uživatelského testování nalezeny některé nedostatky, které přináší prostor pro zlepšení. Zjištění z testování bylo zobecněno do jednotlivých bodů a seřazeno dle důležitosti (od nejzávažnějšího problému, po nejméně závažný).

- Vybrané filtry nezůstávají v paměti a při zobrazení detailu produktu a následném vrácení se zpět je nutné je neustále zadávat znovu
- Neakceptace telefonního čísla s předvolbou
- Poslední produkt v katalogu je větší než ostatní, je matoucí pro uživatele
- Nejednoznačné určení, zda se jedná o zadání fakturačních nebo dodacích údajů v posledním kroku košíku
- Po odeslání objednávky je očekávána stránka se stručným shrnutím
- Notifikace o vložení produktu do košíku není dostatečně výrazná
- Chybí tlačítko pro návrat v prvním kroku nákupního košíku
- Při kliknutí na notifikaci není uživatel přesměrován do nákupního košíku
- Pro větší přehlednost by bylo vhodné zobrazit seznam vybraných filtrů v katalogu produktů, či notifikaci o provedení filtrace
- Relativně málo informací, fotografií, rad a tipů o kávě

Úprava některých nedostatků a připomínek od respondentů by z hlediska vývoje nepředstavovala výraznější časové či finanční náklady. V tomto případě lze hovořit například o úpravě telefonního čísla tak, aby byla akceptována i předvolba, o tlačítku pro návrat do katalogu z nákupního košíku nebo o přesměrování do nákupního košíku při kliknutí na notifikaci. Časově i finančně náročnější z hlediska vývoje by pak bylo například uložení parametrů z filtrace v paměti nebo zobrazení vybraných filtrů.

# **Závěr**

Tato diplomová práce se zabývala kompletním procesem realizace internetového obchodu s důrazem na uživatelskou přívětivost. V teoretické části práce byl vymezen a představen pojem elektronické obchodování, včetně aktuálních trendů a vývoje tohoto oboru v České republice. Následně byl definován multidisciplinární obor User Experience (UX), v rámci kterého byly představeny jednotlivé disciplíny, které napomáhají k dosažení pozitivního uživatelského prožitku z interakce s danou aplikací. Dále byly představeny možnosti realizace internetového obchodu a prostředky (jazyky a frameworky) pro jeho vývoj. Posledním tématem teoretické části práce bylo uvedení do problematiky moderovaného a nemoderovaného uživatelského testování aplikací a představení vybraných metod.

Získané poznatky byly využity v praktické části práce, která se věnovala jednotlivým krokům procesu tvorby internetového obchodu. Nejprve byl představen imaginární obchod KafeBeat, a byla definována cílová skupina uživatelů společně s dvěma personami. Z hlediska vybraných uživatelů a zásad User Experience byla vytvořena vizuální identita a návrh internetového obchodu pomocí několika drátěných modelů s vysokou přesností. Prezentační vrstva aplikace byla vyvíjena pomocí javascriptové knihovny React, která nabízí moderní a efektivní řešení tvorby klientské části aplikace. Pro vývoj v aplikační vrstvě bylo zvoleno prostředí Node.js a výkonný javascriptový framework Express.js, navržený pro rychlé zpracování velkého množství dat. K uložení veškerých dat, která aplikace využívá, byla vybrána nerelační databáze MongoDB. Pro ověření uživatelské přívětivosti tohoto řešení bylo provedeno moderované uživatelské testování s 5 respondenty.

Internetový obchod KafeBeat vytvořený v rámci této diplomové práce představuje základní stavební kámen pro budoucí rozšiřitelnost řešení a jeho nasazení v reálném prostředí. Aplikace aktuálně umožňuje pokročilé filtrování a řazení produktů v daných kategoriích, vyhledávání pomocí klíčových slov, zobrazení detailních informací o produktu, vložení vybraného zboží do vícekrokového nákupního košíku umožňujícího výběr způsobu dopravy a platby, registraci a přihlášení uživatele nebo správu uživatelského účtu. Provedené uživatelské testování prokázalo, že ačkoli navržené řešení disponuje některými nedostatky, sledovaná konverzní akce (v tomto případě provedení objednávky) je bez větších těžkostí uskutečnitelná a aplikace je uživatelsky přívětivá.

V případě, že by stávající řešení mělo být použito pro budoucí nasazení, bylo by vhodné vzít v úvahu nedostatky, které vyplynuly z uživatelského testování, a tyto problémy vyřešit. Zároveň se nabízí možnost tvorby grafického rozhraní administrátorské části aplikace pro jednodušší a pohodlnější správu produktů, uživatelů a objednávek.

Tato diplomová práce přispívá ke zvýšení povědomí a pochopení důležitosti User Experience v návrhu a vývoji internetových obchodů. Práce podrobně představuje, jak podstatné je při tvorbě internetového obchodu klást zvýšený důraz na kladnou uživatelskou přívětivost. Toto povědomí může pomoci v budoucnu při realizaci nových internetových obchodů a přinášet příjemnější zážitky z interakce s aplikací.
## **Seznam použité literatury**

- AHUJA, Annie, 2022. Three-Tier Client Server Architecture in Distributed System. *GeeksforGeeks* [online]. [cit. 2023-03-12]. Dostupné z: [https://www.geeksforgeeks.org/three-tier-client-server-architecture-in](https://www.geeksforgeeks.org/three-tier-client-server-architecture-in-)distributed-system/
- AITOM, nedatováno. Uživatelské testování krok za krokem. *AITOM* [online], [cit. 2023-03-20]. Dostupné z: <https://www.poidmetestovat.cz/file/16>
- AMAZON, 2021. A complete guide on the advantages of ecommerce to business. *Amazon* [online], [cit. 2023-01-25]. Dostupné z: [https://sell.amazon.in/seller](https://sell.amazon.in/seller-)blog/advantages-of-ecommerce
- APEK, 2023. Studie: Přínosy e-commerce v ČR. *Asociace pro elektronickou komerci* [online]. Praha. [cit. 2023-02-08]. Dostupné z: <https://data.apek.cz/>
- BABÍCH, Nick, 2020a. The Beginner's Guide to Information Architecture in UX. *Adobe Xd Ideas* [online]. [cit. 2023-02-06]. Dostupné z: [https://xd.adobe.com/ideas/process/information-architecture/information-ux](https://xd.adobe.com/ideas/process/information-architecture/information-ux-)architect/
- BABÍCH, Nick, 2020b. The Role of Visual Design In User Experience. *Adobr Xd Ideas* [online]. [cit. 2023-02-13]. Dostupné z: [https://xd.adobe.com/ideas/principles/web-design/role-visual-design-user](https://xd.adobe.com/ideas/principles/web-design/role-visual-design-user-)experience/
- BANUS, Oriol, 2020. A guide to remote unmoderated usability tests. *UXdesign* [online], [cit. 2023-03-19]. Dostupné z: [https://uxdesign.cc/a-guide](https://uxdesign.cc/a-guide-)to-remote-unmoderated-usability-tests-aa020e01bec7
- BARRON, Rick, 2019. The 80/20 Rule Of Headlines. *DigitalDoughnut* [online], [cit. 2023-03-17]. Dostupné z: [https://www.digitaldoughnut.com/articles/2019/september/the-80-20-rule-of](https://www.digitaldoughnut.com/articles/2019/september/the-80-20-rule-of-)headlines
- BERKOVÁ, Adéla, 2023. E-commerce skončila 12 % pod loňským rokem, nad úrovní covidového roku 2020. *Heuréka Group* [online], [cit. 2023-01-24]. Dostupné z: <https://heureka.group/cz-cs/o-nas/tiskove-centrum/tiskove-zpravy/e->

commerce-skoncila-12-pod-lonskym-rokem-nad-urovni-covidoveho-roku-2020/

- BERNSTEIN, Joe, 2021. Doing RITE wrong. *UXdesign* [online], [cit. 2023-03-24]. Dostupné z: <https://uxdesign.cc/doing-rite-wrong-4e6d05002a61>
- BINKA, Michal, 2019. SEO: optimalizace pro vyhledávače. *SEO Prakticky* [online], [cit. 2023-03-18]. Dostupné z: <https://www.seoprakticky.cz/co-je/seo/>
- BÓJKO, Aga, 2013. *Eye Tracking the User Experience.* New York: Rosenfeld Media. ISBN 978-1933820-10-1.
- BOLF, Martin, 2023. 8 session replay & visitor recording tools for fixing UX issues. *Smartlook* [online]. [cit. 2023-02-24]. Dostupné z: <https://www.smartlook.com/blog/session-replay-tools/>
- BRUCKNER, Tomáš, Jiří VOŘÍŠEK, Alena BUCHALCEVOVÁ, Dušan CHLÁPEK, Václav ŘEPA a Iva STANOVSKÁ, 2012. *Tvorba informačních systémů.* Praha: Grada Publishing. ISBN 978-80-247-4153-6.
- BRUK, Vojtěch, 2022. A/B testování. *Vojtěch Bruk* [online], [cit. 2023-03-28]. Dostupné z: <https://voitechbruk.cz/poiem/a-b-testovani/>
- CASTRO, Elizabeth, 2022. HTML5 a CSS3: *Názorný průvodce tvorbou www stránek.*  2. vydání. Česko: Computer Press. ISBN 978-80-251-5045-0.
- COOK, Allan a Lauryl SCHRAEDLY, 2021. Augmented Reality Shifts From Toy' to Practical Tool. *The Wall Street Journal* [online], [cit. 2023-01-21]. Dostupné z: [https://deloitte.wsi.com/articles/augmented-reality-shifts-from-tov-to](https://deloitte.wsi.com/articles/augmented-reality-shifts-from-tov-to-)practical-tool-01627066807
- ČESKÁ E-COMMERCE, 2023. Stav e-commerce v ČR v roce 2023. *Česká ecommerce* [online], [cit. 2023-01-27]. Dostupné z: [https://www.ceska](https://www.ceska-)[ecommerce.cz/](http://ecommerce.cz/)
- DE LUCA, Jenni, 2022. What Is User Research, and What's Its Purpose?. *CareerFoundry* [online]. [cit. 2023-02-14]. Dostupné z: [https://careerfoundry.com/en/blog/ux-design/the-importance-of-user](https://careerfoundry.com/en/blog/ux-design/the-importance-of-user-)research-and-how-to-do-it/
- DEAN, Brian, 2022. We Analyzed 4 Million Google Search Results. *Backlinko* [online], [cit. 2023-03-06]. Dostupné z: <https://backlinko.com/google-ctr-stats>
- DING, Wei a Xia LIN, 2022. *Information Architecture: The Design and Integration of Information Spaces.* 4th Edition. Německo: Springer International Publishing. ISBN 9783031022678.
- DOSSETTO, Fio, 2022. Using heat maps to improve your website's UX: 5 ways to get started. *Hotjar* [online]. [cit. 2023-03-24]. Dostupné z: <https://www.hotjar.com/blog/improve-website-ux-with-heatmaps/>
- DÚBRAVSKÝ, Milan, 2020. Jak na jednoduchou klíčovku bez placených nástrojů?. *Shoptet Blog* [online]. [cit. 2023-03-08]. Dostupné z: <https://blog.shoptet.cz/analvza-klicovvch-slov-bez-placenych-nastroiu/>
- DUROCHER, David, 2021. HTML *and CSS QuickStart Guide: The Simplified Beginners Guide to Developing a Strong Coding Foundation, Building Responsive Websites, and Mastering the Fundamentals of Modern Web Design.* ClydeBank Media. ISBN 978-1636100005.
- EUROSTAT, 2019. *Glossary: E-commerce* [online]. Luxembourg: Eurostat. [cit. 2023- 01-09]. ISSN 2443-8219. Dostupné z: [https://ec.europa.eu/eurostat/statistics](https://ec.europa.eu/eurostat/statistics-)explained/index.php?title=Glossary:E-commerce
- EXPANDECO, 2021. Cesty k vlastnímu e-shopu jsou různé. Která je nejlepší pro vás?. *Expandeco* [online]. [cit. 2023-02-27]. Dostupné z: [https://www.expandeco.com/cz/cesty-k-vlastnimu-e-shopu-isou-ruzne-ktera](https://www.expandeco.com/cz/cesty-k-vlastnimu-e-shopu-isou-ruzne-ktera-)je-nejlepsi-pro-vas/
- FÁBORSKÝ, Jindřich, 2018. Studie: Jaké nástroje na sledování uživatelů používají české e-shopy a proč?. *Reshoper* [online], [cit. 2023-03-27]. Dostupné z: [https://datablog.reshoper.cz/studie-iake-nastroie-na-sledovani-uzivatelu](https://datablog.reshoper.cz/studie-iake-nastroie-na-sledovani-uzivatelu-)pouzivaji-ceske-e-shopy/
- FALBE, Trine, Kim ANDERSEN a Martin FREDERIKSEN, 2017. *White Hat UX: The Next Generation in User Experience.* Dánsko: pej gruppens forlag. ISBN 978-87- 994915-8-2.
- FARKAS, David a Brad NUNNALLY, 2016. *UX Research: Practical Techniques for Designing Better Products.* United States: O'Reilly Media. ISBN 978- 1491951293.
- FEDORKO, Richard, Štefan KRAĽ a Radovan BAČÍK, 2022. Artificial Intelligence in Ecommerce: A Literature Review. In: M. SARASWAT, H. SHARMA, K.

BALACHANDRAN, J. KIM a J. BANSAL, eds. Congress on Intelligent Systems: *Proceedings of CIS 2021,* Volume 2 [online]. Vol 111. Singapur: Springer Nature Singapore, s. 677-689. ISBN 978-981-16-9113-3.

- FERREIRA, Nicole, 2019. 20 E-commerce Advantages and Disadvantages You Need to Know. *Oberlo* [online]. [cit. 2023-01-15]. Dostupné z: <https://www.oberlo.com/blog/20-ecommerce-advantages-and-disadvantages>
- FOWLER, Adam, 2015. *NoSQL For Dummies.* New Yersey: John Wiley. ISBN 978- 8126554904.
- GETTO, Giuseppe a Jerry CAO, 2016. *UX Design The Definitive Beginner's Guide* [online]. UXPin & General Assembly, [cit. 2023-02-14]. Dostupné z: <https://www.uxpin.com/studio/ebooks/ux-design-definitive-beginner-guide/>
- GREMILLION, Ben, Jerry CAO a Kamil ZIEBA, 2015. *The 5 Building Blocks of Interaction Design: Tips, Examples, and Principles for the Best UX* [online]. UXPin [cit. 2023-02-17]. Dostupné z: <https://www.uxpin.com/studio/ebooks/building-blocks-interaction-design/>
- HÁZI, Csaba, 2020. *7STEPUX: The complete UX process from strategy to design.*  Third edition. Budapešť: Independently published. ISBN 979-8640429947.
- HERRON, David, 2016. Node.js *Web Development: Create real-time server-side applications with this practical, step-by-step guide.* 3rd Revised edition. Birmingham: Packt Publishing. ISBN 978-1785881503.
- HOCK-CHUAN, Chua, nedatováno. A Quick-Start Tutorial on Relational Database Design. *Programming notes* [online], [cit. 2023-03-26]. Dostupné z: [https://www3.ntu.edu.sg/home/ehchua/programming/sql/Relational\\_Database\\_](https://www3.ntu.edu.sg/home/ehchua/programming/sql/Relational_Database_)  Design.html
- HOFFMANN, Sonja, 2022. UX Design: Dosažení cíle s psychologickými základy. *Raidboxes* [online]. [cit. 2023-02-16]. Dostupné z: <https://raidboxes.io/cs/blog/webdesign-development/ux-design-psychology/>
- HOLUBOVÁ, Irena, Jiří KOSEK, Karel MINAŘÍK a David NOVÁK, 2015. *Big Data a NoSQL databáze.* Praha: Grada Publishing. ISBN 978-80-247-5466-6.
- HORTON, Sarah a Whitney QUESENBERY, 2014. *A Web for Everyone: Designing Accessible User Experiences.* Rosenfeld Media. ISBN 9781933820392.

112

- IBM, nedatováno. What is three-tier architecture?. *IBM* [online]. [cit. 2023-03-13]. Dostupné z: <https://www.ibm.com/topics/three-tier-architecture>
- ILINČEV, Ondrej, 2021. A/B testování. *Ilinčev* [online], [cit. 2023-03-26]. Dostupné z: <https://www.ilincev.com/a-b-testovani>
- JAGIELSKA, Martyna, 2022. Comparison of open-source eCommerce platforms. *BitBag* [online]. [cit. 2023-03-14]. Dostupné z: <https://bitbag.io/blog/ecommerce-platforms-open-source>
- JANÁSEK, Robin, 2022. Jak na uživatelské testování: metody výzkumu a postupy. *Proof & Reason* [online]. [cit. 2023-03-26]. Dostupné z: <https://www.proofreason.com/blog/metody-uzivatelskeho-testovani>
- JONES, Daren, 2021. *Learn to Code With JavaScript.* Australia: SitePoint. ISBN 978- 1925836400.
- JŮN, Šimon, 2022. Uživatelské testování pro laiky. *SimonJun* [online], [cit. 2023-03- 27]. Dostupné z: <https://www.simonjun.cz/blog/uzivatelske-testovani-pro-laiky>
- KENAN, Jamia, 2023. 13 Ecommerce trends you need to know in 2023. *Sprout Social* [online]. Atlanta. [cit. 2023-02-18]. Dostupné z: <https://sproutsocial.com/insights/ecommerce-trends>
- KISS, Adam, 2022. Heatmap Analysis To Improve Your Website UX. *UX Mastery* [online]. [cit. 2023-02-07]. Dostupné z: <https://uxmasterv.com/heatmap-analvsis-to-improve-your-website-ux/>
- KOĎOUSKOVÁ, Barbora, 2021a. Proč k vývoji webových aplikací použít technologii Node.js?. *Rascasone* [online]. [cit. 2023-03-12]. Dostupné z: <https://www.rascasone.com/cs/blog/node-is-architektura-moduly-npm>
- KOĎOUSKOVÁ, Barbora, 2021b. Tvorba webu a aplikací: co je A/B test a jak ho využít?. *Rascasone* [online]. [cit. 2023-03-23]. Dostupné z: <https://www.rascasone.com/cs/blog/ab-testovani-vyuziti-tvorba-webu>
- KOĎOUSKOVÁ, Barbora, 2022. JavaScript pro začátečníky: co to je a jak funguje. *Rascasone* [online]. [cit. 2023-03-12]. Dostupné z: <https://www.rascasone.com/cs/blog/co-ie-iavascript-pro-zacatecniky>
- KOHAVI, Ronny, 2009. *Planning, Running, and Analyzing Controlled Experiments on the Web* [online]. Stanford. [cit. 2023-03-22]. Dostupné z: <http://robotics.stanford.edu/~ronnyk/2009-06-28KDDTutorialT4part1.pdf>
- KRISTOF, Samuel, 2019. Jak na obsahový marketing v ecommerce. *Vzdělávej.se* [online]. [cit. 2023-03-18]. Dostupné z: [https://www.vzdelavej.se/marketing/seo-a-vyhledavani/jak-na-obsahovy](https://www.vzdelavej.se/marketing/seo-a-vyhledavani/jak-na-obsahovy-)marketing-v-ecommerce
- KROUPA, Jan, 2020. 7 otázek o Google Analytics, na které byste měli znát odpověď. *EBrána* [online], [cit. 2023-03-28]. Dostupné z: [https://ebrana.cz/blog/7](https://ebrana.cz/blog/7-) otazek-o-qooqle-analytics-na-ktere-byste-meli-znat-odpoved
- KROUPA, Jan, 2021. Klíčová slova v online marketingu. *EBrána* [online], [cit. 2023- 03-28]. Dostupné z: <https://ebrana.cz/blog/klicova-slova-v-online-marketingu>
- KUROSU, Masaaki a Kaori KASHIMURA, 1995. Apparent usability vs. inherent usability: Experimental analysis on the determinants of the apparent usability. *CHI'95 Mosaic of Creativity.* Denver. 2., 292-293. [online], [cit. 2023- 02-02]. Dostupné z: [https://www.researchgate.net/publication/290957555\\_Apparent\\_usability\\_vs\\_i](https://www.researchgate.net/publication/290957555_Apparent_usability_vs_i)  nherent\_usability\_experimental\_analysis\_on\_the\_determinants\_of\_the\_apparent .usability
- LAMPRECHT, Emil, 2023. The Difference Between UX and Ul Design A Beginner's Guide. *CareerFoundry* [online]. [cit. 2023-04-06]. Dostupné z: [https://careerfoundry.com/en/blog/ux-design/the-difference-between-ux](https://careerfoundry.com/en/blog/ux-design/the-difference-between-ux-)and-ui-design-a-laymans-guide/
- LAURENČÍK, Marek, 2018. *SQL Podrobný průvodce uživatele.* Praha: Grada Publishing. ISBN 978-80-271-0774-2.
- LAURENČÍK, Marek, 2019. *Tvorba www stránek v HTML a CSS.* Česko: Grada Publishing. ISBN 978-80-271-2241-7.
- LAWRENCE, Nick, 2022. UI/UX Design: What is Visual Design?. *UX Planet* [online], [cit. 2023-04-06]. Dostupné z: [https://uxplanet.org/ui-ux-design-what-is](https://uxplanet.org/ui-ux-design-what-is-)visual-design-865c53ab6b4f
- MACEDO, Mariana, 2021. Eye-Tracking In Mobile UX Research. *Smashing Magazine* [online]. [cit. 2023-03-21]. Dostupné z: 114

[https://www.smashinqmaqazine.com/2021/10/eye-trackinq-mobile-ux](https://www.smashinqmaqazine.com/2021/10/eye-trackinq-mobile-ux-)research/

- MALKUSOVÁ, Tereza, 2015. Testování použitelnosti díl 4: Navrhujeme scénář testování. *AITOM* [online]. [cit. 2023-03-20]. Dostupné z: <https://www.aitom.cz/co-ie-noveho/testovani-pouzitelnosti-dil-4>
- MARKOVIČ, Milan, 2020. Porovnání e-shopových řešení. *Money S3* [online], [cit. 2023-03-05]. Dostupné z: [https://money.cz/novinky-a-tipy/e](https://money.cz/novinky-a-tipy/e-)commerce/porovnani-e-shopovych-reseni/
- MARSH, Stephanie, 2018. *User Research: A Practical Guide to Designing Better Products and Services.* United Kingdom: Kogan Page. ISBN 978-0749481049.
- MATĚJKA, Martin, nedatováno. Technické řešení e-shopu. *Můj první e-shop* [online], [cit. 2023-03-05]. Dostupné z: [https://www.muiprvnieshop.cz/iake-zvolit](https://www.muiprvnieshop.cz/iake-zvolit-)eshopove-reseni/
- MCMILLEN, Jacob, 2023. Copywriting: The Complete Guide To Driving Action Through Writing. *Jacob McMillen* [online], [cit. 2023-03-18]. Dostupné z: <https://iacobmcmillen.com/copywritinq-quide/>
- MEHTA, Shimona, 2022. Direct-to-Consumer Is Dying. It's Time for a New Paradigm. *WIRED* [online]. [cit. 2023-01-11]. Dostupné z: <https://www.wired.co.uk/article/direct-to-consumer-business>
- MIKOLAJ, Michal, 2020. Usability testing aneb Jak na uživatelské testování použitelnosti. *Ackee* [online]. [cit. 2023-03-16]. Dostupné z: <https://www.ackee.cz/blog/uzivatelske-testovani-pouzitelnosti>
- MIKULÁŠKOVÁ, Petra a Mirek SEDLÁK, 2015. *Jak vytvořit úspěšný a výdělečný internetový obchod.* Brno: Computer Press. ISBN 978-80-251-4383-4.
- MILLER, Dain, 2012. Ul vs UX: what's the difference?. *WebDesignerDepot* [online], [cit. 2023-04-06]. Dostupné z: <https://www.webdesignerdepot.com/2012/06/ui-vs-ux-whats-the-difference/>
- MOGGRIDGE, Bill, 2007. *Designing Interactions.* Cambridge: The MIT Press, s. 14. ISBN 978-0262134743.
- MOHSIN, Marym, 2022. 10 E-commerce Trends You Need to Know in 2023. *Oberlo* [online]. [cit. 2023-01-14]. Dostupné z: <https://www.oberlo.com/bloq/ecommerce-trends>
- MORI, Yehudit, 2022. What Is An E-Commerce Content Strategy?. *Linkedln* [online], [cit. 2023-03-22]. Dostupné z: [https://www.linkedin.com/pulse/what-e](https://www.linkedin.com/pulse/what-e-)commerce-content-strategy-onpassive-o-founders-yehudit-mori-
- MŮČKA, Jan, 2021. Relační databáze vs. nerelační databáze: jaké jsou mezi nimi rozdíly?. *MasterDC* [online]. [cit. 2023-03-09]. Dostupné z: [https://www.master.cz/bloq/relacni-databaze-nerelacni-databaze-iake-jsou](https://www.master.cz/bloq/relacni-databaze-nerelacni-databaze-iake-jsou-)rozdily/
- NACHTIGAL, Jan, 2019. Hotjar šikovný nástroj "All In One". *Jan Nachtigal* [online], [cit. 2023-04-01]. Dostupné z: [https://www.iannachtiqal.cz/hotiar-sikovny](https://www.iannachtiqal.cz/hotiar-sikovny-)nastroj-all-in-one/
- NIELSEN, Jakob, 2000. Why You Only Need to Test with 5 Users. *Nielsen Norman Group* [online]. [cit. 2023-02-11]. Dostupné z: <https://www.nnqroup.com/articles/why-vou-only-need-to-test-with-5-users/>
- NIELSEN, Jakob, 2012. Usability 101: Introduction to Usability. *Nielsen Norman Group* [online]. [cit. 2023-02-14]. Dostupné z: <https://www.nnqroup.com/articles/usability-101-introduction-to-usability/>
- NORMAN, Donald, 2013. *The Design Of Everyday Things.* Revised and Expanded edition. New York: Basic Books. ISBN 978-0465050659.
- NOVÁK, Tomáš, 2021. Co je SEO? Optimalizace pro vyhledávače v 2023. *Marketing Miner* [online]. [cit. 2023-03-23]. Dostupné z: [https://www.marketinqminer.com/cs/bloq/co-ie-seo-optimalizace-pro](https://www.marketinqminer.com/cs/bloq/co-ie-seo-optimalizace-pro-)vyhledavace.html
- OECD, 2019. *Unpacking E-commerce: Business Models, Trends and Policies* [online]. OECD Publishing, [cit. 2023-01-09]. ISBN 9264784187. Dostupné z: [https://www.oecd-ilibrary.org/science-and](https://www.oecd-ilibrary.org/science-and-)technoloqv/unpackinq-e-commerce\_23561431-en
- OU, Andrew, 2017. *The Tao of Design and User Experience: The Best Experience is No Experience.* CreateSpace Independent Publishing Platform. ISBN 978- 1542784801.
- PAPAGIANNIS, Helen, 2020. How AR Is Redefining Retail in the Pandemic. *Harvard Business Review* [online]. [cit. 2023-01-14]. Dostupné z: <https://hbr.org/2020/10/how-ar-is-redefining-retail-in-the-pandemic>
- PATEL, Neil, nedatováno. What is Copywriting? Definition & Tips. *Neil Patel* [online], [cit. 2023-04-02]. Dostupné z: [https://neilpatel.com/blog/ultimate-guide-to](https://neilpatel.com/blog/ultimate-guide-to-)copywriting/
- PAVLÍČEK, Radek, 2019. Web Content Accessibility Guidelines (WCAG): seznamte se, prosím. *Poslepu* [online]. [cit. 2023-02-16]. Dostupné z: [https://poslepu.cz/web-content-accessibility-guidelines-wcag-seznamte-se](https://poslepu.cz/web-content-accessibility-guidelines-wcag-seznamte-se-)prosim/
- PAZDÍRKOVÁ, Kateřina, 2021. Moderované a nemoderované testování. *Medium* [online], [cit. 2023-03-12]. Dostupné z: [https://medium.com/desiqn](https://medium.com/desiqn-)kisk/moderovan%C3%A9-a-nemoderovan%C3%A9-testov%C3%A1n%C3%ADaded9949c84a
- PHP, nedatováno. What is PHP?. *PHP* [online], [cit. 2023-03-08]. Dostupné z: <https://www.php.net/manual/en/intro-whatis.php>
- PILKA, Lukáš, 2019. Velký průvodce uživatelským testováním webů a aplikací. *BlueGhost* [online]. [cit. 2023-03-14]. Dostupné z: [https://www.blueghost.cz/clanek/velky-pruvodce-uzivatelskym-testovanim](https://www.blueghost.cz/clanek/velky-pruvodce-uzivatelskym-testovanim-)webu-a-aplikaci/
- PODSTAVEC, Filip, 2018. Analýza klíčových slov krok za krokem. *Marketing Miner* [online]. [cit. 2023-03-30]. Dostupné z: <https://www.marketingminer.com/cs/blog/analyza-klicovych-slov.html>
- RITTER, Marii a Cara WINTERBOTTOM, 2017. *UX for the Web: Build websites for user experience and usability.* United Kingdom: Packt Publishing. ISBN 978- 1787128477.
- ROSENFELD, Louis, Peter MORVILLE a Jorge ARANGO, 2015. *Information Architecture: For the Web and Beyond.* Fourth Edition. USA: O'Reilly Media. ISBN 9781491913543.
- ROUSE, Margaret, 2021. Three-Tier Architecture. *Techopedia* [online], [cit. 2023- 03-25]. Dostupné z: [https://www.techopedia.com/definition/24649/three-tier](https://www.techopedia.com/definition/24649/three-tier-)architecture
- RUBIN, Dean, 2021. The Three Layered Architecture. *Medium* [online], [cit. 2023- 03-25]. Dostupné z: https://medium.com/@deanrubin/the-three-layeredarchitecture-fe30cb0e4a6
- ŘEZNÍČEK, Josef, 2022. Jak na jednoduchou analýzu klíčových slov. *Včeliště* [online], [cit. 2023-04-01]. Dostupné z: [https://vceliste.cz/seo/jak-na](https://vceliste.cz/seo/jak-na-)jednoduchou-analyzu-klicovych-slov/
- SAFFER, Dan, 2006. *Designing for Interaction: Creating Smart Applications And Clever Devices.* USA: New Riders Pub. ISBN 978-0321432063.
- SARI, Ayutia, 2021. AIDA: The Secret Formula of Well-Crafted Copywriting. *Kementerian Keuangan* [online]. [cit. 2023-03-15]. Dostupné z: [https://www.dikn.kemenkeu.go.id/kanwil-suluttenggomalut/baca](https://www.dikn.kemenkeu.go.id/kanwil-suluttenggomalut/baca-)artikel/14566/AIDA-The-Secret-Formula-of-Well-Crafted-Copvwritinq.html
- SHESTOPALOV, Slava, 2019. Make your personas great again in 7 simple steps. *Medium* [online], [cit. 2023-04-06]. Dostupné z: [https://medium.com/design](https://medium.com/design-)bridges/personas-e60c1c06ead1
- SHOPSYS, 2018. Jak se staví e-shopy na míru. *EXEC magazín* [online], [cit. 2023- 03-25]. Dostupné z: [https://exec.shopsvs.ez/vyzkum#](https://exec.shopsvs.ez/vyzkum%23)
- SKLAR, David, 2016. *Learning PHP: A Gentle Introduction to the Web's Most Popular Language.* Sebastopol: O'Reilly Media. ISBN 978-1491933572.
- SMITH, Justin, 2022. The Advantages of an Open Source eCommerce Website / Shopping Cart. *OuterBox* [online], [cit. 2023-01-12]. Dostupné z: [https://www.outerboxdesiqn.com/web-desiqn-articles/benefits-of-open](https://www.outerboxdesiqn.com/web-desiqn-articles/benefits-of-open-)source-ecommerce-shopping-cart
- SOARES, Marcelo, Francisco REBELO a Tareq AHRAM, 2022a. *Handbook of Usability and User Experience: Research and Case Studies.* United Kingdom: CRC Press. ISBN 9780367357719.
- SOARES, Marcelo, Francisco REBELO a Tariq AHRAM, 2022b. *Handbook of Usability and User-Experience: Methods and Techniques.* United Kingdom: CRC Press. ISBN 9780367357702.
- SPILLERS, Frank, 2019. The 5 User Sample Size myth: How many users should you really test your UX with?. *Medium* [online], [cit. 2023-02-16]. Dostupné z:

[https://expdvn.medium.com/the-5-user-sample-size-mvth-how-many-users](https://expdvn.medium.com/the-5-user-sample-size-mvth-how-many-users-)should-you-reallv-test-your-ux-with-675fa4bd8ac

- STANLEY, Holly, 2022. DTC-First: Why More Brands are Using the Direct-to-Consumer Model. *Shopify* [online]. Buenos Aires, Argentina, [cit. 2023-01-13]. Dostupné z: <https://www.shopify.com/enterprise/direct-to-consumer>
- STEKIČ, Katarina, 2021. What Can Eye Tracking Tell Us About Usability Testing?. *Attention Insight* [online]. [cit. 2023-03-17]. Dostupné z: [https://attentioninsight.com/what-can-eye-tracking-tell-us-about-usability](https://attentioninsight.com/what-can-eye-tracking-tell-us-about-usability-)testing/
- STRAPAGIEL, Laurel, 2022. The ROI on AR: How Augmented Reality Is Boosting Ecommerce Sales. *Shopify* [online], [cit. 2023-01-12]. Dostupné z: <https://www.shopify.com/ng/blog/ar-shopping>
- SUBLAIK, Rohit, 2022. *The Concept of e-Commerce.* Indie: Wkrishind Publishers. ISBN 978-9394967021.
- SUCHÁNEK, Petr, 2013. *Vybrané oblasti elektronického obchodování* [online]. Karviná. [cit. 2023-01-10]. Dostupné z: [http://virtuniv.slu.cz/pdf/virtuniv/opora\\_elektronicke%20obchodovani.pdf.](http://virtuniv.slu.cz/pdf/virtuniv/opora_elektronicke%20obchodovani.pdf) Studijní opora. Slezská univerzita v Opavě.
- ŠTRBA, Marek, 2022. A/B Testing on Prototypes: an Ultimate Guide. *UXtweak* [online]. [cit. 2023-03-24]. Dostupné z: <https://blog.uxtweak.com/ab-testing-on-prototype/>
- TALLENT, Ammanda, 2022. What is the AIDA Model? Examples and Templates. *Seigemedia* [online]. [cit. 2023-03-22]. Dostupné z: <https://www.siegemedia.com/creation/aida-model>
- TIAN, Yolanda, 2020. Case study: Using eye-tracking in usability analytics. *UXdesign* [online]. [cit. 2023-03-27]. Dostupné z: [https://bootcamp.uxdesign.cc/using-eye-tracking-in-usability-analytics-a](https://bootcamp.uxdesign.cc/using-eye-tracking-in-usability-analytics-a-)case-study-of-nyu-langone-health-bf372580feee
- UNGR, Pavel, 2014. Co je to SEO optimalizace pro vyhledávače? (definice). *Pavel Ungr* [online]. [cit. 2023-04-02]. Dostupné z: <https://www.pavelungr.cz/definice-co-ie-seo/>
- UPGATES, 2021. Pronájem e-shopu vs. open source řešení. *Upgates* [online], [cit. 2023-03-15]. Dostupné z: [https://www.upqates.cz/a/upqates-vs-open](https://www.upqates.cz/a/upqates-vs-open-)source-reseni
- USERFACET, 2022. Principles and elements of Visual Design that impact User Experience. *Userfacet* [online]. [cit. 2023-02-14]. Dostupné z: <https://www.userfacet.com/visual-design>
- VETTORINO, Madison, 2022. Eye Tracking: What Is It & How to Use It for Usability Testing. *HubSpot* [online]. [cit. 2023-03-22]. Dostupné z: <https://bloq.hubspot.com/website/eye-trackinq-ux>
- VICENTE, Alfonso, Lorena ETSCHEVERRY a Ariel SABIGUERO, 2021. An RDBMS-only architecture for web applications. 2027 *XLVII Latin American Computing Conference* [online]. 1-9 [cit. 2023-04-06]. ISSN 978-1-6654-9503-5. Dostupné z: doi:10.1109/CLEI53233.2021.9640017
- VOJÁK, Michal, 2020a. Jak dělat uživatelské testování. *Designers & Developers* [online], [cit. 2023-04-02]. Dostupné z: [https://desiqndev.cz/jak](https://desiqndev.cz/jak-)delat-uzivatelske-testovani
- VOJÁK, Michal, 2020b. Průběh testu použitelnosti. *Designers & Developers* [online], [cit. 2023-04-02]. Dostupné z: [https://desiqndev.cz/prubeh-testu](https://desiqndev.cz/prubeh-testu-)pouzitelnosti
- WCAG 2.1, 2018. Web Content Accessibility Guidelines (WCAG) 2.1. *W3* [online], [cit. 2023-02-16]. Dostupné z: <https://www.w3.orq/TR/WCAG21/>
- WELLING, Luke a Laura THOMSON, 2017. *Mistrovství PHP a MySQL.* Brno: Computer Press. ISBN 978-80-251-4892-1.
- WHO, 2023. Disability. *World Health Organization* [online], [cit. 2023-03-12]. Dostupné z: [https://www.who.int/news-room/fact-sheets/detail/disability-and](https://www.who.int/news-room/fact-sheets/detail/disability-and-)health
- WOOD, Darcy, 2022. Together We Build: an AWS 3-Tier Architecture. *Towards AWS* [online]. [cit. 2023-03-08]. Dostupné z: <https://towardsaws.com/toqether-we-build-an-aws-3-tier-architecture->62db9bba4f3a
- ZANDE, Jenn, 2023. What is e-commerce in 2023? Definition, benefits, examples. *The Future of Commerce* [online], [cit. 2023-01-29]. Dostupné z: [https://www.the-future-of-commerce.com/2020/01/19/what-is-e-commerce](https://www.the-future-of-commerce.com/2020/01/19/what-is-e-commerce-)definition-examples/
- ZANZALARI, Danielle, 2022. Advantages of E-Commerce. *The Balance* [online], [cit. 2023-01-15]. Dostupné z: [https://www.thebalancemoney.com/advantages-of](https://www.thebalancemoney.com/advantages-of-)ecommerce-1141610
- ZEMAN, Milan, 2021. *Kompletní příručka pro obsahový marketing* [online], [cit. 2023-03-28]. Dostupné z: [https://muisvetmarketingu.cz/obsahovy-marketing](https://muisvetmarketingu.cz/obsahovy-marketing-)kompletni-pruvodce/

# **Seznam příloh**

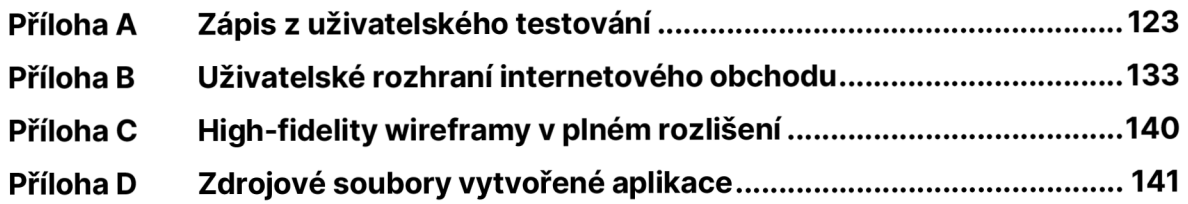

## **Příloha A Zápis z uživatelského testování**

Následující příloha obsahuje upravený zápis uživatelského testování internetového obchodu KafeBeat s pěti respondenty.

#### **1. Respondent A**

Žena, 25 let, vysoká škola, správa sociálních sítí v malé firmě nabízející vývoj digitálních produktů

#### První dojem:

Příjemný a sympatický, pochopitelný vzhled, zvolené barvy působí příjemně, má chuť podívat se na nabídku.

#### Plnění úkolu:

Po zobrazení domovské stránky nescrolluje, ihned vybírá kategorii *Káva na filtr,*  která se nachází v hlavním navigačním panelu. Po načtení katalogu produktů nejdříve vizuálně prochází nabídku všech produktů v dané kategorii. Následně věnuje pozornost nabídce jednotlivých filtrů. Velmi rychle vybírá filtr *Ovoce* v rámci *Chuťových tónů* a možnost středního stupně pražení. Líbí se jí, že filtrování produktu probíhá velmi rychle a nic se nenačítá. Toho, že byla provedena filtrace produktů si všimla, nicméně uvítala by bud' potvrzení vybrané filtrace, nebo zobrazení seznamu vybraných filtrů. Nerozumí tomu, proč je náhled jednoho z produktů (poslední) větší než ostatní. Evokuje to v ní, že se jedná o speciální produkt nebo je v akci.

Vybírá jednu kávu z nabídky, rozklikává detail produktu a zaměřuje se na další parametry kávy. Líbí se jí, že jsou základní parametry stručně vypsané. V tomto výčtu jí však chybí informace o způsobu přípravy kávy v případě, že by otevřela přímo detail produktu. Následně scrolluje k detailnějším informacím. Obchod na ni díky dodatečným informacím působí důvěryhodněji. Navíc by ještě ocenila tipy na přípravu konkrétní kávy.

Zboží přidává do košíku, počet kusů nechává výchozí. V této fázi by očekávala mezikrok s pop-up oknem a informací o přidání zboží do košíku. Není si však jistá, zda je to problém, či výhoda, jelikož občas jí tato okna připadají otravná. Notifikace o přidání produktu do nákupního košíku si nevšimla. Zběžně kontroluje obsah košíku a přechází k dopravě a platbě. Intuitivně vybírá způsob dopravy i platby, výběr je pro ni srozumitelný a standardní. Nevymyká se typickým vzorcům. Pokračuje k zadání fakturačních údajů. Jednotlivé údaje bez problémů zadává, první komplikace nastává se zadáním telefonního čísla, kdy vkládá i předvolbu. Po zobrazení chybové hlášky pole ihned upravuje bez větších komplikací, obsahu hlášky rychle porozuměla. Dále již nenastávají žádné problémy a odesílá objednávku.

#### Hodnocení moderátora:

Respondent se velmi rychle orientuje v hlavním navigačním menu a vybírá příslušenou kategorii produktů. Výběr jednotlivých filtrů probíhá bez problému a rychle. Respondent oceňuje rychlost filtrace, ale uvítal by výpis vybraných filtrů. Nechápe, proč je náhled posledního produktu větší než ostatní. V informační architektuře detailu produktu se respondent dobře orientuje, ale postrádá informaci o způsobu přípravy kávy. Zboží respondent vkládá bez problému do košíku, nevšímá si ale potvrzující notifikace. Postrádá pop-up okno s informací o vložení do košíku. Výběr dopravy a platby je pro respondenta intuitivní a bezproblémový. Zadání fakturačních údajů probíhá taktéž bez výrazných problémů.

#### Pozorované problémy a nedostatky:

- Pro větší přehlednost by bylo vhodné zobrazit seznam vybraných filtrů v katalogu produktů či notifikaci o provedení filtrace
- Poslední produkt je větší než ostatní, působí zmatečně
- Notifikace o vložení produktu do košíku není dostatečně výrazná

### **2. Respondent B**

Žena, 25 let, vysoká škola, specialista na oddělení strategie regionů ve velké nadnárodní společnosti v sektoru automotive

#### První dojem:

Vyvolává v ní jarní pocity, barvy jsou svěží a stránka je dobře strukturovaná. Přijde jí povědomý, jako by tento e-shop už někdy viděla. Nepřijde ji minimalistický, ale spíše obsáhlejší, možná až zahlcený.

#### Plnění úkolu:

Ihned po krátkém skenování domovské stránky si všímá hlavního navigačního menu a klika na kategorii *Káva na filtr.* Vidí popisek kategorie, ale je na ni příliš dlouhý, a tak se jí nechce číst, nezajímá ji. Následně si prohlíží nabídku produktů ve vybraném katalogu a otáčí zrak směrem k možnosti filtrace produktů. Bez větších problémů vybírá možnosti filtru *ovocné tóny* a *střední kyselost.* Zobrazují se čtyři produkty, z nichž jeden (poslední) je větší a ona nechápe proč je tomu tak. Je lehce zmatená. Následně si všímá možnosti řazení produktů a vybírá možnost *dle nejlevnějšího,* jelikož nechce utratit mnoho peněz za neznámou kávu. Líbí se jí názvy jednotlivých produktů, nicméně kromě země původu jsou pro ni de facto nic neříkající. Vadí jí občasné špatné odskočení znaků v názvu produktu na další řádek.

Vybírá produkt a zobrazuje jeho detail. Popisek je na ni opět moc dlouhý a tak ho nečte, nechce se jí. Velmi rychle skenuje parametry kávy a všímá si odkazu na detailní popis. Odkaz se jí zdá příliš malý, skoro by ho přehlédla. Popis kávy opět nečte nijak detailně a kliká na tlačítko zpět v prohlížeči. Filtry, které v předchozím kroku zadala, jsou nyní pryč a musí je zadávat znovu. To samé s řazením produktů. To jí velmi vadí, doslova jí to až irituje. Pomocí tlačítka vkládá kávu do košíku. Notifikace si všímá, ale nijak nereaguje. Uvítala by možnost objednání pouze ochutnávkového balíčku nebo jiné cenově výhodné balení.

Intuitivně se pomocí ikony košíku v hlavičce dostává do nákupního košíku. V rychlosti reviduje svou objednávku, vše se jí zdá jasné. Zaujala jí nabídka dopravy zdarma při nákupu nad 1000 Kč a váhá, zda nepřidat další produkt. Ale jelikož se jedná o první nákupu na tomto e-shopu, nechce utratit tolik peněz. Přechází k dopravě a platbě. Způsob dopravy a platby si vybírá velmi intuitivně, nemá s výběrem problém. Následně vyplňuje fakturační údaje, s čímž opět nemá žádné problémy. Veškerým polím rozumí, ví, co se po ní chce zadat. Klika na tlačítko koupit a tím končí proces objednávky.

Na závěr testování respondentka uvedla, že ji zejména v nákupním procesu překážela zbytečně velká patička stránek, která zabírá mnoho prostoru. Zároveň není fanouškem obsáhlých textů, raději by je zkrátila, zestručnila, vypíchla jen podstatné. Velikost fontu a dalších prvků na ní působil až příliš velký, ale velikost si upravila přímo v prohlížeči.

#### Hodnocení moderátora:

Respondent se na domovské stránce dobře orientuje, bez váhání vybírá danou kategorii v hlavním navigačním menu. Veškeré texty jsou na respondenta příliš dlouhé a nečte je, uvítal by méně textu. Intuitivně vybírá možnosti filtrování a prochází katalog produktů. Zaráží se nad tím, že jeden produkt je větší než ostatní a nerozumí proč. Řazení produktů také nedělá žádný problém. Vybírá si jeden z produktů a prohlíží se jeho detail. Informace o produktu nečte, jsou příliš dlouhé. Zásadní problém nastává, když se vrací z detailu produktu zpět do katalogu, jelikož vybrané filtry již nejsou aktivní a filtrování a řazení je tak nutné provést znovu. To respondentku irituje. Celý proces v nákupním košíku probíhá bez větších problémů. Intuitivně vybírá způsob dopravy i platby a zadává fakturační údaje.

#### Pozorované problémy a nedostatky:

- Vybrané filtry nezůstávají v paměti a při zobrazení detailu produktu a následném vrácení se zpět je nutné je neustále zadávat znovu
- Poslední produkt je větší než ostatní, působí zmatečně
- Texty jsou příliš rozsáhlé

#### **3. Respondent C**

Muž, 44 let, vysoká škola, koordinátor na oddělení B2B marketingu ve velké nadnárodní společnosti v sektoru automotive

#### První dojem:

Obchod v něm vyvolává příjemné emoce, líbí se mu příjemné barvy a moderní grafika, hodící se do kontextu obchodu. Líbí se mu navazující témata k podpoře prodeje. Celkový koncept mu dává smysl, má pocit, že vše na sebe navazuje, jak konceptuálně, tak i barevně. Na první pohled by přemýšlel, zda se jedná jen o internetový obchod, nebo o tematickou webovou stránku s prvky e-shopu.

#### Plnění úkolu:

Při zobrazení domovské stránky bez váhání vybírá kategorii *Káva na espresso.*  Zobrazuje se katalog produktů, který blíže nezkoumá a rovnou přechází k možnosti filtrování. Intuitivně vybírá chuťové tóny a kyselost. Zdá se mu to velmi přehledné. Líbí se mu rychlost filtrování, bez zbytečného načítání. Udivuje ho, že jeden 126

z produktů je větší než ostatní, neví proč a zajímá ho to. Předpokládá, že je bud' nejlevnější, nebo se jedná o nějakou akci či doporučení e-shopu. Ale chybí mu nějaké příznaky, je tedy celkově zmaten. Rozklikává produkt a dostává se do jeho detailu. Studuje detailní popis produktu a vrací se pomocí tlačítka prohlížeče zpět na předchozí stránku. Diví se, že zmizely vybrané filtry. To ho zaskočilo a velmi se mu to nelíbí. Dostává se do detailu dalšího produktu, popisky už se mu nechtějí číst. Vrací se opět zpátky a znovu zadává filtry, je z toho rozladěný.

Následně do košíku přidává první produkt. Všímá si notifikace o přidání do košíku. Přesouvá se do kategorie kapslových káv. Prohlíží si produkty a přemýšlí, zda už si stejnou kávu nevybral předtím. Otevírá košík a zjišťuje, že ne. Vrací se zpět a kávové kapsle přidává do košíku. Vybírá cenově střední cestu.

V samotném košíku si jako první všímá informace o dopravě zdarma při nákupu nad 1000 Kč, nemá o to ale zájem. Dostává se do další části košíku a vybírá způsoby dopravy a platby. Zajímalo by ho, zda je možné platit hotově i mimo způsob doručení na prodejnu. Přechází k dodacím údajům. Zde postrádá nějaký nadpis, oč se jedná. Předpokládá však, že se jedná o zadání fakturačních údajů, nicméně je lehce zmaten, protože v navigační progress liště jsou psány dodací údaje. Všímá si následně možnosti se přihlásit, nicméně nemá založený účet. Uvítal by proto přímo odkaz i na registraci. Následně vyplňuje jednotlivá pole bez problému. Telefonní číslo zadává s předvolbou, což vypisuje chybovou hlášku. Diví se, že není možné předvolbu zadat. Všímá si možnosti doručení na jinou dodací adresu a zaškrtává checkbox. Odesílá objednávku. Sleduje děkovací stránku, přičemž hláška *"Pomalu pražíme"* v něm vyvolává pocit, že na kávu bude dlouho čekat. Zároveň by uvítal i přidání další jazykové mutace (nejlépe anglické) nebo možnost věrnostních slev.

#### Hodnocení moderátora:

Respondent se na stránkách velmi dobře orientuje. Bez váhání prochází vybrané kategorie produktů. Intuitivně vybírá možnosti jednotlivých filtrů, které se mu zdají přehledné. Líbí se mu rychlost načítání při interakcích. Při zobrazení produktů ho udivuje, že jeden z nich je větší než ostatní a netuší proč tomu tak je. Dostává se do detailu produktu, ve kterém rychle prochází jednotlivé informace. Při návratu zpět do katalogu je velmi udiven a frustrován z toho, že vybrané filtry již nejsou aktivní a musí celé filtrování provést znovu. Celkově je z toho rozladěný. Produkt do košíku přidává velmi jednoduše. V nákupním košíku rychle kontroluje zboží a přechází k dopravě a platbě, zde si není jist o možnosti platby hotově i mimo prodejnu. U zadávání fakturačních údajů si není jistý, zda se jedná o fakturační nebo dodací údaje, uvítal by nadpis. Zároveň by uvítal i možnost registrace pomocí odkazu. Při zadávání telefonního čísla by ho rád zadal i s předvolbou, diví se, proč to není možné. U děkovné stránky by změnil textaci, tato v něm evokuje, že bude na kávu dlouho čekat.

#### Pozorované problémy a nedostatky:

- Vybrané filtry nezůstávají v paměti a při zobrazení detailu produktu a následném vrácení se zpět je nutné je neustále zadávat znovu
- Poslední produkt je větší než ostatní, působí zmatečně
- Nejednoznačné určení, zda se jedná o zadání fakturačních nebo dodacích údajů v posledním kroku košíku

### **4. Respondent D**

Žena, 41 let, vysoká škola, náborářka HR ve velké nadnárodní společnosti v sektoru automotive

#### První dojem:

Celkový první dojem je příjemný, vzhled je líbivý, tematicky vhodně laděný k druhu nabízeného sortimentu. Na první pohled se jí líbí prvky hnědé a oranžové. Zvolila by jiné písmo, neladí ji do celkového konceptu. Jinak je vše pestré, hezké.

### Plnění úkolu:

Při zobrazení domovské stránky si jí celou detailně prohlíží, scrolluje až dolů. Nejprve by si přečetla stránku *O nás,* aby o pražírně něco zjistila. Před prvním nákupem by se nejspíše i zaregistrovala. Následně jí zaujala nabídka Dopravy zdarma při nákupu nad 1000 Kč, ostatní položky v infografice jsou pro ni zbytečné, prázdné věty. Pro větší informatickou hodnotu by tyto položky propojila s odkazem na bližší informace. Upoutá ji rovněž slider, který proklikává pomocí tlačítek, šipek si vůbec nevšimla. Rovněž nekliká na samotné obrázky ve slideru a netuší, že obsahují odkaz na dané produkty. Následuje výběr položky kategorie *Káva na espresso*  z hlavního navigačního menu a zobrazuje se katalog produktů. Při pohledu na

jednotlivé náhledy produktů se jí líbí vzhled balíčku, ale pozadí za balíčkem by preferovala spíše vedle, takto jí vyrušuje. Následně ji upoutá možnost filtrování. Vybírá dle zadaných parametrů a vyfiltrované produkty si chvíli prohlíží. Zaráží ji, že jeden z produktů je větší než ostatní, neví proč. Následně jeden z nich vkládá do košíku přímo z katalogu a náhledu produktů. Vůbec nerozklikává detail produktu. Všímá si notifikace o přidání zboží do košíku a bez problému klika v hlavičce na ikonu nákupního košíku.

V nákupním košíku kontroluje přidané zboží a ráda by se nyní dostala zpět do katalogu. Postrádá tlačítko pro návrat, na několik sekund je ztracená a neví, co má dělat. V této situaci už je mírně rozladěná z interakce. Zkouší se vrátit zpět pomocí tlačítka prohlížeče, čímž dosáhne kýžené akce a je uspokojena. Následně vybírá položku *Kávové kapsle* v navigačním menu. Jeden z produktu vkládá do košíku, a to opět přímo z náhledu produktu v katalogu. Všímá si toho, že v košíku má nyní již dva produkty. Stěžuje si, že obě kategorie produktů vypadají velmi podobně, a působí až monotónně. Celkověji v návrhu chybí fotografie lidí, nějaký human touch prvek.

Vrací se zpět do košíku, dopravy zdarma při nákupu dalších položek si nevšímá a přechází k dopravě a platbě. S výběrem těchto možností nemá žádné problémy a intuitivně volí jednotlivé možnosti. Vyplňuje potřebné údaje, všechny pole pro vyplnění jí dávají smysl. Nastává problém u telefonního čísla, kdy nejprve hlášku ignoruje. Té si všímá až po vyplnění všech údajů. Zaklikává checkbox pro doručení na jinou adresu. Zde by očekávala předvyplnění jména a příjmení dle předchozích zadaných polí. Objednávku bez problému odesílá.

Celkově by uvítala více textu, obrázků, informací o kávě, způsobů její přípravy atp. Líbila by se jí také možnost filtrování kávy pro člověka neznalého kávy, například řazení od nejslabší po nejsilnější kávu. Ráda by uvítala i možnost dokoupit nějaké příslušenství. Styl komunikace ji přišel nekonzistentní. Někde působil formálně, jinde zase moc free.

#### Hodnocení moderátora:

Respondentka se na stránkách vcelku dobře orientovala. Nejprve jí zajímal celkový vzhled a obsah internetového obchodu, chtěla si ověřit důvěryhodnost. Celkově jí upoutávají jednotlivé prvky, vše pečlivě zkoumá. Orientace v hlavní navigačním

menu je bezproblémová, rychle vybírá kategorii *Káva na espresso.* Filtrování produktů probíhá intuitivně a bez problému. Produkt vkládá do nákupního košíku přímo z náhledu v katalogu, vůbec se nedostává do detailu produktu. Při kontrole produktů v košíku neví, jakým způsobem se dostat zpět do katalogu, v této fázi je ztracená a rozladěná. Očekávala by nějaké tlačítko nebo odkaz. Úspěšně se vrátí pomocí tlačítek prohlížeče a je spokojená. Při výběru produktu z další kategorii si stěžuje na monotónnost kategorií, chtěla by je více rozlišit. Zcela postrádá human touch prvky, fotografie lidí atp. S výběrem dopravy a platby nemá výraznější problémy, problém nastává až u zadání telefonní čísla, jelikož vkládá i předvolbu. Hlášku ignoruje, číslo upravuje až po vyplnění všech údajů. Uvítala by více informací, obrázků a textů, sjednotila by styl komunikace.

#### Pozorované problémy a nedostatky:

- Neakceptace telefonního čísla s předvolbou
- Málo informací, fotografií, rad a tipů o kávě, nekonzistentní styl komunikace
- Jednotlivé kategorie působí monotónně
- Poslední produkt je větší než ostatní, působí zmatečně
- Chybělo tlačítko pro návrat v prvním kroku nákupního košíku

#### **5. Respondent E**

Muž, 28 let, vysoká škola, projektový manažer ve středně velké společnosti zabývající se vývojem pro automotive sektor

#### První dojem:

Stránka působí teplým a vřelým dojmem, cítí se zde příjemně. Stránka navíc nepůsobí nijak amatérsky, ale zároveň si na nic nehraje - je vřelá a přátelská.

#### Plnění úkolu:

Na domovské stránce nejdříve proscrolluje jednotlivé segmenty, aby se ujistil, zda stránka nepůsobí jako podvod. Dle respondenta však působí důvěryhodně. Nejdříve ho upoutá vyhledávací pole v hlavičce stránek, nicméně jelikož má čas, chce si zkusit prohlédnout celý katalog v dané kategorii. Proto volí kategorii *Káva na filtr*  v navigačním menu. Líbí se mu krátký informativní text o vybrané kategorii, dobře se orientuje. Vizuál jednotlivých produktů se mu líbí a postupně si prohlíží náhledy každého zboží. Jeden z produktů je větší než ostatní a respondent nerozumí, proč tomu tak je. Tipuje, že se nejspíš jedná o doporučení nebo akci, nicméně nevidí žádný příznak a proto si myslí, že se jedná o chybu. Následně si všímá filtrace v levé liště a intuitivně vybírá parametry kyselost a chuťové tóny. Prohlíží si náhledy vyfiltrovaných produktů a porovnává je mezi sebou. Pomocí pravého tlačítka myši otevírá detail produktu v novém okně prohlížeče. Detailně si čte krátký popisek u vybrané kávy a hledá další informace o kávě. Dodává, že detailní popis mu nic zásadního neřekl a vystačil by si pouze s krátkým popisem v úvodu detailu produktu. Záložku zavírá a vrací se do katalogu produktů. Porovnává ceny produktů a datum jejich dodání. Celé texty už nečte, ale pouze skenuje klíčová slova.

Následně vkládá zboží do košíku a všímá si notifikace o přidání zboží do košíku. Na notifikaci klika a očekává, že bude přesměrován přímo do košíku. To se ale neděje a je z této skutečnosti zklamán. Do košíku se dostává pomocí ikonky v hlavičce aplikace. Letmo odroluje zboží v košíku a přechází k dopravě a platbě. Výběr způsobů dopravy a platby se mu zdá intuitivní, prochází bez problému.

Následuje vyplnění fakturačních údajů, během kterého zadává nesprávné hodnoty a chybové hlášky zcela ignoruje. Při zadání všech hodnot do polí je rád, že nemusí zaklikávat checkbox s potvrzením osobních údajů atp. Zcela ignoruje odkaz na možnost přihlášení uživatele. Před odesláním objednávky ještě rychle kontroluje její shrnutí. Po odeslání objednávky by očekával stránku, která by obsahovala krátké shrnutí s výpisem toho, co si objednal, a na jakou adresu bude zboží doručeno. Na první pohled nepochopil, že je již objednávka dokončena a jedná se o děkovnou stránku.

Celkový pocit z práce byl příjemný a intuitivní, největší nekomfort při interakci s internetovým obchodem nastal v rámci formuláře v posledním kroku nákupního košíku.

#### Hodnocení moderátora:

Respondent se na stránkách velmi dobře orientoval. Dle jeho slov vypadá internetový obchod důvěryhodně. Vybranou kategorii produktů vybírá velmi rychle a bez váhání, oceňuje krátký text v úvodu kategorie. Při prohlížení katalogu nerozumí tomu, proč je jeden z produktů větší než ty ostatní, je lehce zmatený. S filtrací pracuje intuitivně a bez problémů. Jednotlivé detaily produktů otevírá jako novou záložku v prohlížeči. Pro rozhodování se mezi jednotlivým zbožím mu stačí krátký popisek, detailnější popis mu přijde zbytečný. Vložení do košíku probíhá bez problému, všímá si notifikace, na kterou klika a očekává, že bude přesměrován do košíku. To se nestává a je lehce zklamán. Výběr dopravy a platby se mu zdá intuitivní a probíhá bez komplikací. Při zadávání fakturačních údajů zcela přehlíží chybové hlášky a možnost přihlásit se. Po odeslání objednávky by očekával stránku s krátkým shrnutím objednávky.

#### Pozorované problémy a nedostatky:

- Neakceptace telefonního čísla s předvolbou
- Při kliknutí na notifikaci není uživatel přesměrován do nákupního košíku
- Poslední produkt je větší než ostatní, působí zmatečně
- Po odeslání objednávky by očekával stránku se stručným shrnutím

## **Příloha B Uživatelské rozhraní internetového obchodu**

Snímky uživatelského rozhraní z vytvořené aplikace jsou k dispozici také v plném rozlišení na přiloženém DVD ve formátu PNG.

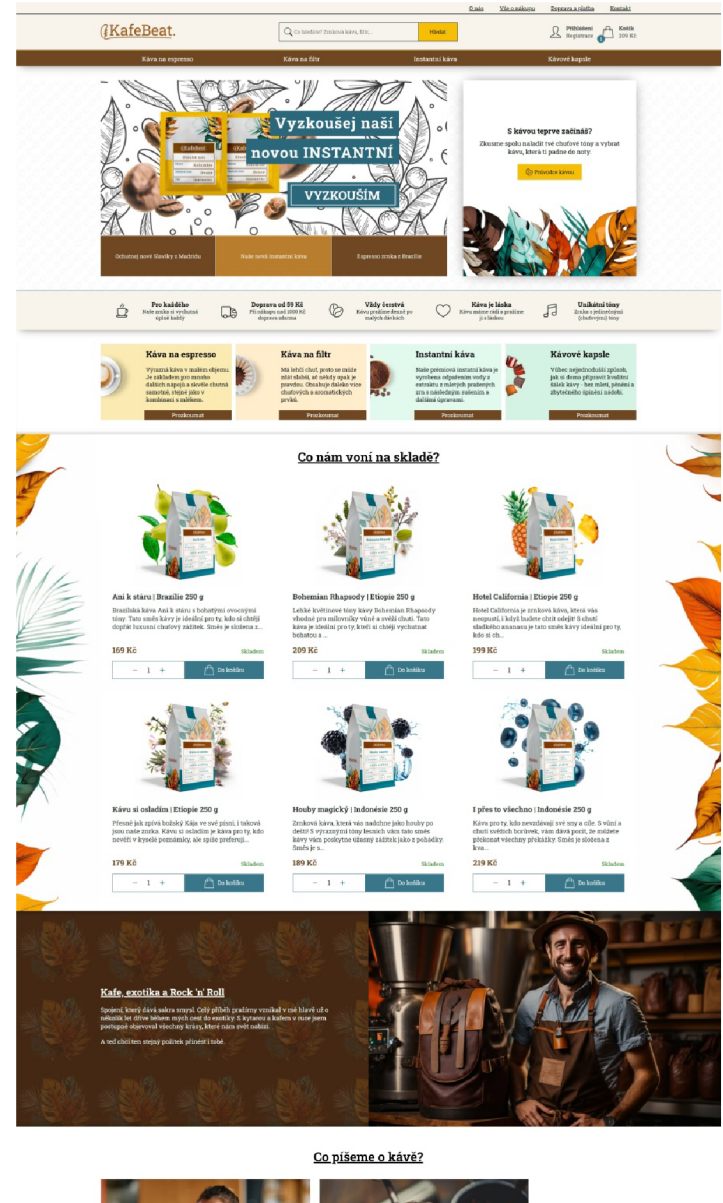

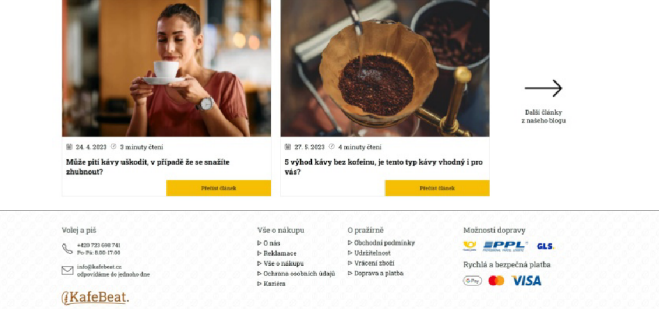

 $0.2023$ .<br>œis ♥ w

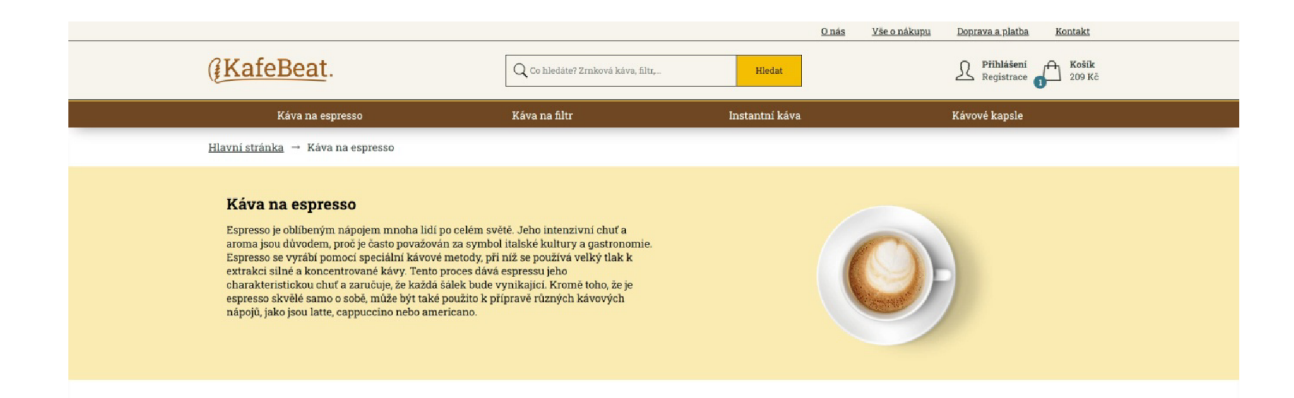

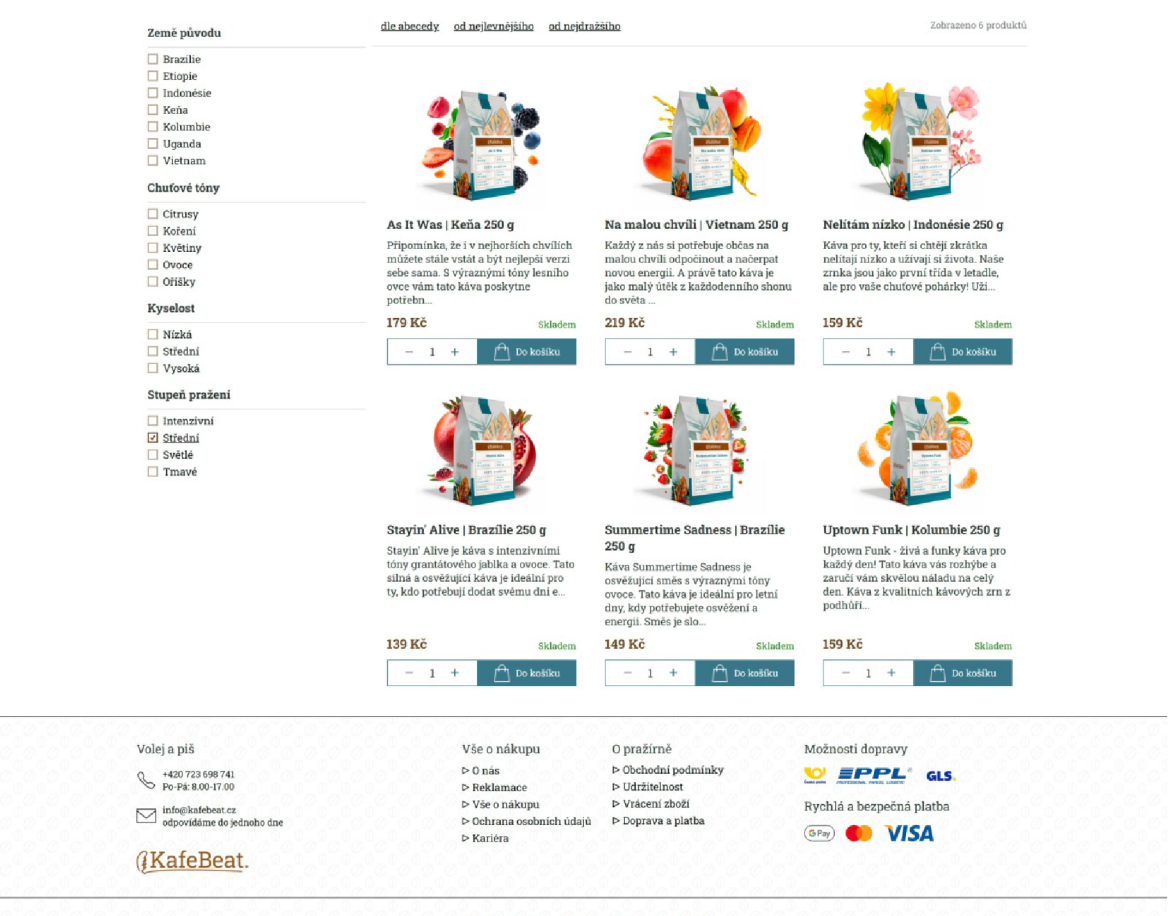

**#2023[KafeEeat.cz i](http://KafeEeat.cz) s ¥ vytvořeno Vojtěchem Láskou** 

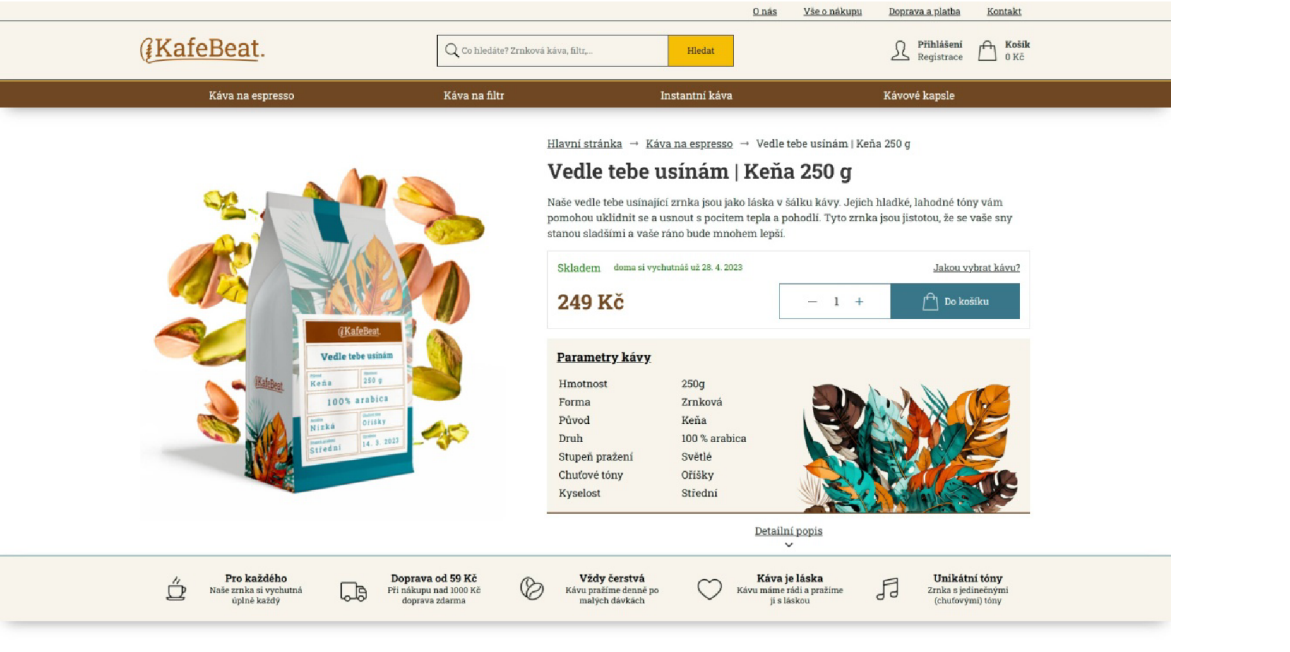

**Něco málo o zrnkách tohoto vyladěnýho kafe** konstativnou kyselosti plným káva z křeni ná chatkeristickou chu, která se vyznačuje vysokou kyselosti plným télen a bohatými ovocnými tóny. To je dáno zejména vysokým obsahem

Odkud tato káva pochází?<br>Jeden z nejvznávanějších regionů pro pěstování kávy v Keni je známý jako Nyeri. Leží<br>na svazích Mount Kenya, nejvyšší hory v Keni, a je obklopen krásnou krajinou s<br>množstvím řek, jezer a vodopádů. minozstvím tek, jezer a vodopadu. svjeru je také znatný pro své kooperaruly, coz jsou<br>sdružení místních farmářů, kteří spolupracují na výrobě a prodejí kávy. Tyto<br>kooperatuy umožňují farmářům získat lepši cenu za svou kávu

#### **Co ještě navic?**

- 
- 
- **Odrůdy: Bourbon, Typica<br>• Odhost: Keňa<br>• Nadmořská výška: 1 650 1 900 m n. m. Ddobí sklizně: červenec-listopad Oddobí sklizně: červenec-listopad Metoda zpracování: promytá**
- 

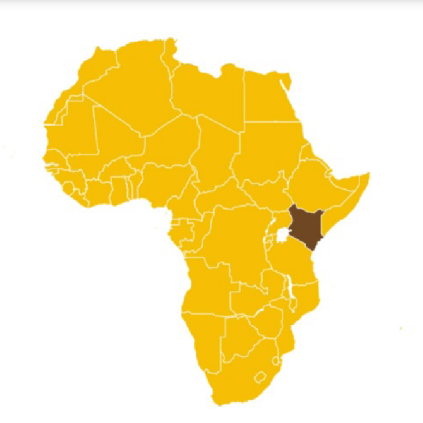

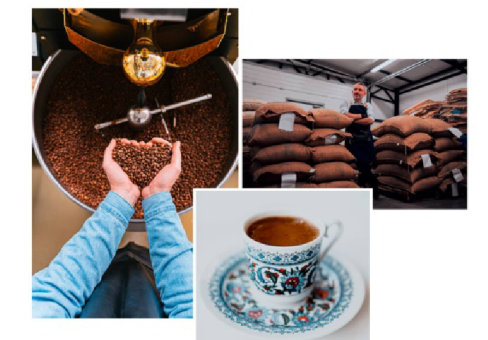

 ${\bf Jak}\,\, {\bf se}\,\, {\bf para\,zit} \,\, {\bf xa\,s\,e}\,\, {\bf ka\,s\,v} \,\, {\bf xa\,s\,e\,k\,s\,v}$ <br>Začináme tim, že pečlivě vybíráme kávová zma z různych regionů po celém světě. Poté se zma očisti a zbaví se přebytečného matériálu, jako jsou nečistot

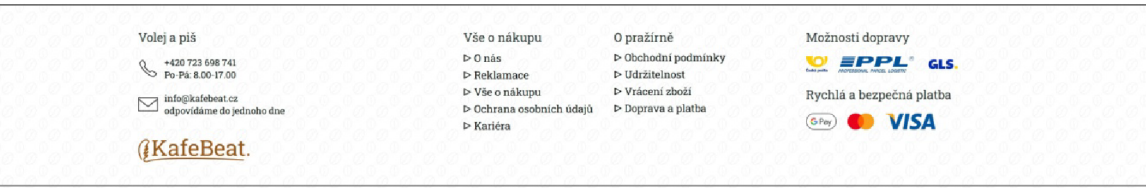

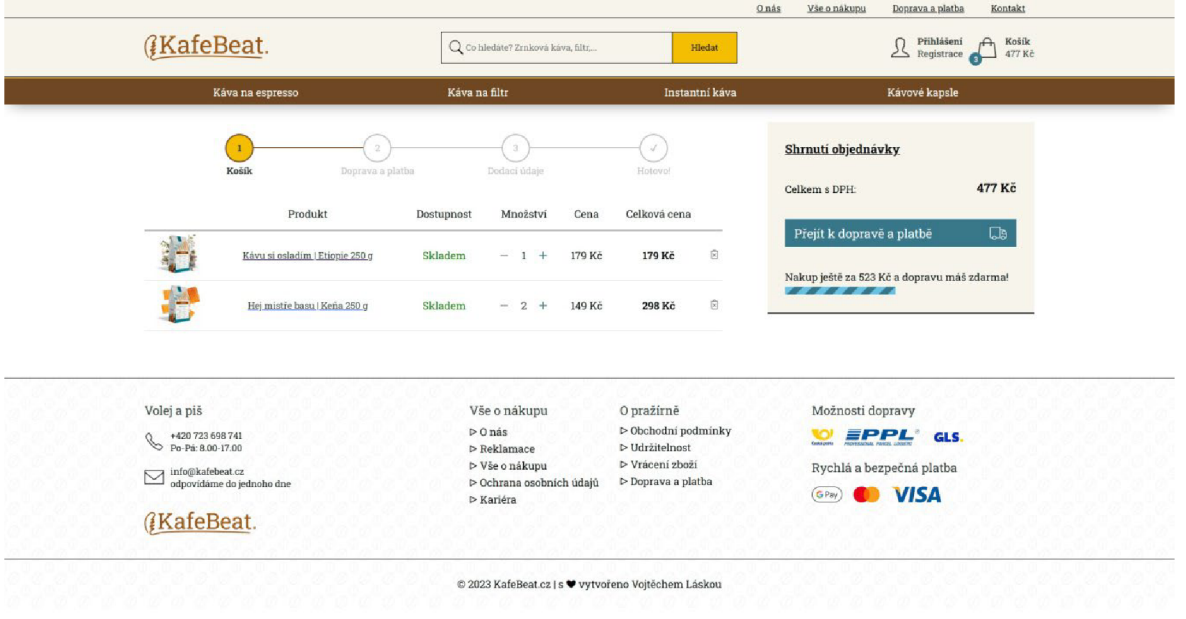

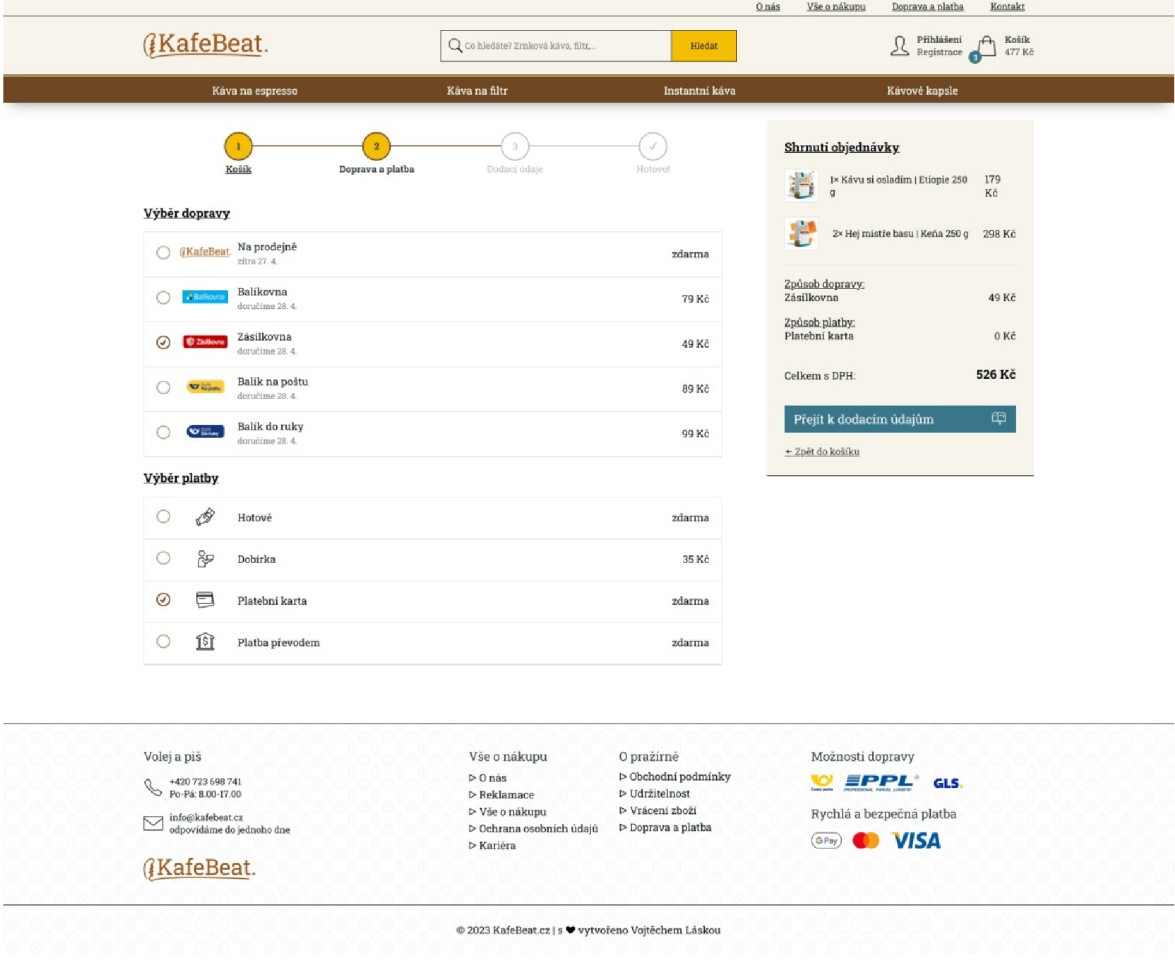

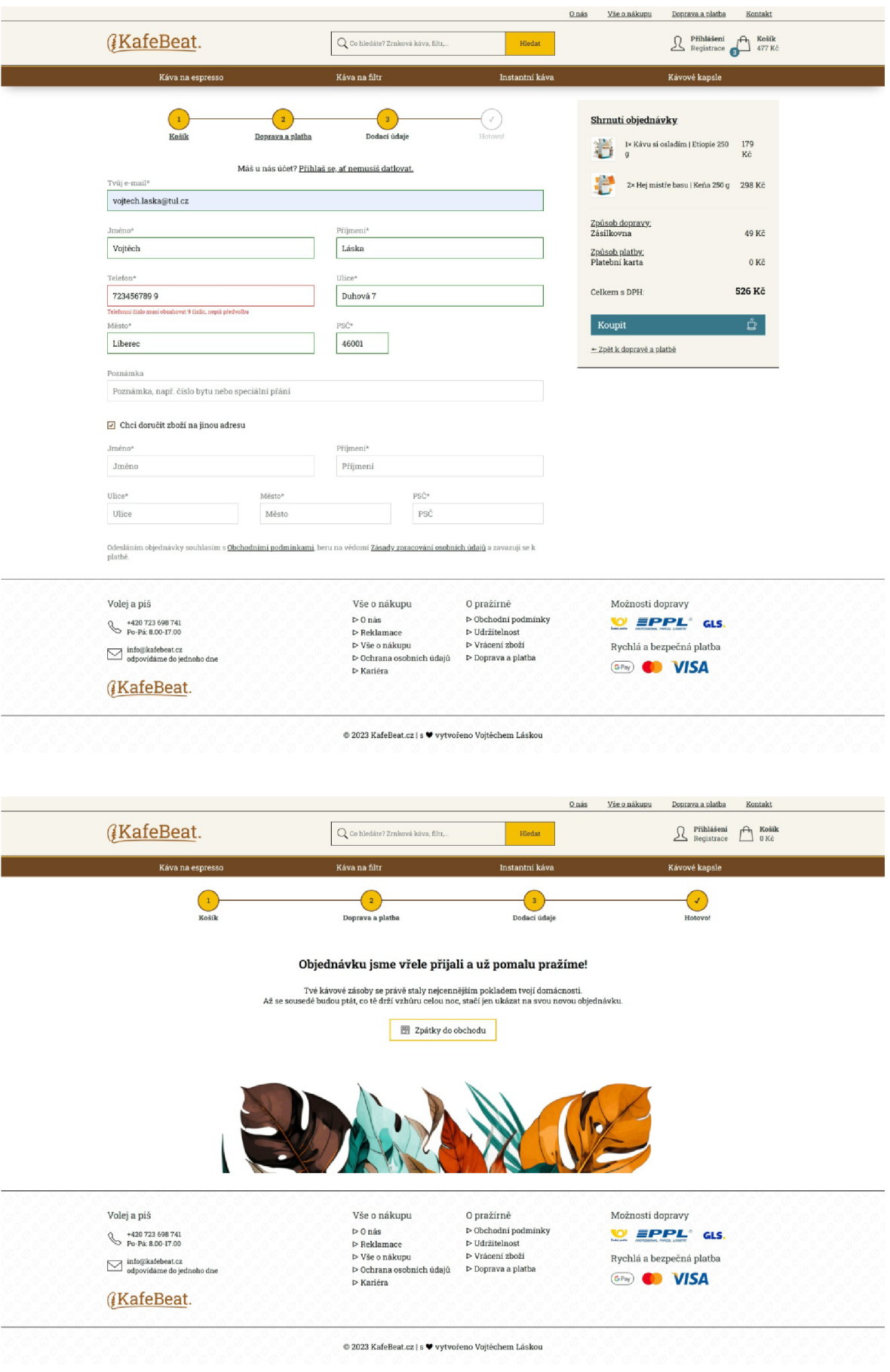

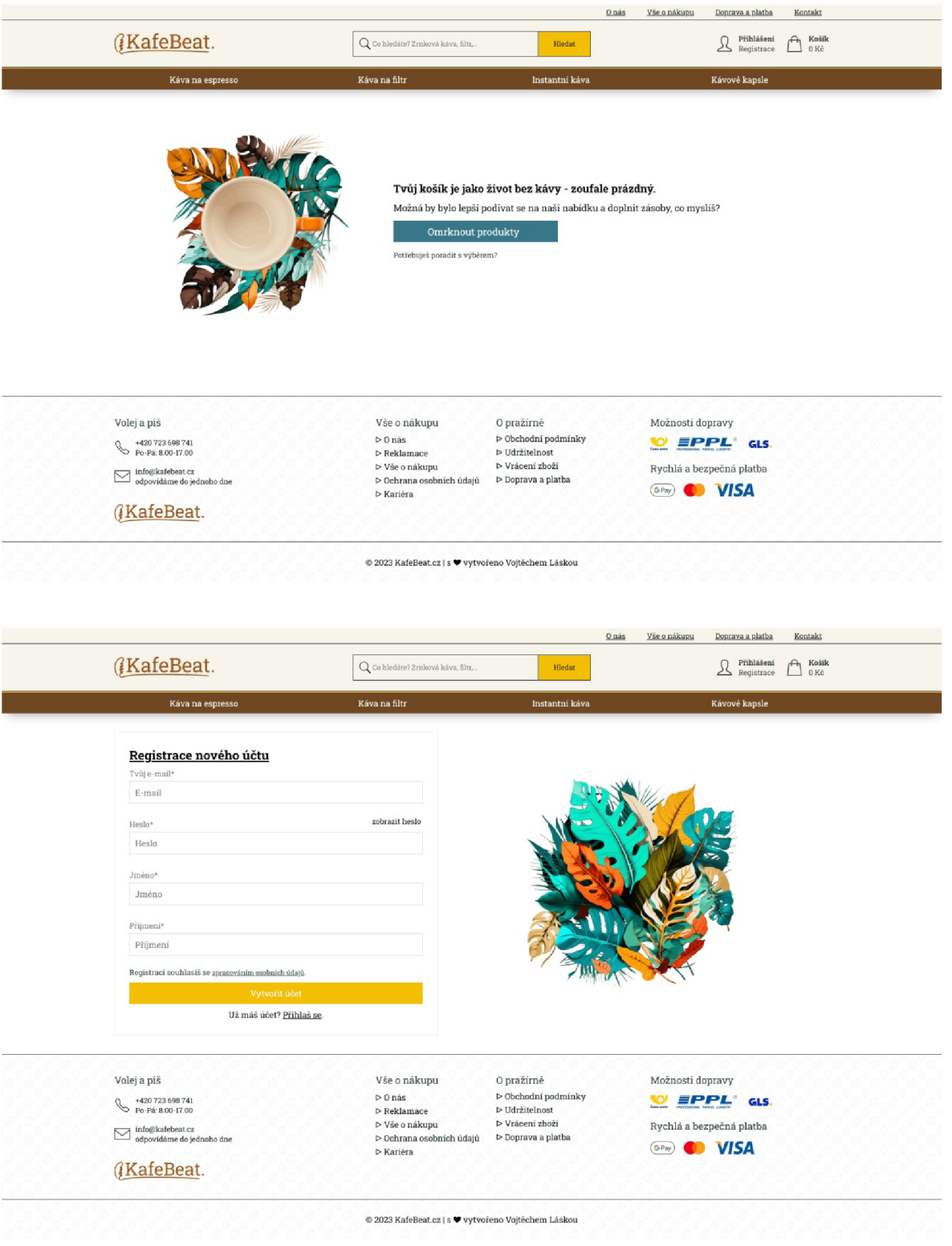

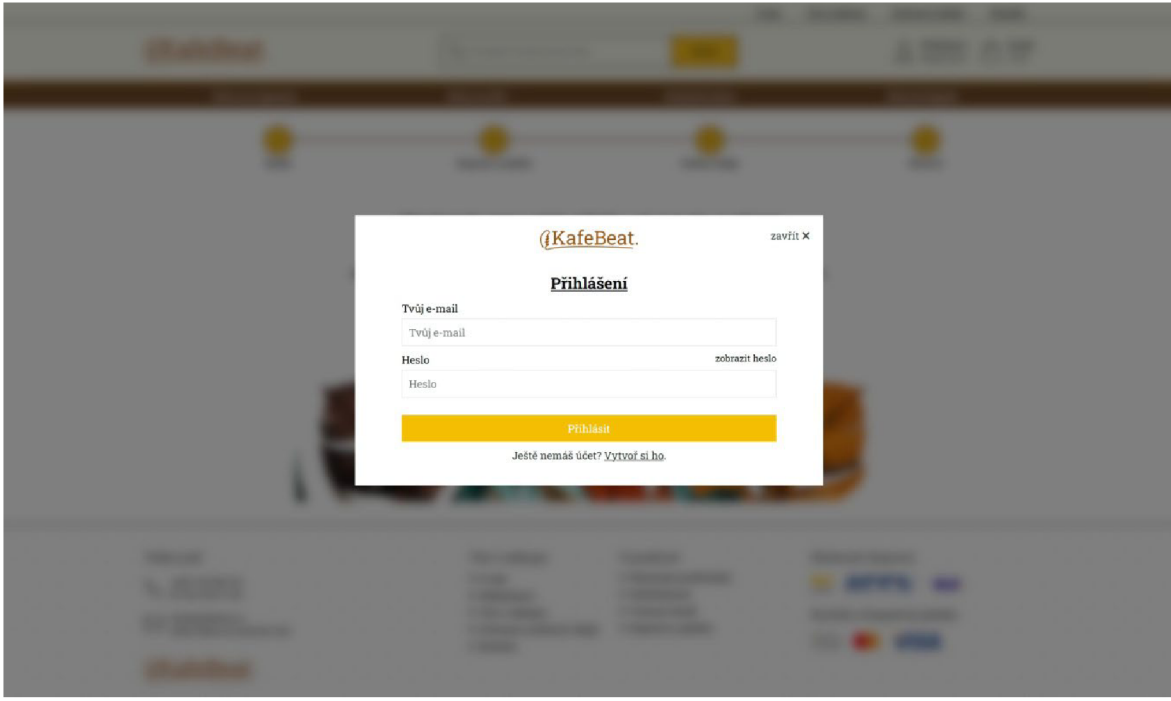

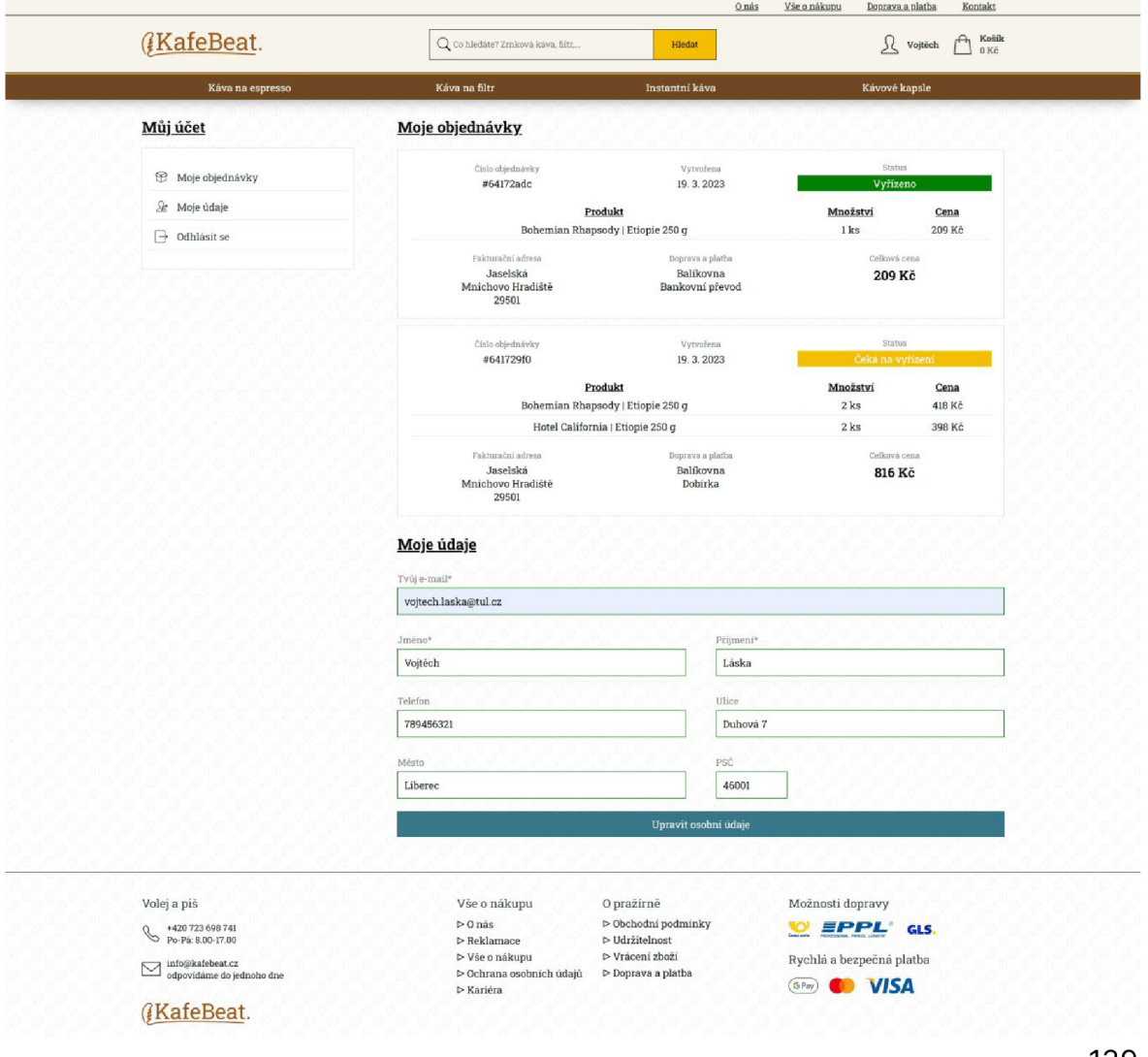

## **Příloha C High-fidelity wireframy v plném rozlišení**

V přiloženém DVD jsou k dispozici jednotlivé drátěné modely s vysokou přesností. Jedná se celkem o 16 ukázkových drátěných modelů (pro desktop a mobilní zařízení), dostupných ve formátech PDF, PNG a SVG.

## **Příloha D Zdrojové soubory vytvořené aplikace**

V přiloženém DVD jsou k dispozici zdrojové kódy vytvořené aplikace. Z důvodu zachování bezpečnosti byly ze zdrojového kódu odstraněny některé citlivé údaje (přístup do databáze, klíče apod.). Zdrojový kód slouží zejména pro čtení.